## **Oracle® Functional Testing Suite Advanced Pack for Oracle E-Business Suite – Project Management**

Reference Guide Release 12.2.8  **Part No. E56960-05**

February 2019

ORACLE<sup>®</sup>

Oracle Functional Testing Suite Advanced Pack for Oracle E-Business Suite – Project Management Reference Guide, Release 12.2.8

Part No. E56960-05

Copyright © 2014, 2019, Oracle and/or its affiliates. All rights reserved.

Primary Author: Madhusmita Mahapatro

This software and related documentation are provided under a license agreement containing restrictions on use and disclosure and are protected by intellectual property laws. Except as expressly permitted in your license agreement or allowed by law, you may not use, copy, reproduce, translate, broadcast, modify, license, transmit, distribute, exhibit, perform, publish, or display any part, in any form, or by any means. Reverse engineering, disassembly, or decompilation of this software, unless required by law for interoperability, is prohibited.

The information contained herein is subject to change without notice and is not warranted to be error-free. If you find any errors, please report them to us in writing.

If this is software or related documentation that is delivered to the U.S. Government or anyone licensing it on behalf of the U.S. Government, then the following notice is applicable:

U.S. GOVERNMENT END USERS: Oracle programs, including any operating system, integrated software, any programs installed on the hardware, and/or documentation, delivered to U.S. Government end users are "commercial computer software" pursuant to the applicable Federal Acquisition Regulation and agencyspecific supplemental regulations. As such, use, duplication, disclosure, modification, and adaptation of the programs, including any operating system, integrated software, any programs installed on the hardware, and/or documentation, shall be subject to license terms and license restrictions applicable to the programs. No other rights are granted to the U.S. Government.

This software or hardware is developed for general use in a variety of information management applications. It is not developed or intended for use in any inherently dangerous applications, including applications that may create a risk of personal injury. If you use this software or hardware in dangerous applications, then you shall be responsible to take all appropriate fail-safe, backup, redundancy, and other measures to ensure its safe use. Oracle Corporation and its affiliates disclaim any liability for any damages caused by use of this software or hardware in dangerous applications.

Oracle and Java are registered trademarks of Oracle and/or its affiliates. Other names may be trademarks of their respective owners.

Intel and Intel Xeon are trademarks or registered trademarks of Intel Corporation. All SPARC trademarks are used under license and are trademarks or registered trademarks of SPARC International, Inc. AMD, Opteron, the AMD logo, and the AMD Opteron logo are trademarks or registered trademarks of Advanced Micro Devices. UNIX is a registered trademark of The Open Group.

This software or hardware and documentation may provide access to or information about content, products, and services from third parties. Oracle Corporation and its affiliates are not responsible for and expressly disclaim all warranties of any kind with respect to third-party content, products, and services unless otherwise set forth in an applicable agreement between you and Oracle. Oracle Corporation and its affiliates will not be responsible for any loss, costs, or damages incurred due to your access to or use of third-party content, products, or services, except as set forth in an applicable agreement between you and Oracle.

For information about Oracle's commitment to accessibility, visit the Oracle Accessibility Program website at <http://www.oracle.com/pls/topic/lookup?ctx=acc&id=docacc>.

Oracle customers that have purchased support have access to electronic support through My Oracle Support. For information, visit<http://www.oracle.com/pls/topic/lookup?ctx=acc&id=info>or visit [http://www.oracle.](http://www.oracle.com/pls/topic/lookup?ctx=acc&id=trs) [com/pls/topic/lookup?ctx=acc&id=trs](http://www.oracle.com/pls/topic/lookup?ctx=acc&id=trs) if you are hearing impaired.

## **Contents**

## **Send Us Your Comments**

## **Preface**

## **1 Introduction**

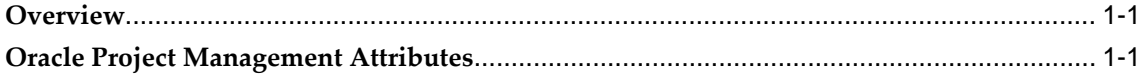

## **2 Oracle Project Management Flows**

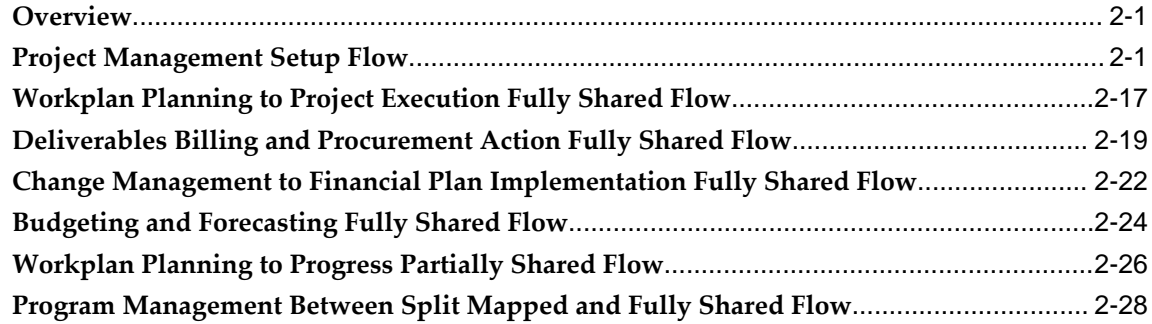

## **A Components in Oracle Project Management**

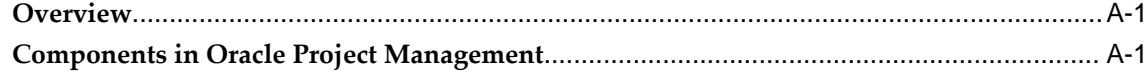

## **Send Us Your Comments**

#### **Oracle Functional Testing Suite Advanced Pack for Oracle E-Business Suite ? Project Management Reference Guide, Release 12.2.8**

#### **Part No. E56960-05**

Oracle welcomes customers' comments and suggestions on the quality and usefulness of this document. Your feedback is important, and helps us to best meet your needs as a user of our products. For example:

- Are the implementation steps correct and complete?
- Did you understand the context of the procedures?
- Did you find any errors in the information?
- Does the structure of the information help you with your tasks?
- Do you need different information or graphics? If so, where, and in what format?
- Are the examples correct? Do you need more examples?

If you find any errors or have any other suggestions for improvement, then please tell us your name, the name of the company who has licensed our products, the title and part number of the documentation and the chapter, section, and page number (if available).

Note: Before sending us your comments, you might like to check that you have the latest version of the document and if any concerns are already addressed. To do this, access the new Oracle E-Business Suite Release Online Documentation CD available on My Oracle Support and www.oracle.com. It contains the most current Documentation Library plus all documents revised or released recently.

Send your comments to us using the electronic mail address: appsdoc\_us@oracle.com

Please give your name, address, electronic mail address, and telephone number (optional).

If you need assistance with Oracle software, then please contact your support representative or Oracle Support Services.

If you require training or instruction in using Oracle software, then please contact your Oracle local office and inquire about our Oracle University offerings. A list of Oracle offices is available on our Web site at www.oracle.com.

## **Preface**

## **Intended Audience**

Welcome to Release 12.2.8 of the *Oracle Functional Testing Suite Advanced Pack for Oracle E-Business Suite – Project Management Reference Guide.*

This guide is meant for implementers and testers of Oracle E-Business Suite applications. The document can also be referenced by end users to get information about the test flows.

This guide assumes you have a working knowledge of the following:

- The principles and customary practices of your business area.
- Computer desktop application usage and terminology.

[See Related Information Sources on page viii](#page-7-0) for more Oracle E-Business Suite product information.

## **Documentation Accessibility**

For information about Oracle's commitment to accessibility, visit the Oracle Accessibility Program website at [http://www.oracle.com/pls/topic/lookup?](http://www.oracle.com/pls/topic/lookup?ctx=acc&id=docacc) [ctx=acc&id=docacc](http://www.oracle.com/pls/topic/lookup?ctx=acc&id=docacc).

### **Access to Oracle Support**

Oracle customers that have purchased support have access to electronic support through My Oracle Support. For information, visit http://www.oracle. com/pls/topic/lookup?ctx=acc&id=info or visit http://www.oracle.com/pls/topic/lookup? ctx=acc&id=trs if you are hearing impaired.

## **Structure**

- **[1 Introduction](#page-10-2)**
- **[2 Oracle Project Management Flows](#page-12-2)**
- **[A Components in Oracle Project Management](#page-58-2)**

## <span id="page-7-0"></span>**Related Information Sources**

You can choose from many sources of information, including online documentation, training, and support services, to increase your knowledge and understanding of Oracle Application Testing Suite.

## **Online Documentation**

All Oracle Application Testing Suite documentation is available online (HTML or PDF).

- **PDF** See the Oracle E-Business Suite Documentation Library for current PDF documentation for your product with each release. The Oracle E-Business Suite Documentation Library is also available on My Oracle Support and is updated frequently
- **Release Notes** For information about changes in this release, including new features, known issues, and other details, see the release notes for the relevant product, available on My Oracle Support.

## **Guides Related to This Product**

#### **Oracle E-Business Suite User's Guide**

This guide explains how to navigate, enter and query data, and run concurrent requests using the user interface (UI) of Oracle E-Business Suite. It includes information on setting preferences and customizing the UI. In addition, this guide describes accessibility features and keyboard shortcuts for Oracle E-Business Suite.

#### **Oracle Functional Testing Flow Builder Starter Pack Reference Guide for E-Business Suite Release 12.2**

This guide describes each flow, thereby providing an insight about the purpose of the flow and the core setups required to execute the flow. These test flows are built using Oracle E-Business Suite of applications on Release 12.2 with a sample database, which is required to run these flows.

#### **Oracle Functional Testing Flow Builder User's Guide**

Oracle Flow Builder (OFB) is a keyword-driven testing application that business analysts and Quality Assurance engineers use to build business test automation flows. The test automation flows can be translated into executable OpenScript scripts.

Technical QA engineers or IT users define or update components by making use of the keywords for Oracle E-Business Suite of applications. Functional QA engineers or business analysts then assemble the components together to define a business process, or "flow" and generate OpenScript scripts to automate testing of the application

### **Training and Support**

#### **Training**

Oracle offers a complete set of training courses to help you master your product and reach full productivity quickly. These courses are organized into functional learning paths, so you take only those courses appropriate to your job or area of responsibility.

You have a choice of educational environments. You can attend courses offered by Oracle University at any of our many Education Centers, you can arrange for our trainers to teach at your facility, or you can use Oracle Learning Network (OLN), Oracle University's online education utility. In addition, Oracle training professionals can tailor standard courses or develop custom courses to meet your needs. For example, you may want to use your organization structure, terminology, and data as examples in a customized training session delivered at your own facility.

#### **Support**

From on-site support to central support, our team of experienced professionals provides the help and information you need to keep your product working for you. This team includes your Technical Representative, Account Manager, and Oracle's large staff of consultants and support specialists with expertise in your business area, managing an Oracle server, and your hardware and software environment.

## **Do Not Use Database Tools to Modify Oracle E-Business Suite Data**

Oracle STRONGLY RECOMMENDS that you never use SQL\*Plus, Oracle Data Browser, database triggers, or any other tool to modify Oracle E-Business Suite data unless otherwise instructed.

Oracle provides powerful tools you can use to create, store, change, retrieve, and maintain information in an Oracle database. But if you use Oracle tools such as SQL\*Plus to modify Oracle E-Business Suite data, you risk destroying the integrity of your data and you lose the ability to audit changes to your data.

Because Oracle E-Business Suite tables are interrelated, any change you make using an Oracle E-Business Suite form can update many tables at once. But when you modify Oracle E-Business Suite data using anything other than Oracle E-Business Suite, you may change a row in one table without making corresponding changes in related tables. If your tables get out of synchronization with each other, you risk retrieving erroneous information and you risk unpredictable results throughout Oracle E-Business Suite.

When you use Oracle E-Business Suite to modify your data, Oracle E-Business Suite

automatically checks that your changes are valid. Oracle E-Business Suite also keeps track of who changes information. If you enter information into database tables using database tools, you may store invalid information. You also lose the ability to track who has changed your information because SQL\*Plus and other database tools do not keep a record of changes.

# **1**

## **Introduction**

<span id="page-10-2"></span>This chapter covers the following topics:

- **[Overview](#page-10-0)**
- <span id="page-10-0"></span>• [Oracle Project Management Attributes](#page-10-1)

## **Overview**

The Oracle Functional Testing Suite Advanced Pack for Oracle E-Business Suite, referred to as advanced pack in this guide, provides components for testing features of different products delivered as part of the Oracle E-Business Suite Release 12.2. The components delivered in the advanced pack for Oracle Project Management are documented cumulatively in this guide. These flows are available over the Oracle Flow Builder Starter Pack in Release 12.4.0.2 of the Oracle Application Testing Suite for Oracle E-Business Suite.

<span id="page-10-1"></span>For information about the components delivered in the Oracle Flow Builder Starter Pack, see the Oracle Functional Testing Flow Builder Starter Pack Reference Guide for E-Business Suite Release 12.2.

## **Oracle Project Management Attributes**

This section provides information on common prerequisites, profile options, and data setups required for executing the Oracle Project Management flows. Flow specific requirements are documented along with the flow in the subsequent chapter.

### **Prerequisites**

None.

### **Profile Options**

Not applicable.

## **Predefined Data**

Not applicable.

## **Setup Data**

Not applicable.

## <span id="page-12-2"></span>**Oracle Project Management Flows**

## **Overview**

<span id="page-12-0"></span>Oracle Project Management provides project managers the visibility and control to deliver projects successfully, improve profitability, and operate more efficiently. Oracle Project Management empowers project managers to plan work, assign resources, forecast to completion, and communicate to stakeholders, while streamlining the collaborative execution of project work.

<span id="page-12-1"></span>The following sections describe the flows in Oracle Project Management advanced pack.

## **Project Management Setup Flow**

This flow covers the creation of following setups:

- Planning Resource List with Resource Formats and Planning Resources
- Resource Breakdown Structure
- Control Item Type
- Deliverable Type
- Rate Schedules for Employee, Job, Nonlabor Resources
- Labor Costing Overrides
- Project Type
- Project Template with Team members, Structures, Billing Accounts, Setups of Workplan and Financial Plans
- Work Breakdown Structure and resource assignments

• Financial Plan Types Assignment to Project Template

## **Attributes**

This section provides information on prerequisites, profile options, and data setups required to execute the Project Management Setup flow.

#### **Technical Name**

PJT\_\_Project\_Setups

#### **Prerequisites**

The following are the prerequisites for executing this flow:

• Rate schedule RC\_Cost1 with resource class having all four resource classes as per the table below:

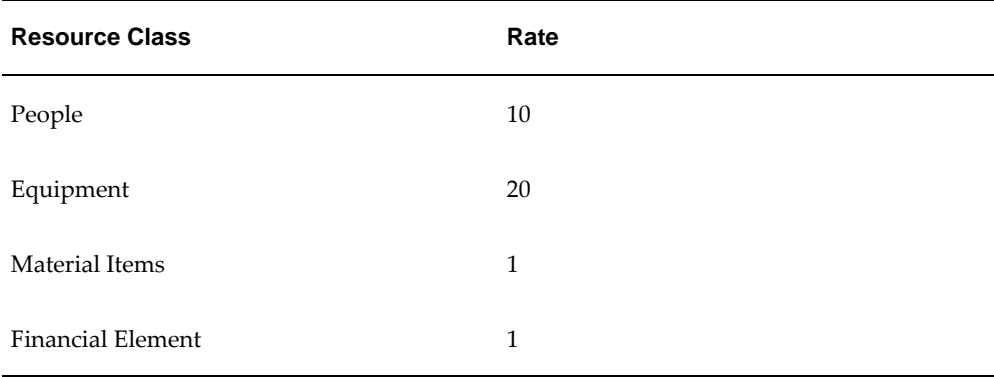

• Rate schedule RC\_Rev1 with resource class having all four resource classes as per the table below:

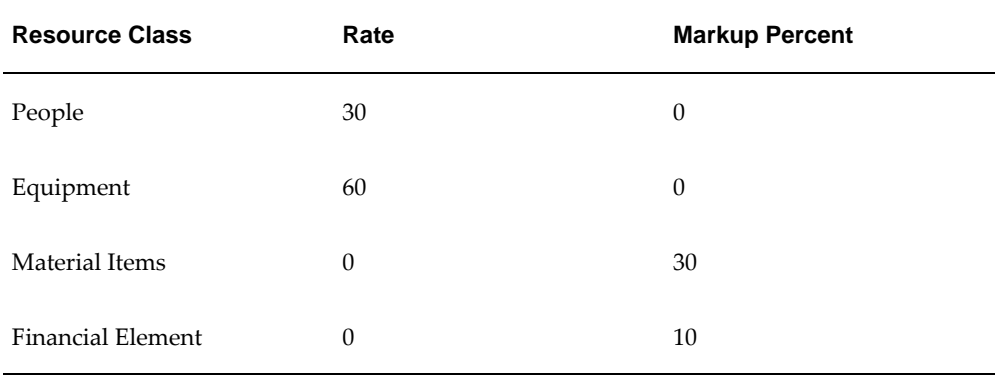

## **Profile Options**

Not applicable.

### **Predefined Data**

The following predefined data must be used:

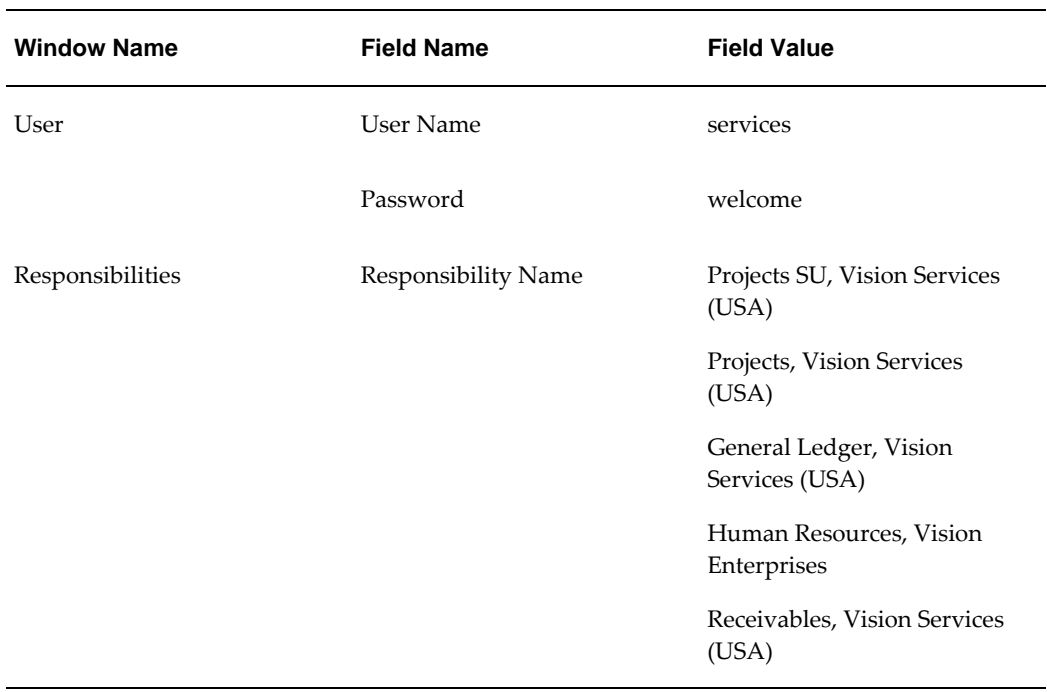

## **Setup Data**

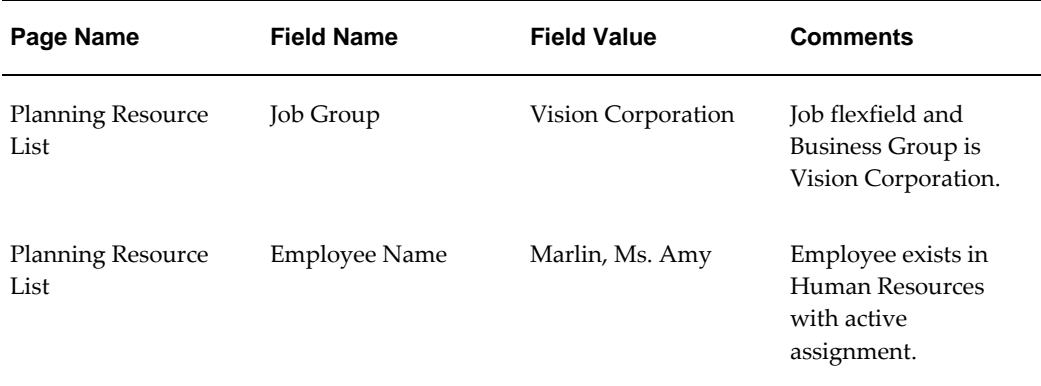

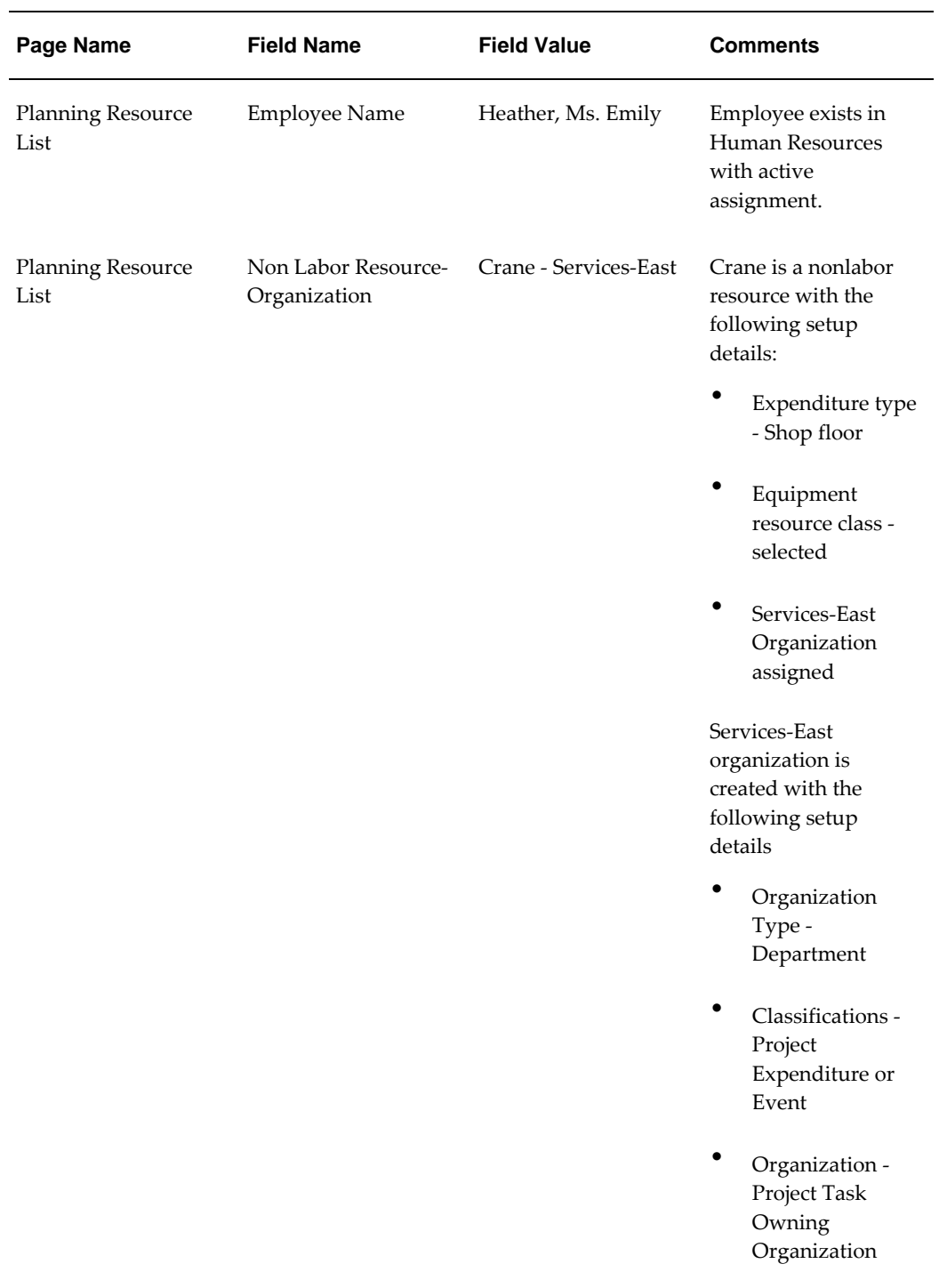

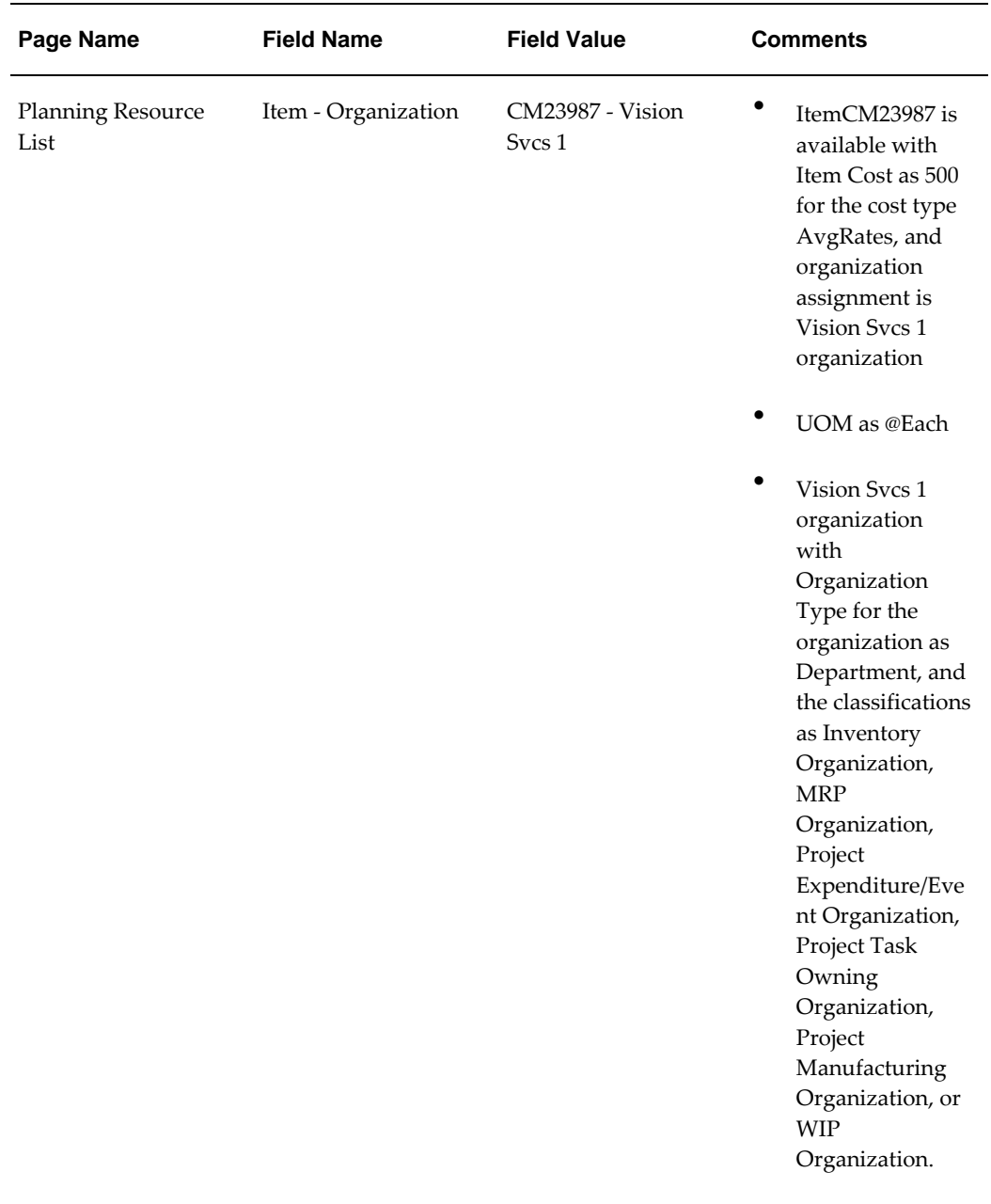

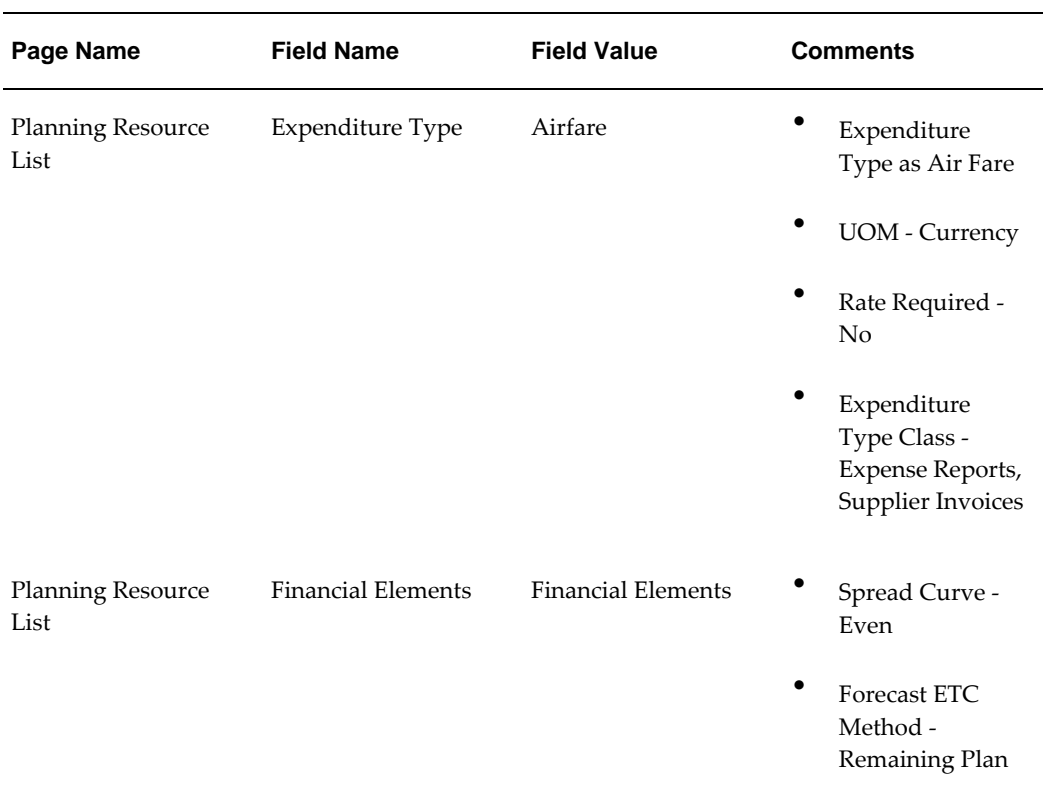

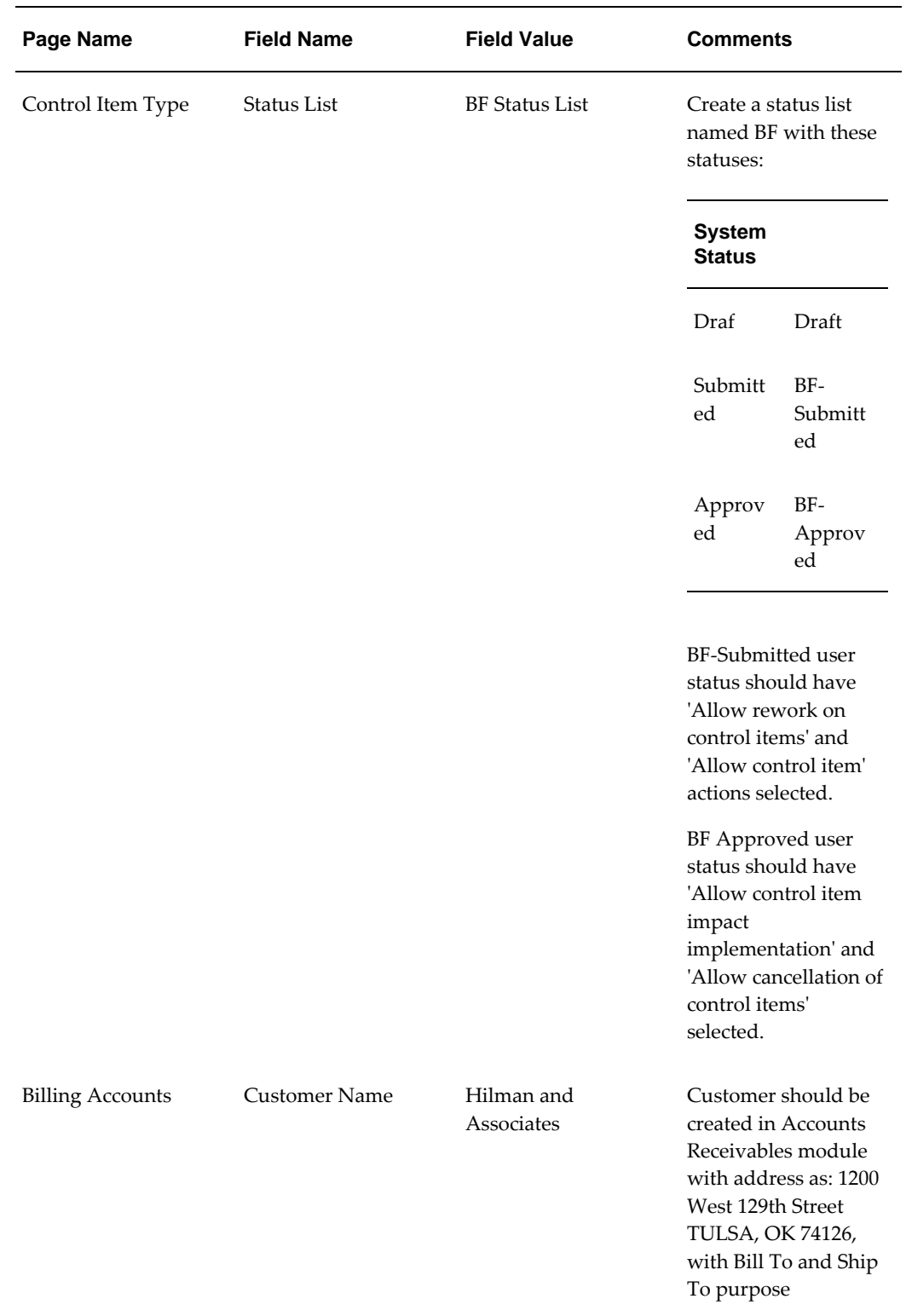

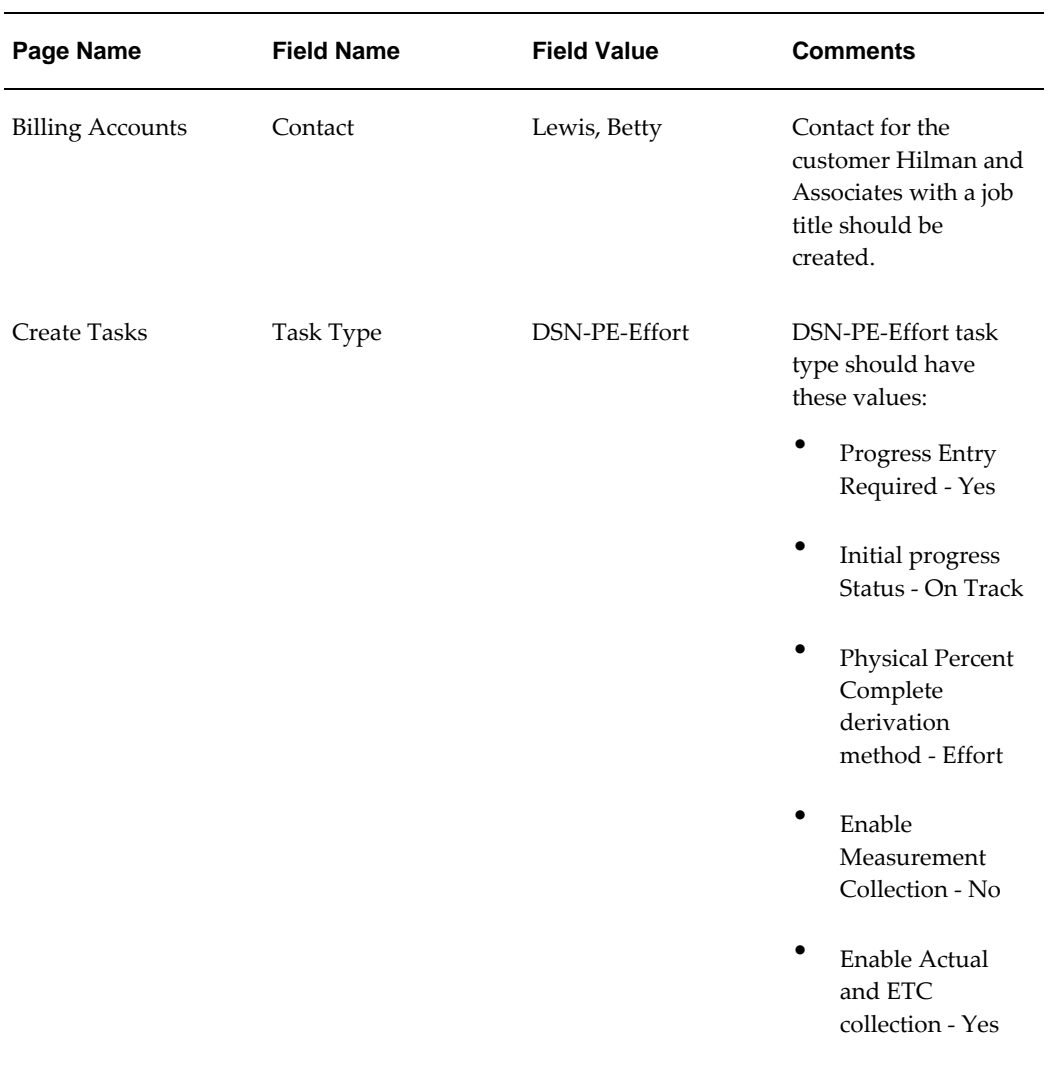

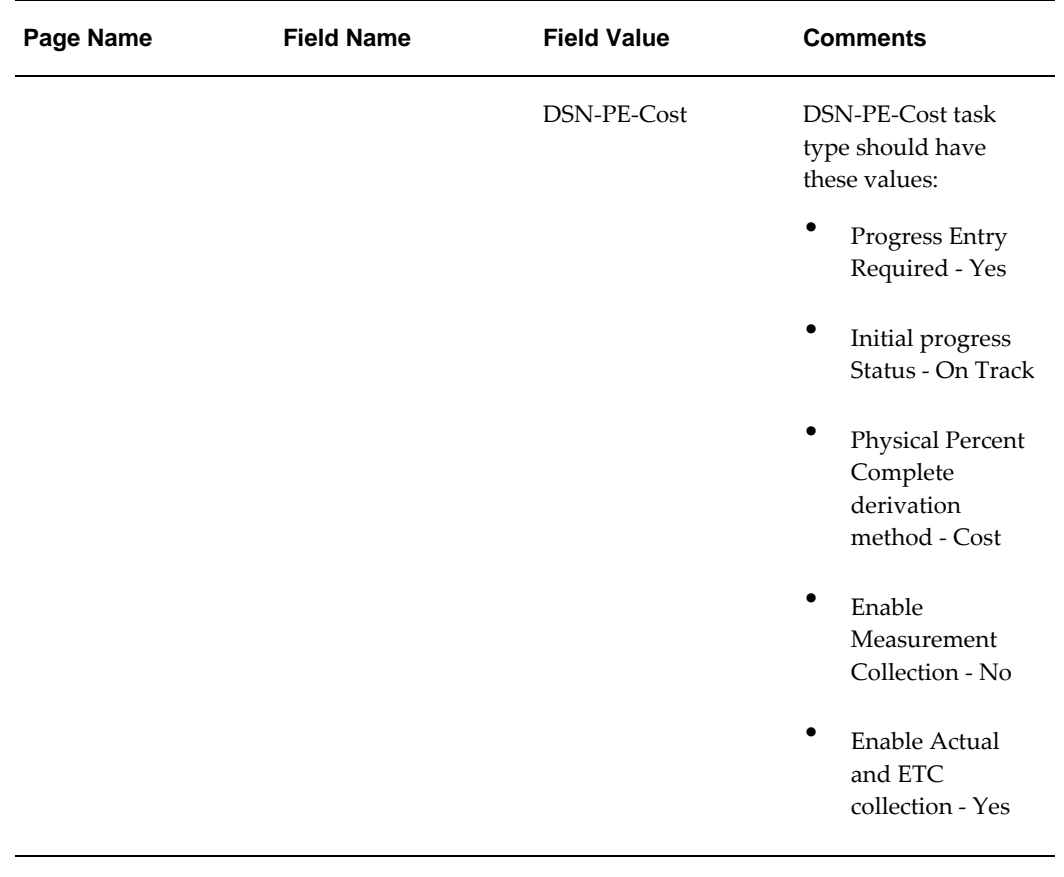

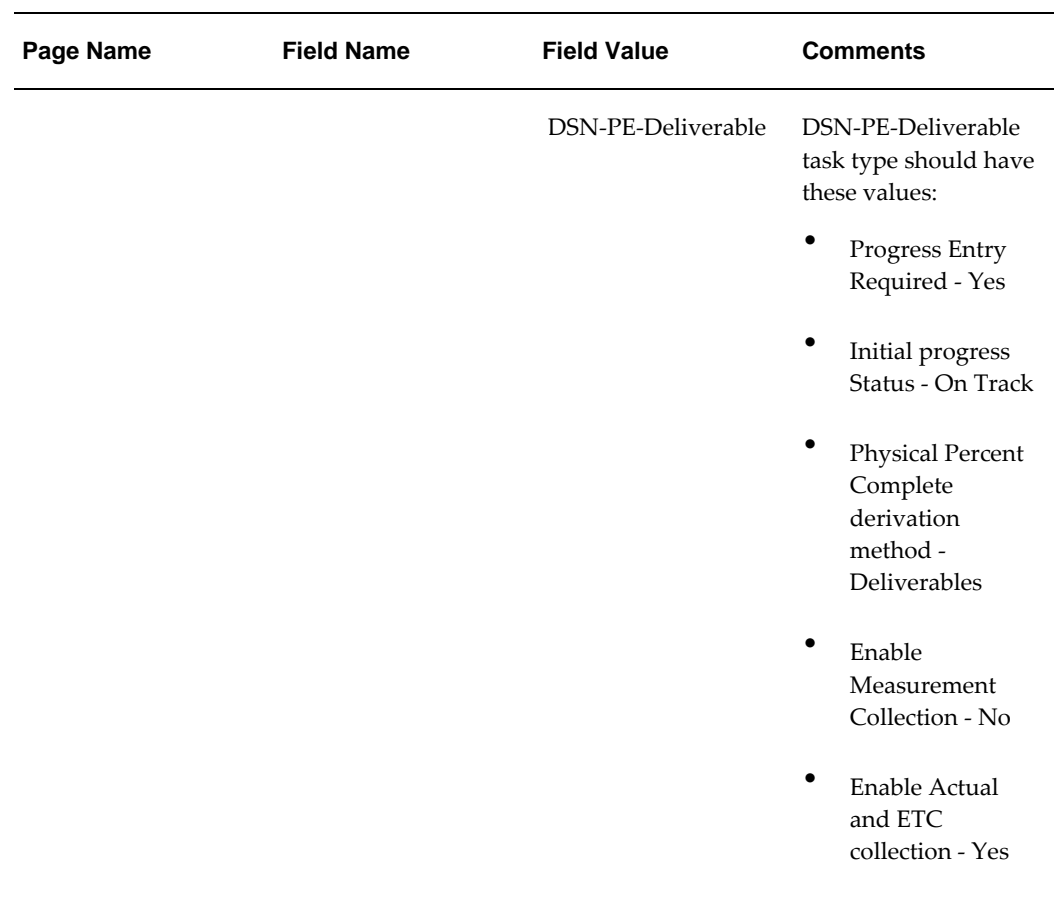

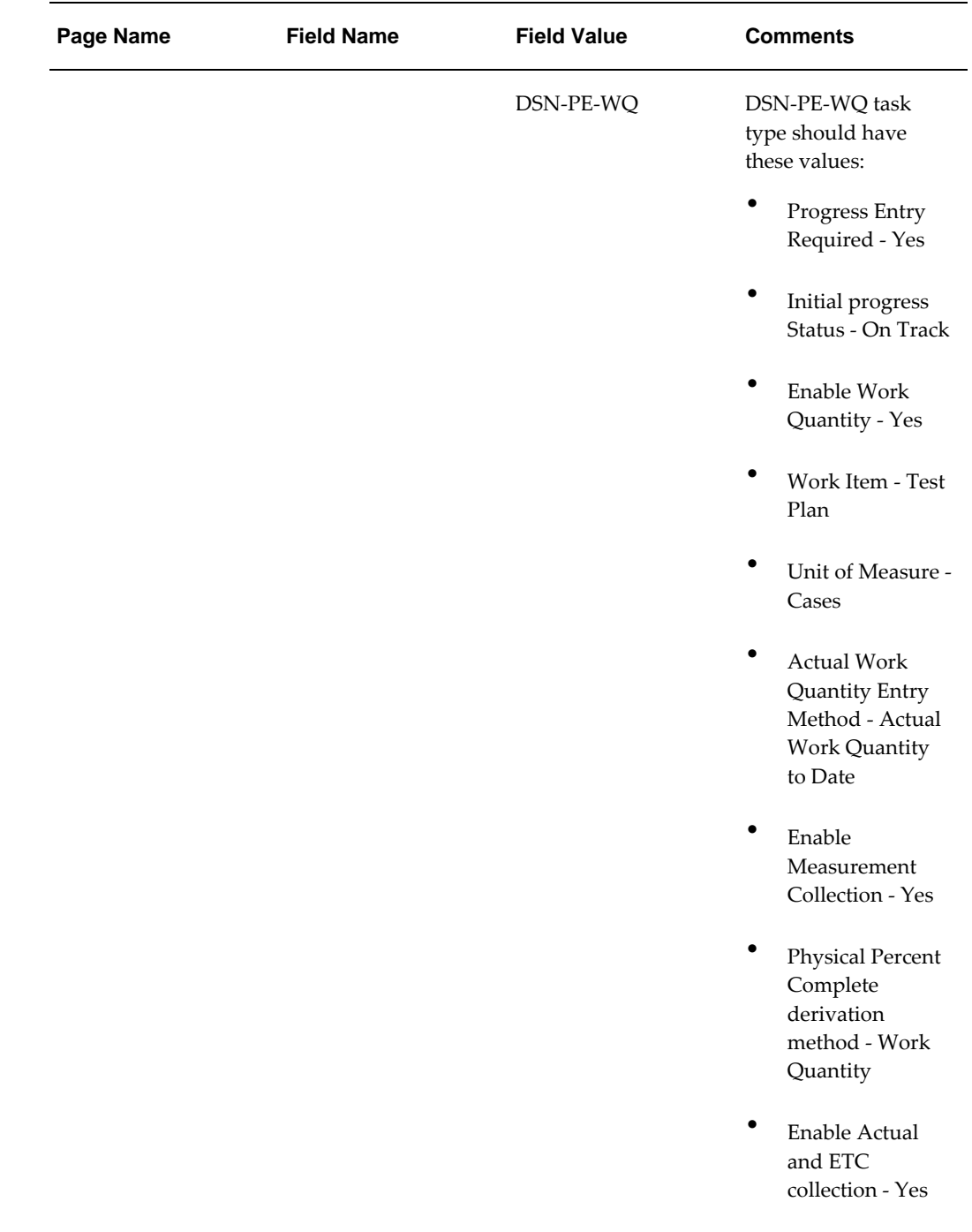

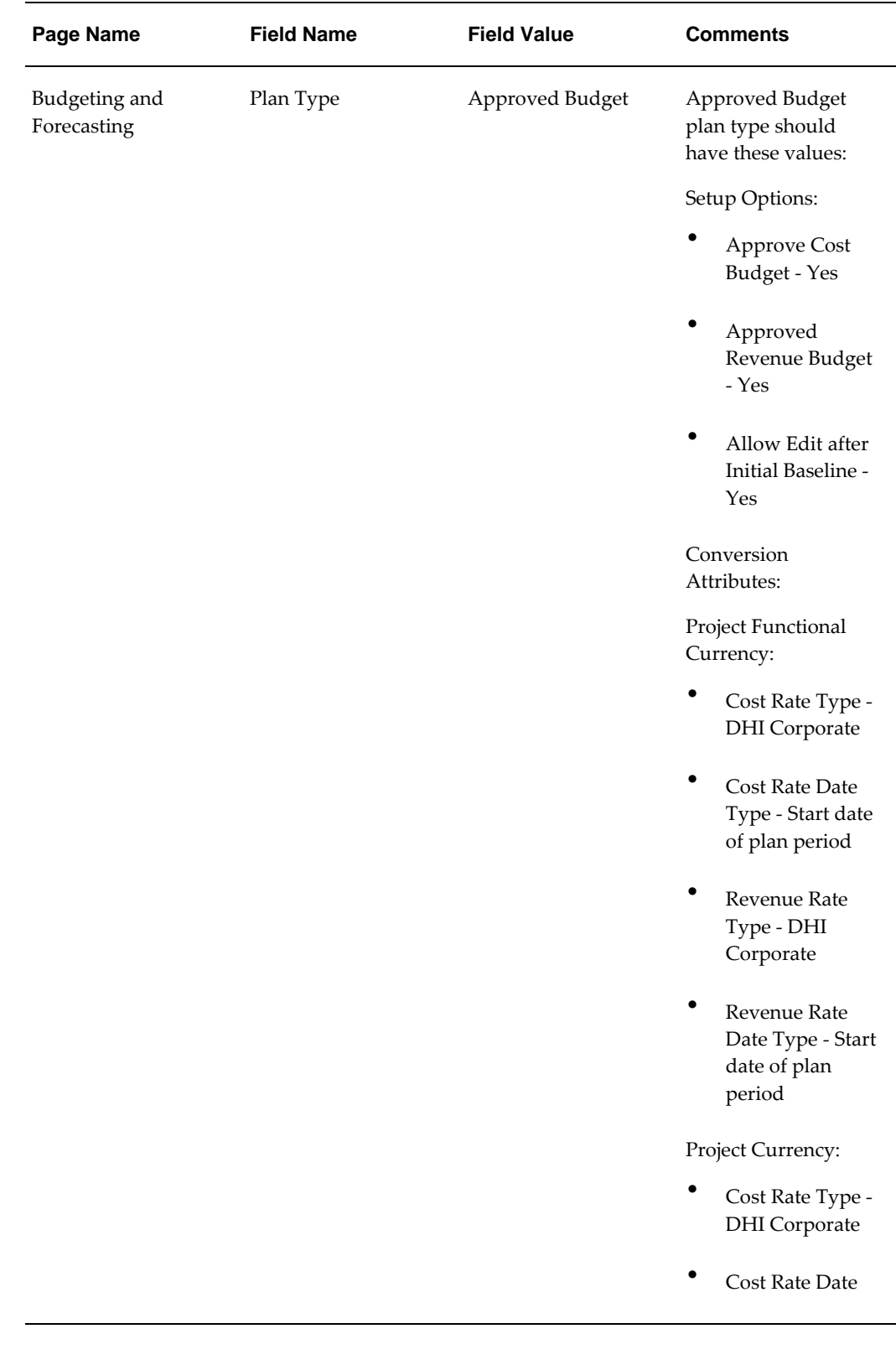

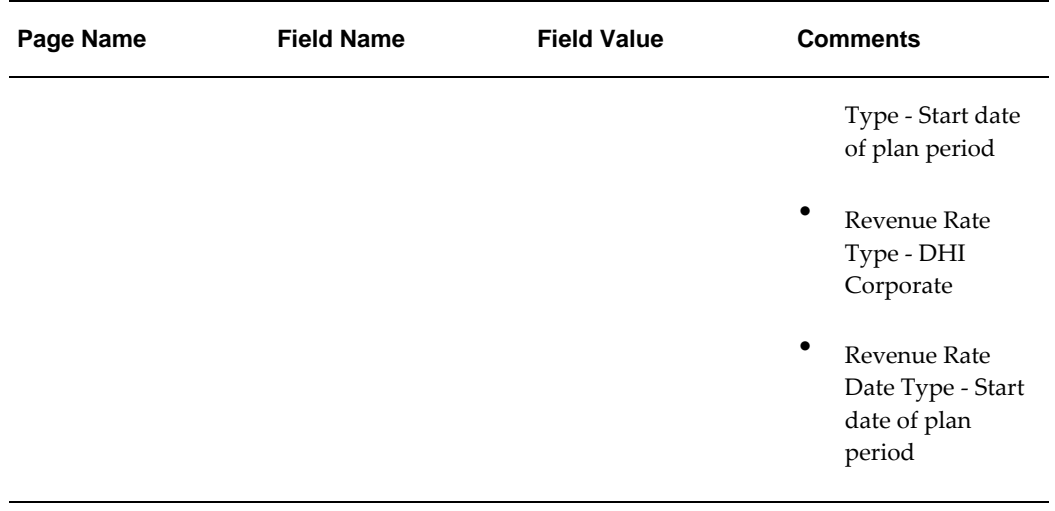

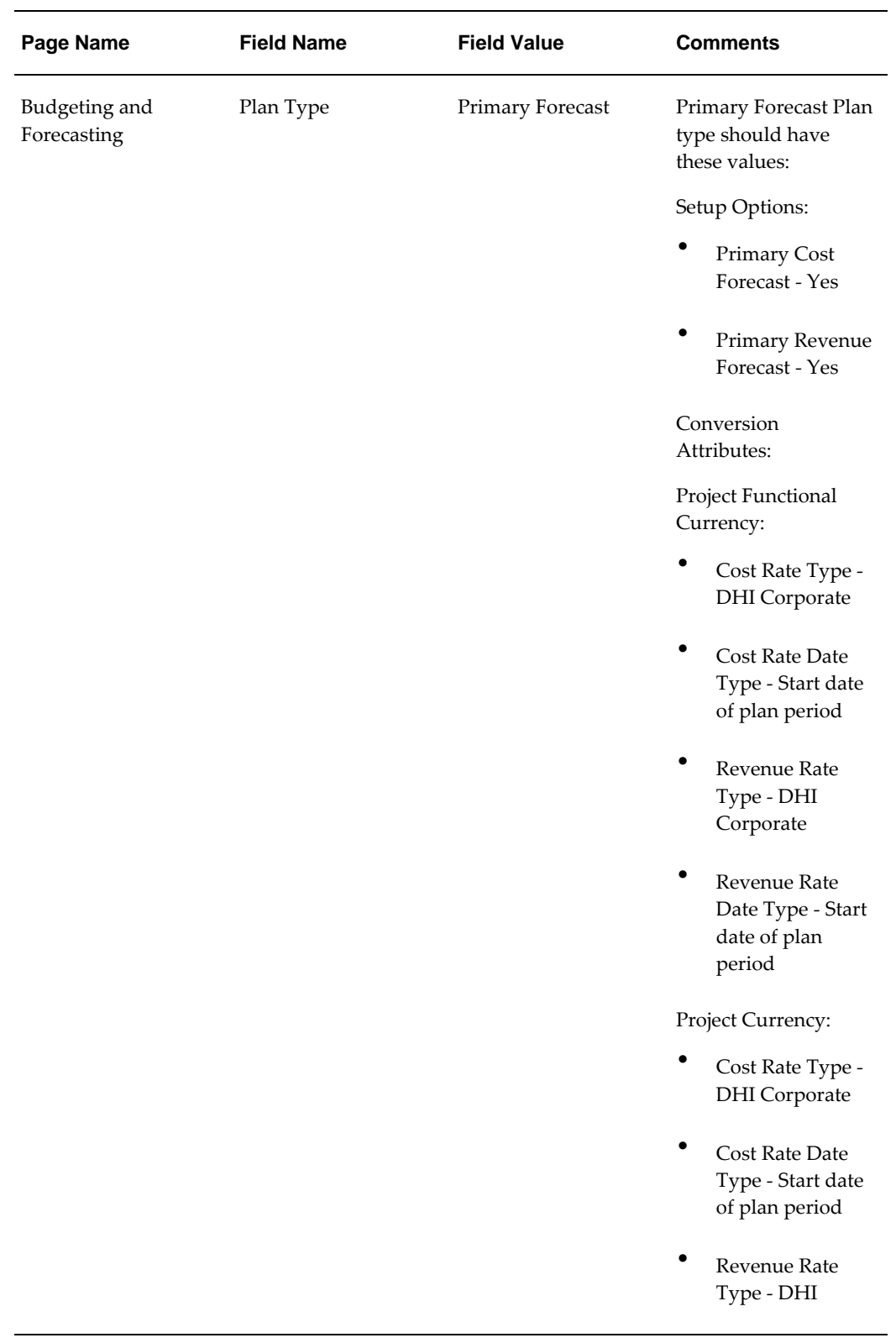

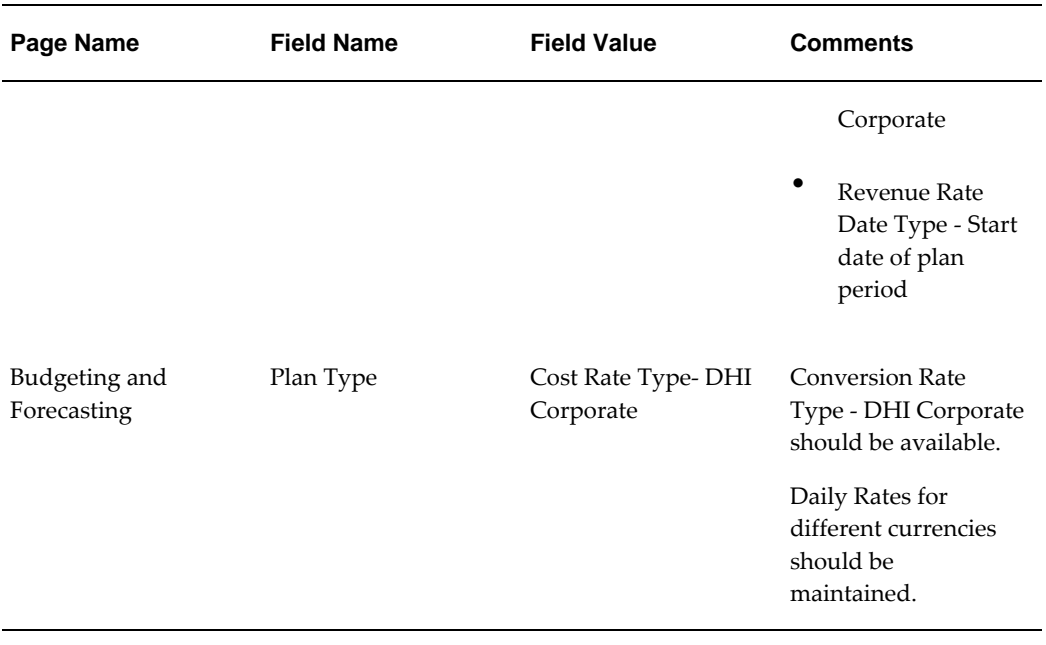

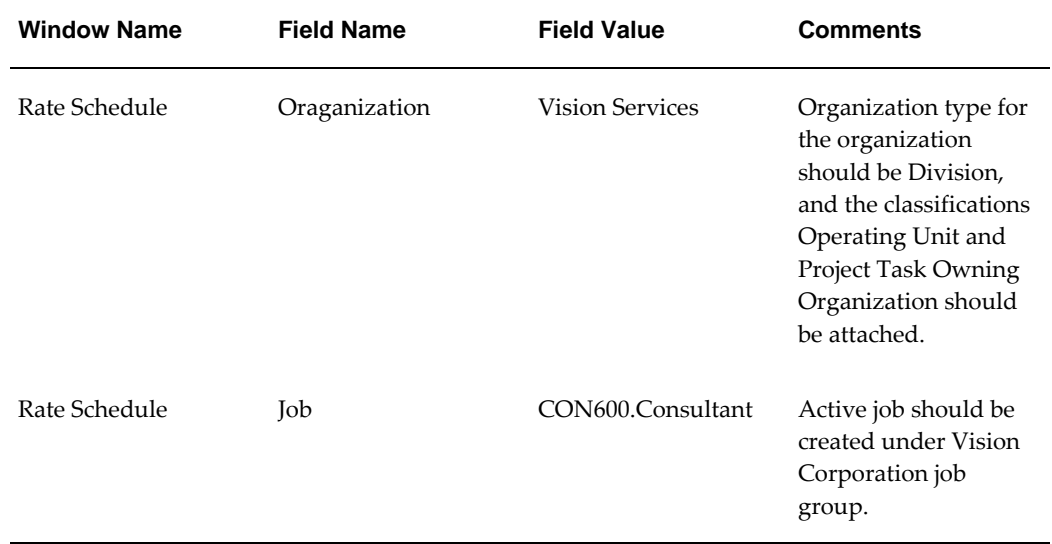

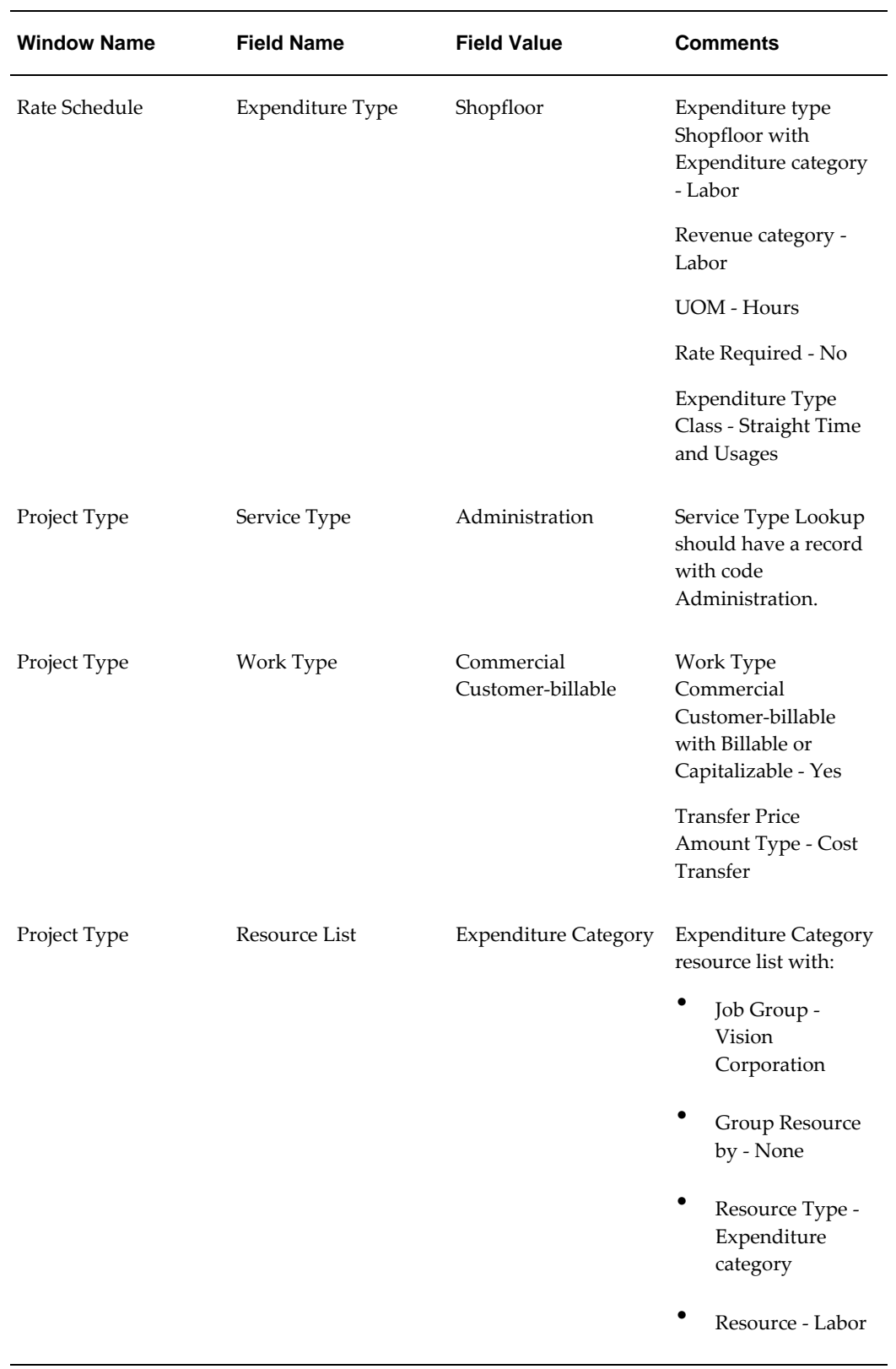

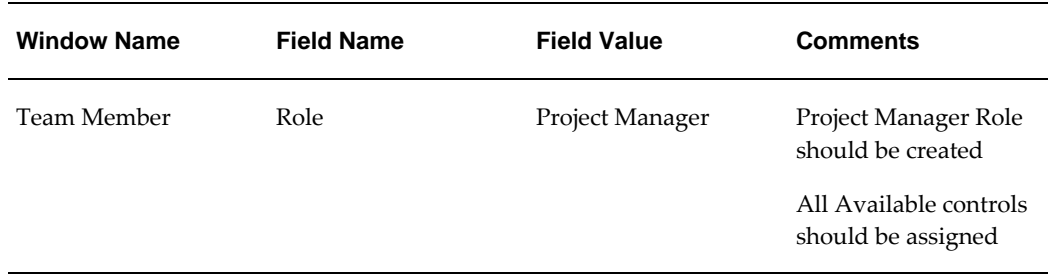

## **Workplan Planning to Project Execution Fully Shared Flow**

<span id="page-28-0"></span>This flow covers the creation of a project from a template created in Project Management Setup flow. This flow includes the following:

- Verify resource assignments and publish the workplan
- Incur actuals by creating expenditure batches and distributing the expenditure batches
- Summarize actual data
- Verify, update, and submit progress in Update Progress page and Mass Update Progress page
- Apply latest progress to current working version of the workplan and verify costs and efforts in the Update Tasks page
- Verify workplan cost in Task Summary, Resource Summary and Resource Analysis pages

### **Attributes**

This section provides information on prerequisites, profile options, and data setups required to execute the Workplan Planning to Project Execution Fully Shared flow.

#### **Technical Name**

PJT\_Workplan\_Plan\_To\_Execution\_FSVE

#### **Prerequisites**

The following are the prerequisites for executing this flow:

- The Project Management Setup flow is executed.
- Excel verification data sheet attached to this flow has the resource breakdown

structure (RBS) name as 1PJTAF\_RBS. Before executing this flow, the RBS name should be replaced with the value, which you provide as a reusable parameter for the Project Management Setup Flow.

## **Profile Options**

Not applicable.

#### **Predefined Data**

The following predefined data must be used:

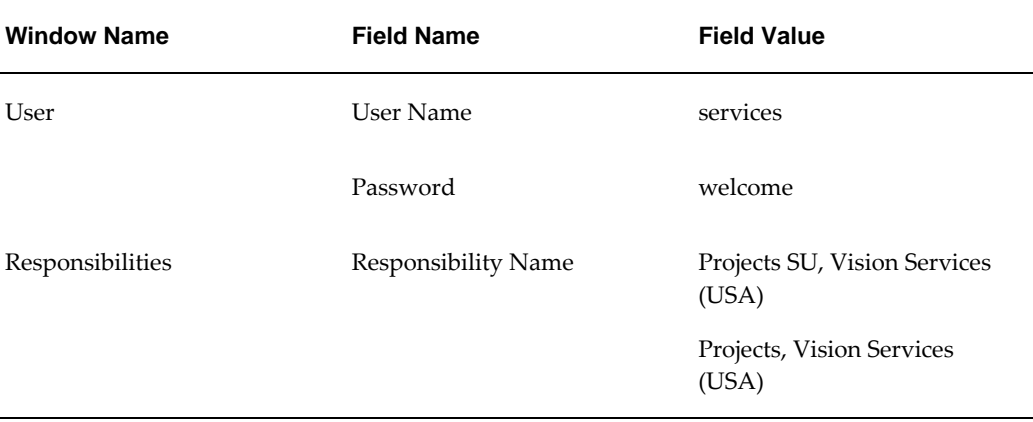

#### **Setup Data**

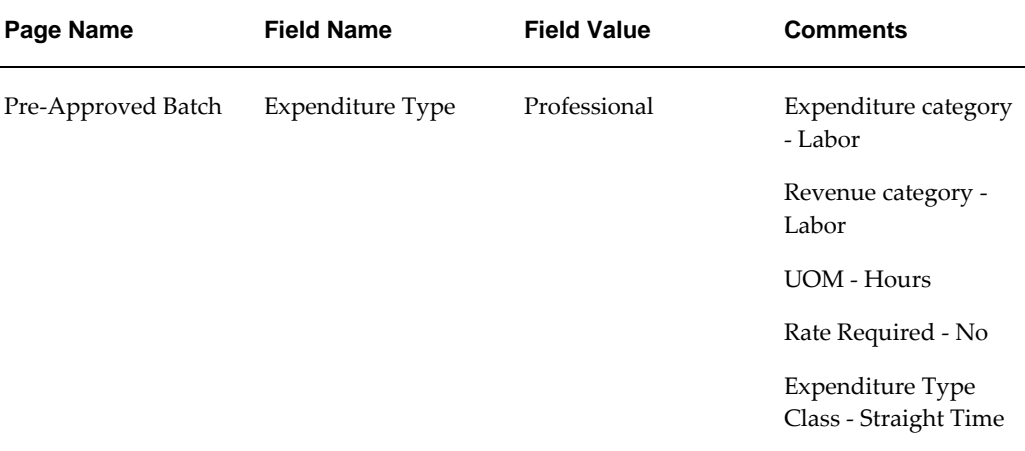

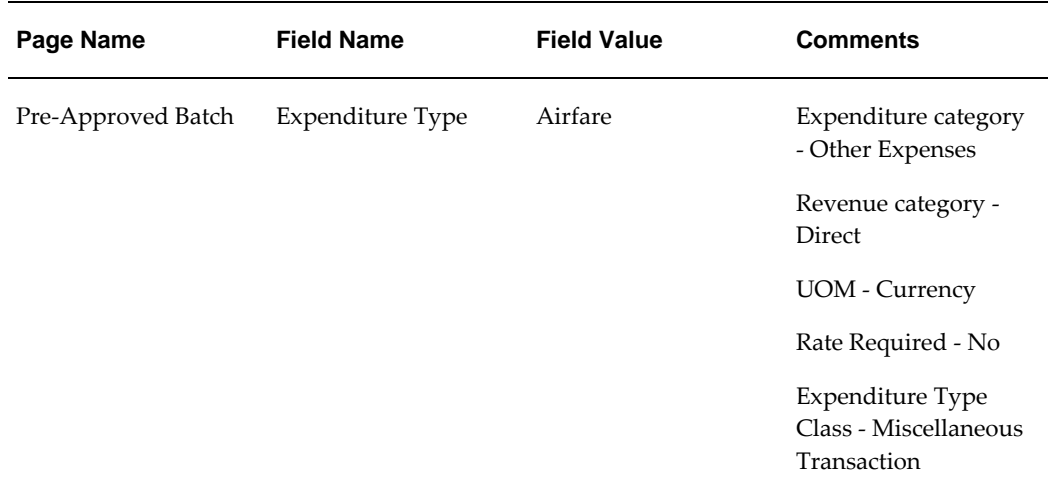

## **Deliverables Billing and Procurement Action Fully Shared Flow**

<span id="page-30-0"></span>This flow covers the creation of a project from a template created in the Project Management Setup flow. This flow includes the following:

- Create a deliverable and assign it to a workplan task
- Publish a workplan
- Execute Procurement and Billing actions of the deliverable assigned to a workplan task
- Enter progress for a deliverable and verify progress in workplan

#### **Attributes**

This section provides information on prerequisites, profile options, and data setups required to execute the Deliverables Billing and Procurement Action Fully Shared flow.

#### **Technical Name**

PJT\_Deliverable\_Action\_Exe\_Prog\_FSVE

#### **Prerequisites**

The following is a prerequisite for executing this flow:

The Project Management Setup flow is executed.

## **Profile Options**

Not applicable.

## **Predefined Data**

The following predefined data must be used:

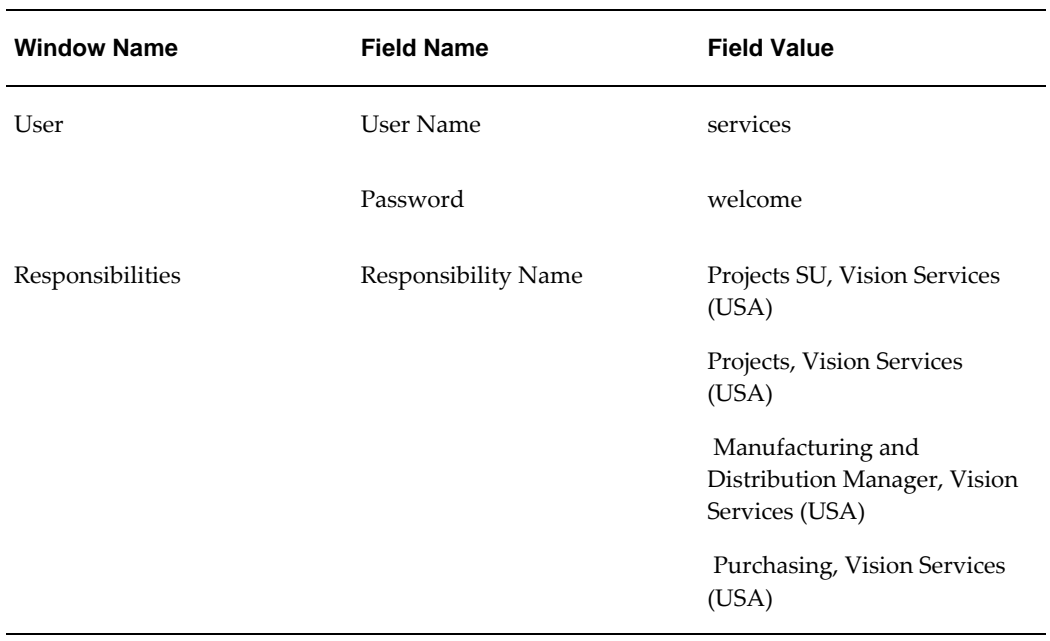

## **Setup Data**

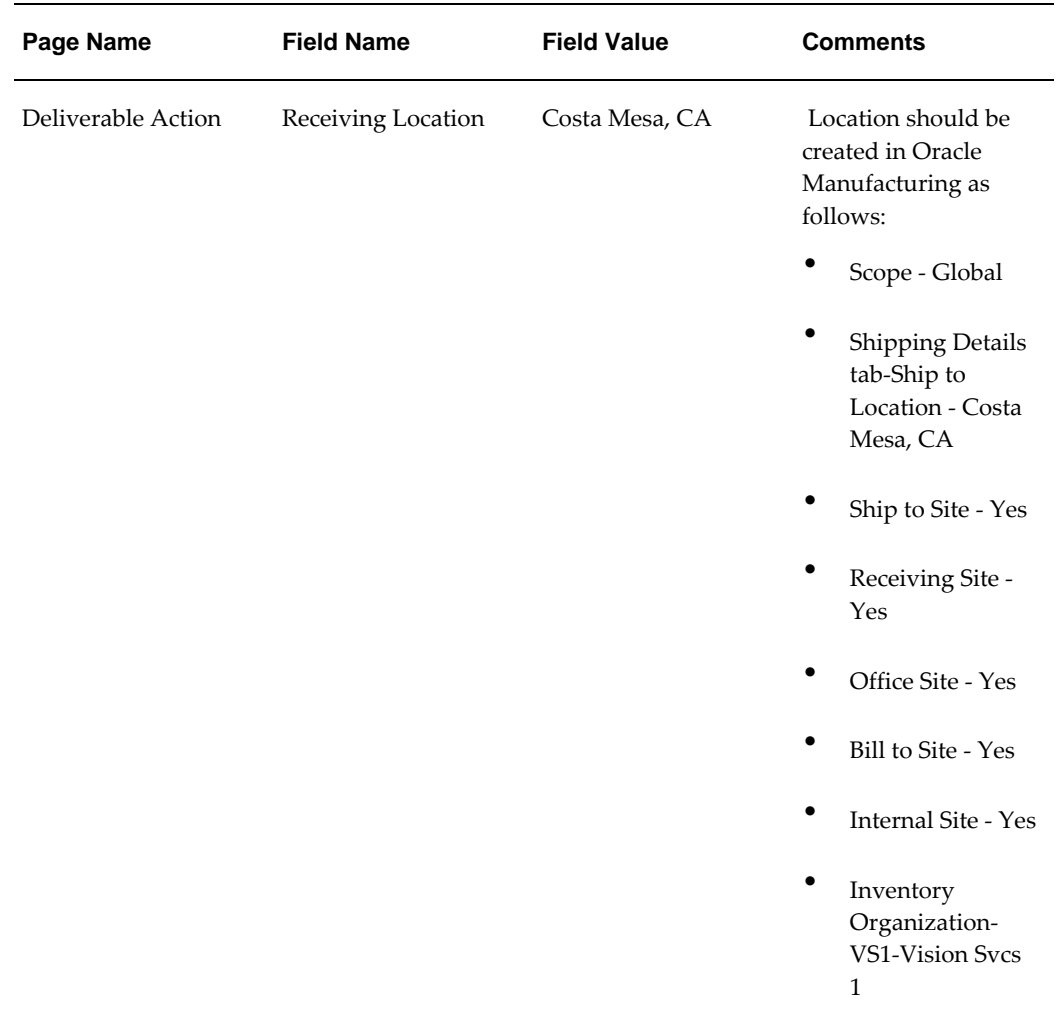

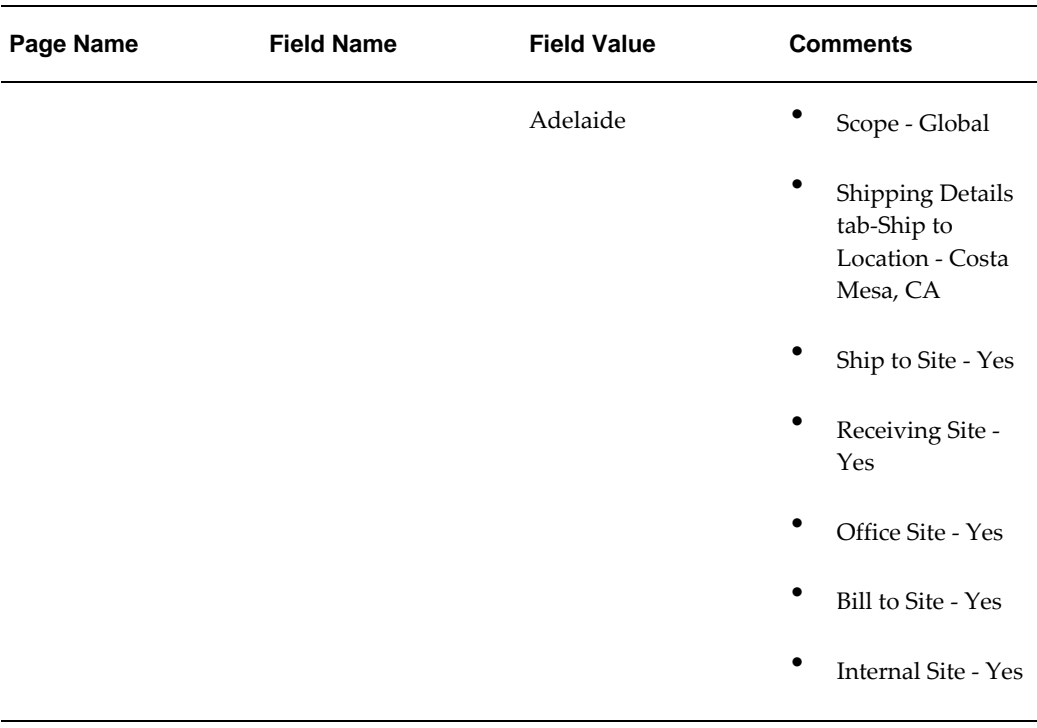

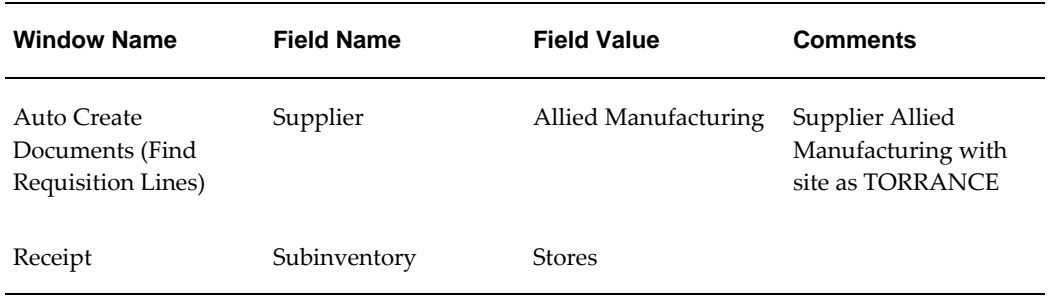

## **Change Management to Financial Plan Implementation Fully Shared Flow**

<span id="page-33-0"></span>This flow includes the following:

- Create a project from a template created in the Project Management Setup flow
- Create a financial plan line manually for both cost and revenue
- Create a change request for changing the impact on one of the financial lines, and approve the change request
- Create a change order and include the change request in change order

• Implement a change order into financial plan and verify

## **Attributes**

This section provides information on prerequisites, profile options, and data setups required to execute the Change Management to Financial Plan Implementation Fully Shared flow.

#### **Technical Name**

PJT\_ChangeReq\_Order\_Imp\_FSVE

#### **Prerequisites**

The following is a prerequisite for executing this flow:

• The Project Management Setup flow is executed.

## **Profile Options**

Not applicable.

#### **Predefined Data**

The following predefined data must be used:

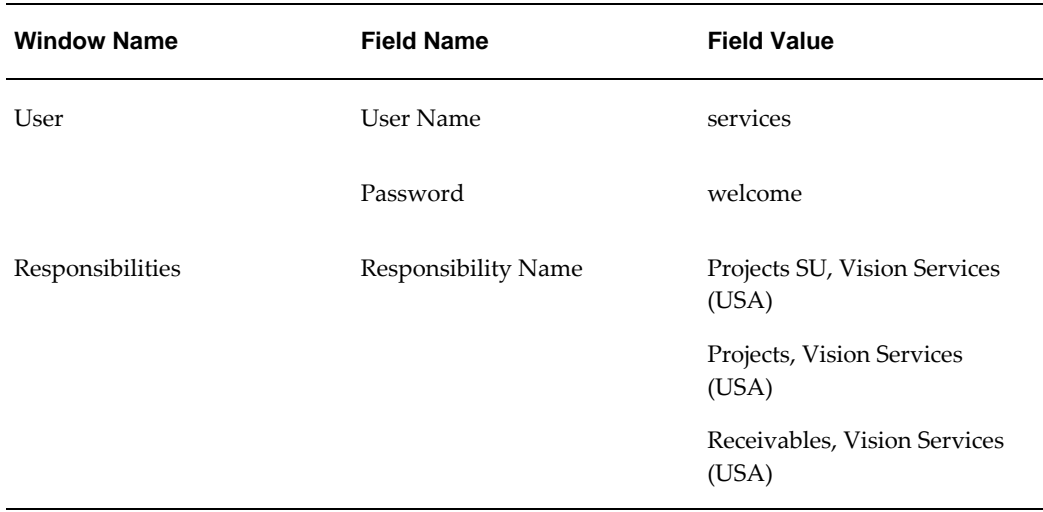

#### **Setup Data**

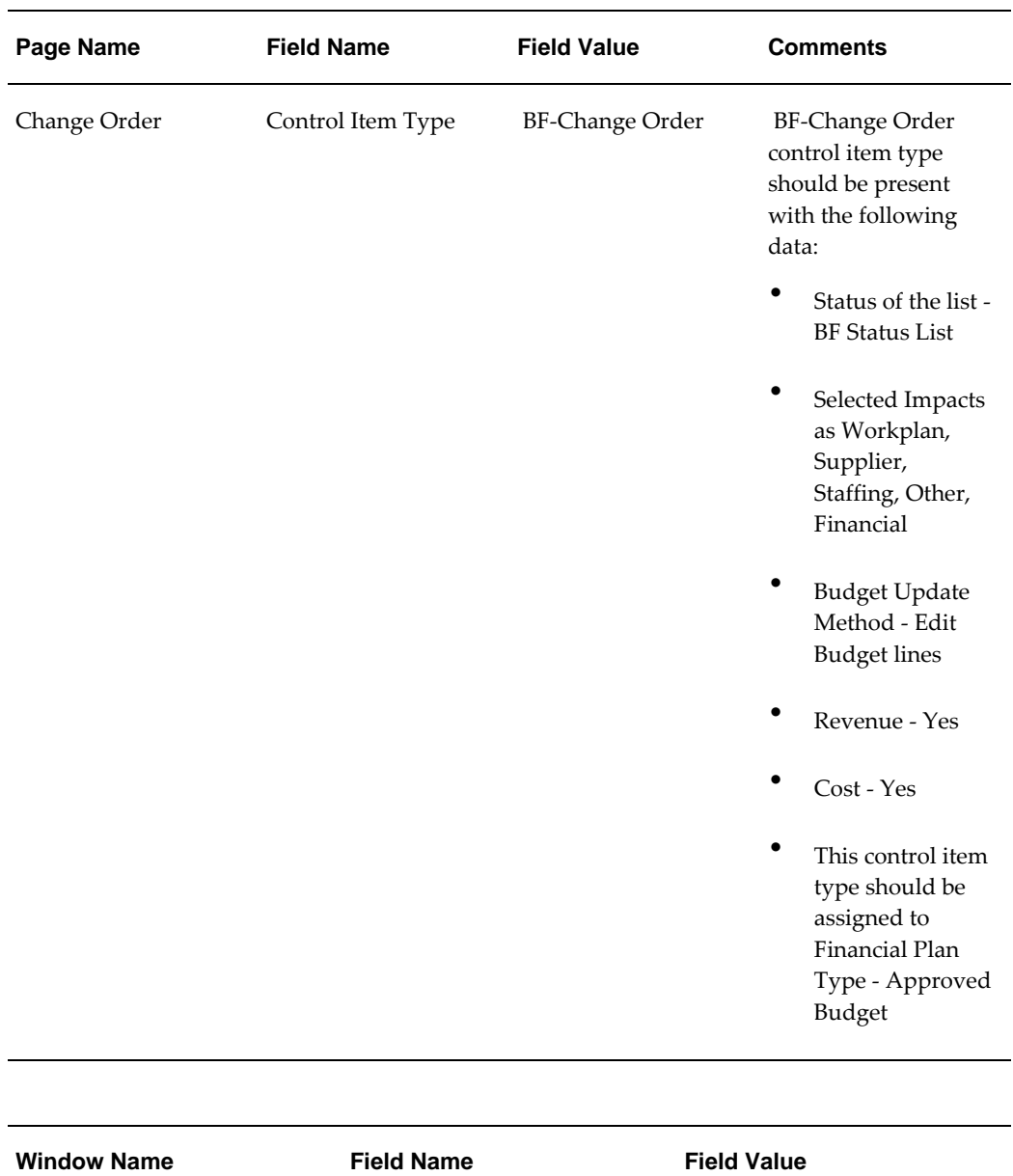

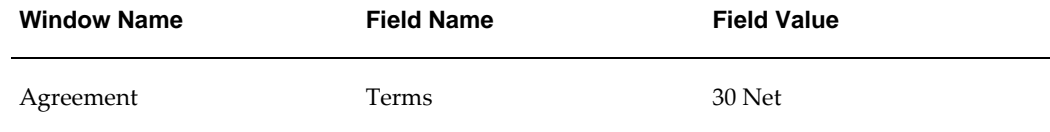

## **Budgeting and Forecasting Fully Shared Flow**

<span id="page-35-0"></span>This flow covers the following:

• Create a project from a template created in the Project Management Setup flow
- Generate financial plan from workplan including the billing event
- Manual budget line entry
- Baseline budget
- Verify financial cost and revenue in Task Summary, Resource Summary, Task Analysis, Resource Analysis and Periodic Analysis page
- Incur actuals, generate revenue, and summarization
- Generate and modify forecast
- Verify forecast lines

# **Attributes**

This section provides information on prerequisites, profile options, and data setups required to execute the Budgeting and Forecasting Fully Shared flow.

# **Technical Name**

PJT\_Budget\_And\_Forecast\_Generation\_FSVE

#### **Prerequisites**

The following are the prerequisites for executing this flow:

- The Project Management Setup flow is executed.
- • Excel verification data sheet attached to this flow has the resource breakdown structure (RBS) name as 1PJTAF\_RBS. Before executing this flow the RBS name should be replaced with the value, which you provide as a reusable parameter for the Project Management Setup flow.

#### **Profile Options**

Not applicable.

## **Predefined Data**

The following predefined data must be used:

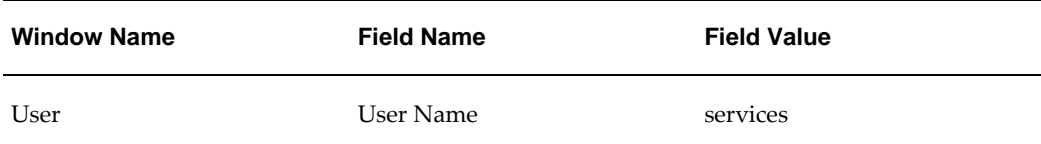

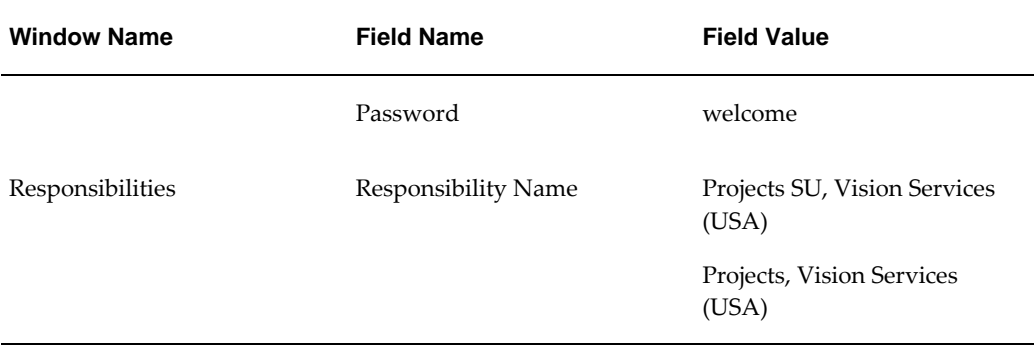

# **Setup Data**

The following data must be set up:

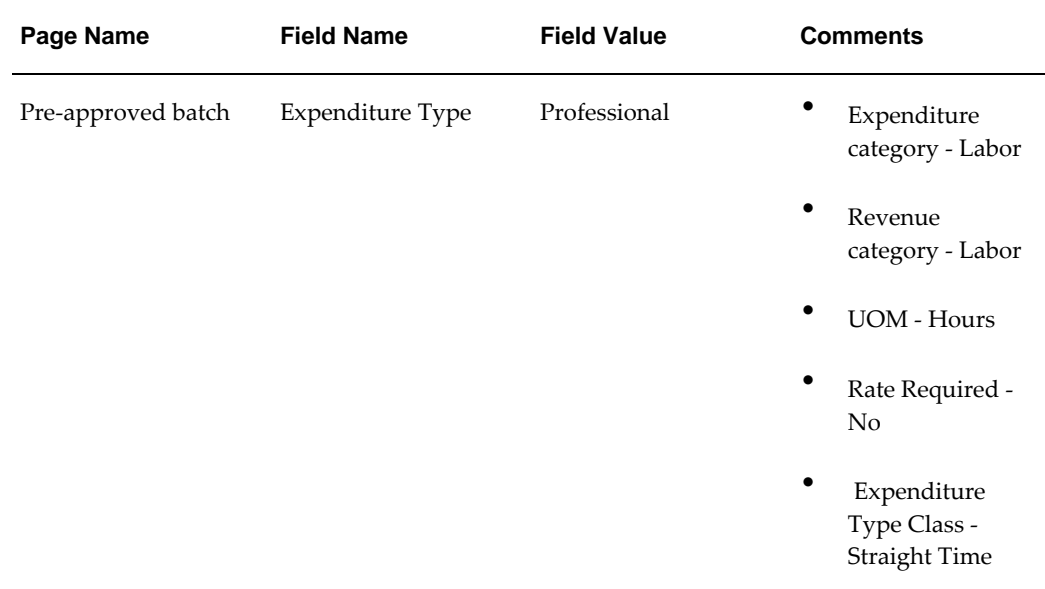

# **Workplan Planning to Progress Partially Shared Flow**

This flow includes the following:

- Create a project from a template created in the Project Management Setup flow
- Modify partially shared structures
- Set top tasks as financial tasks
- Enter notional actuals for assignments through Collaborative Progress Entry for

tasks having Physical Percent Complete Methods, such as Cost, Effort, and Work **Quantity** 

- Override system generated Physical Percent Complete and Progress submission by Task Manager
- Verify Rollup Physical Percent Complete at task and version levels

# **Attributes**

This section provides information on prerequisites, profile options, and data setups required to execute the Workplan Planning to Progress Partially Shared flow.

## **Technical Name**

PJT\_Plan\_To\_Progress\_PSVE

# **Prerequisites**

The following is a prerequisite for executing this flow:

• The Project Management Setup flow is executed.

### **Profile Options**

Not applicable.

# **Predefined Data**

The following predefined data must be used:

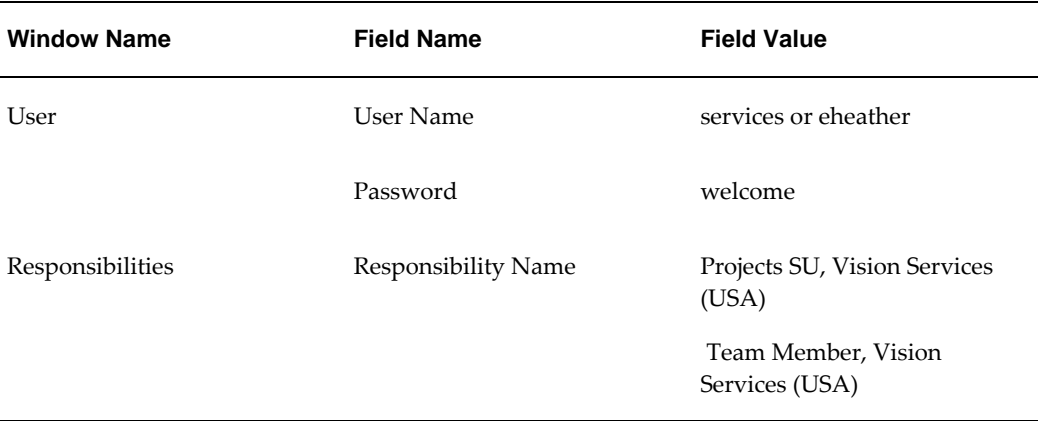

# **Setup Data**

The following data must be set up:

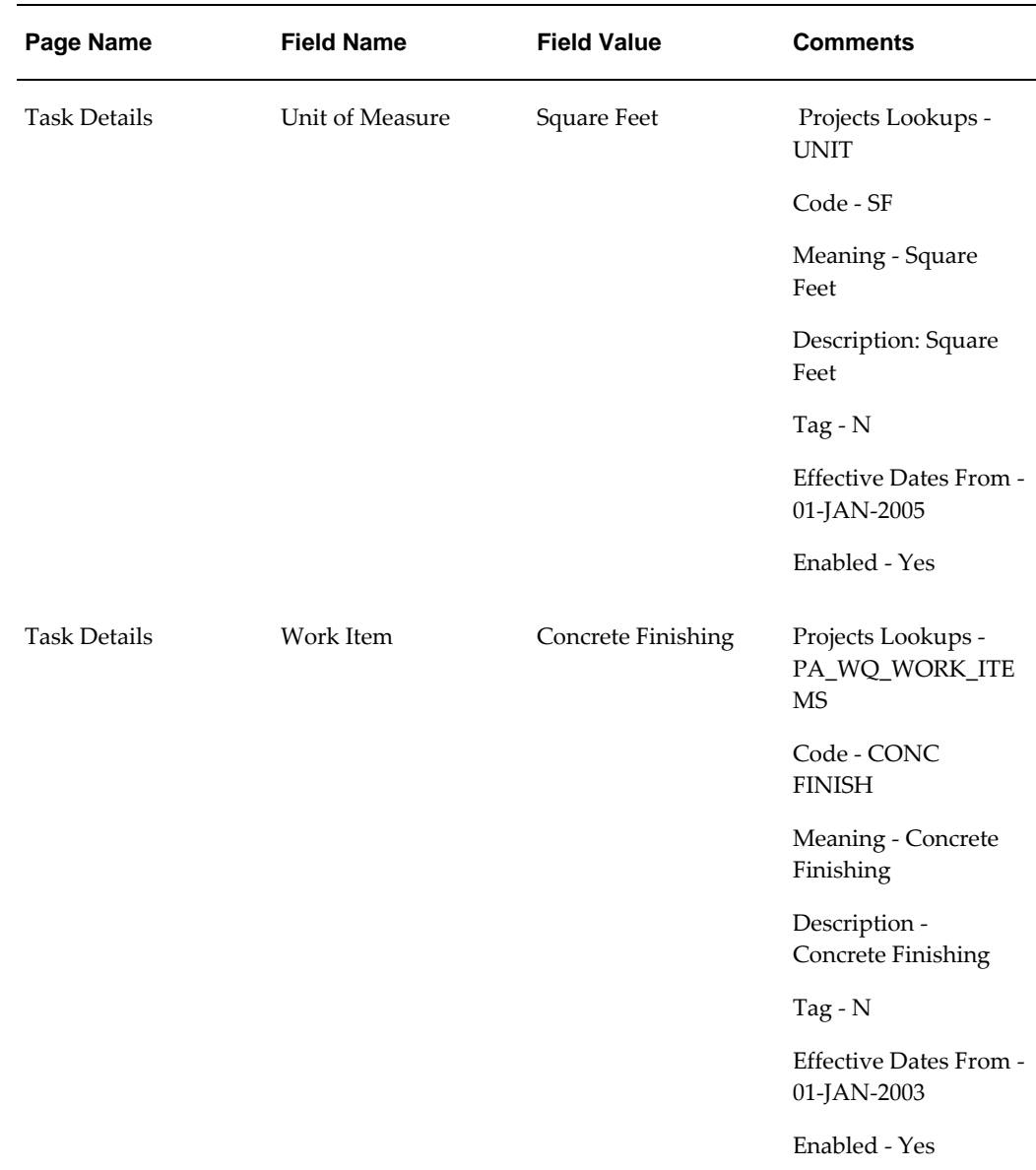

# **Program Management Between Split Mapped and Fully Shared Flow**

This flow is related to progress rollup from project to program, and program to program. The following are created in the flow:

- **1.** Employee Rate Schedule
- **2.** Job Rate Schedule
- **3.** Nonlabor Rate Schedule
- **4.** Labor Costing Override
- **5.** Burden Structure
- **6.** Burden Schedule
- **7.** Planning Resource List
- **8.** Resource Breakdown Structure
- **9.** Project Template
- **10.** Program Template
- **11.** Project and Program creation

This flow associates a Fully Shared Version Enabled (FSVE) project to a FSVE program and then FSVE program to Non-Shared: No Mapping Version Enabled (SPVE) program as a link project. Actual entry, budget creation, and forecast generation is linked at project and program levels. The flow verifies progress rollup to program from linked project. This flow also verifies performance overview at Project and Program level for resource and task summary.

# **Attributes**

This section provides information on prerequisites, profile options, and data setups required to execute the Program Management Between Split Mapped and Fully Shared flow.

# **Technical Name**

PJT\_Program\_Management\_Setups PJT\_Program\_Plan\_To\_Actual\_To\_Reporting

### **Prerequisites**

The following are the prerequisites for executing this flow:

- Use the same index for both flows.
- Rate schedule RC\_Cost1 with resource class having all four resource classes as per the table below:

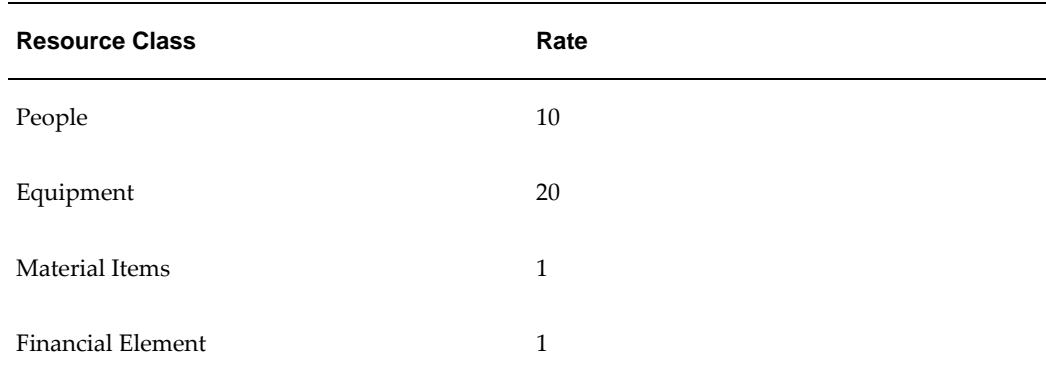

• Rate schedule RC\_Rev1 with resource class having all four resource classes as per the table below:

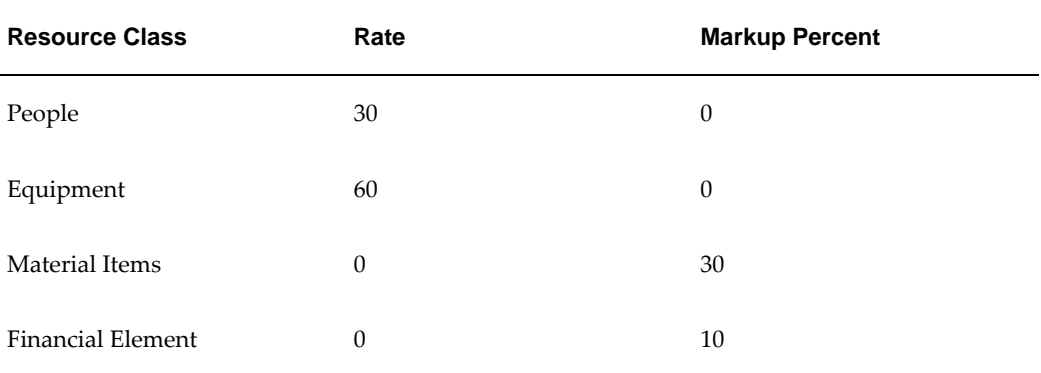

# **Profile Options**

Not applicable.

# **Predefined Data**

The following predefined data must be used:

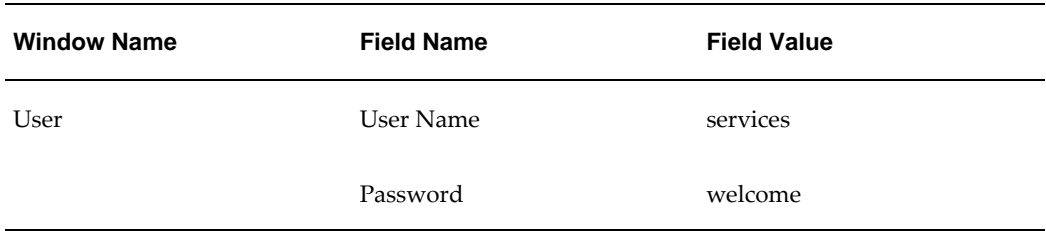

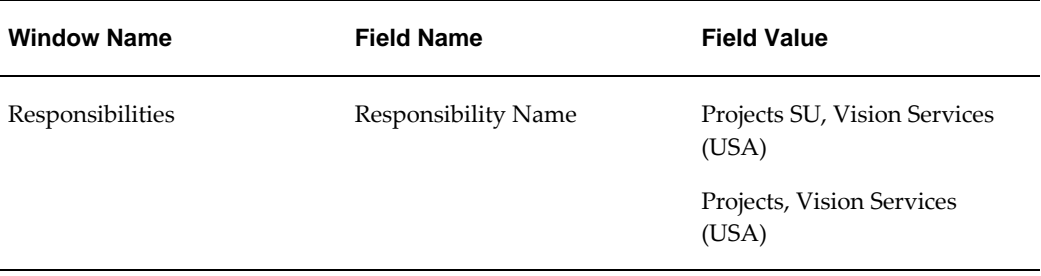

# **Setup Data**

The following data must be set up:

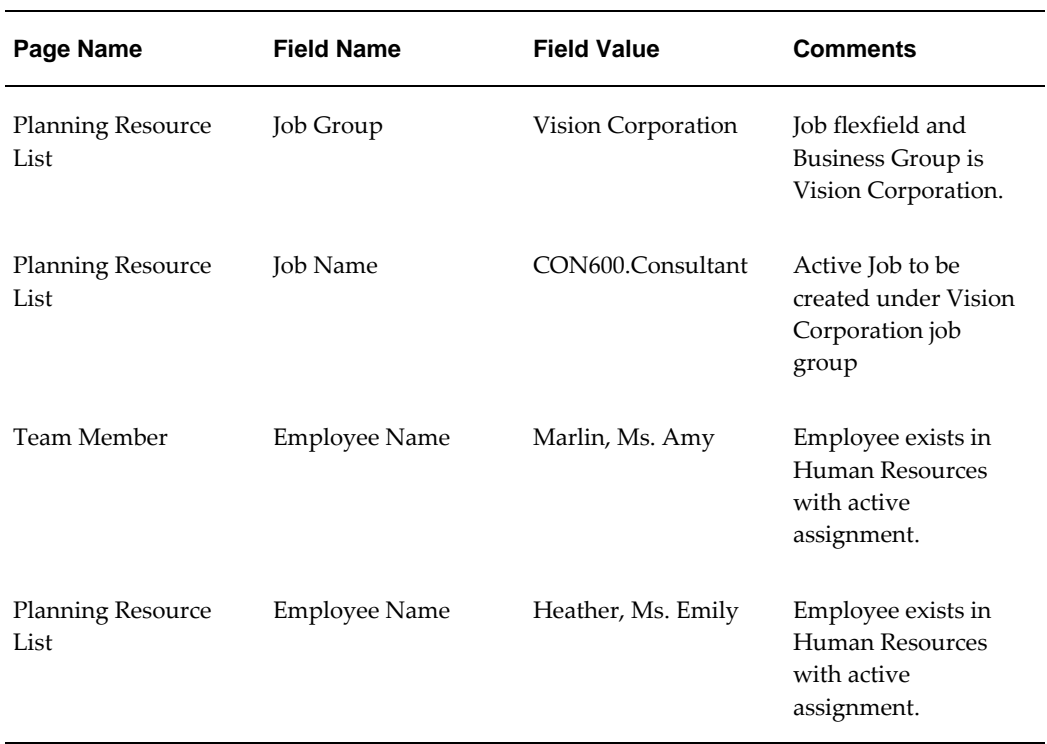

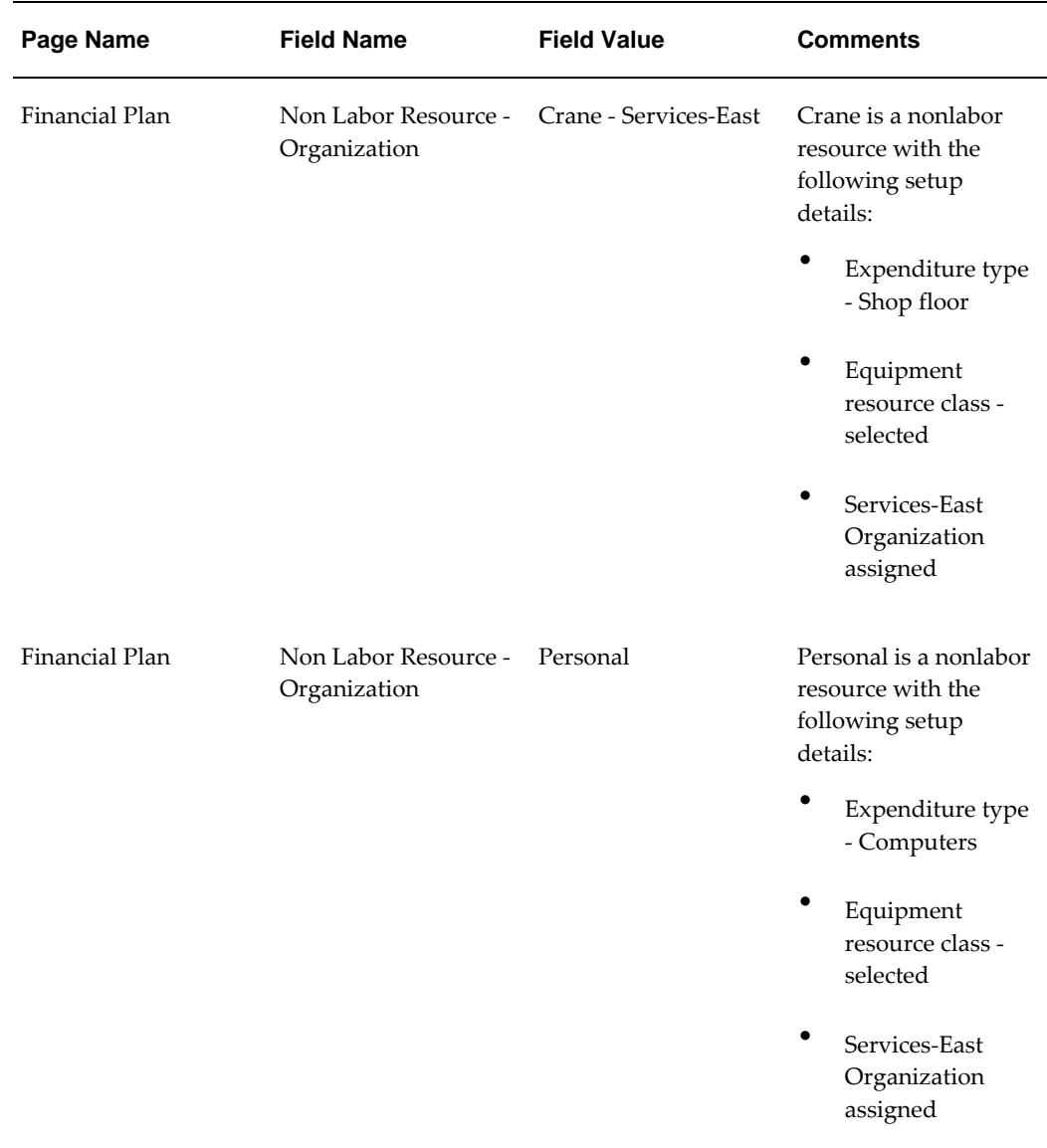

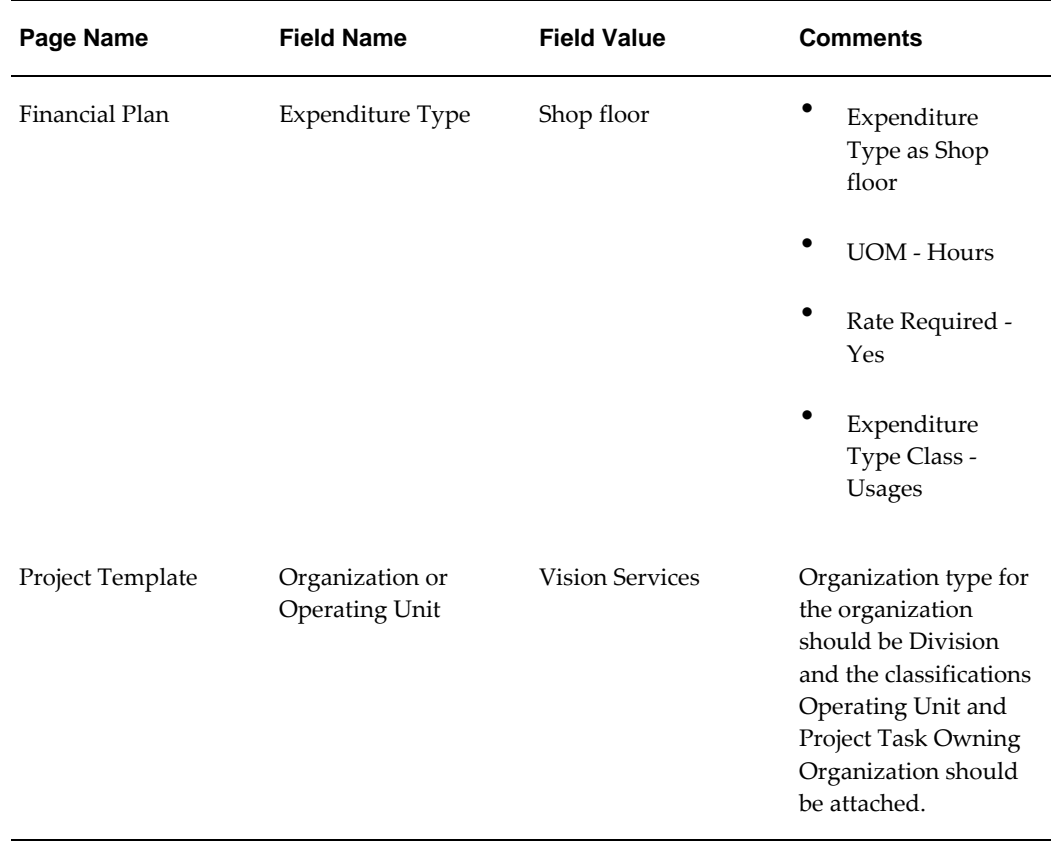

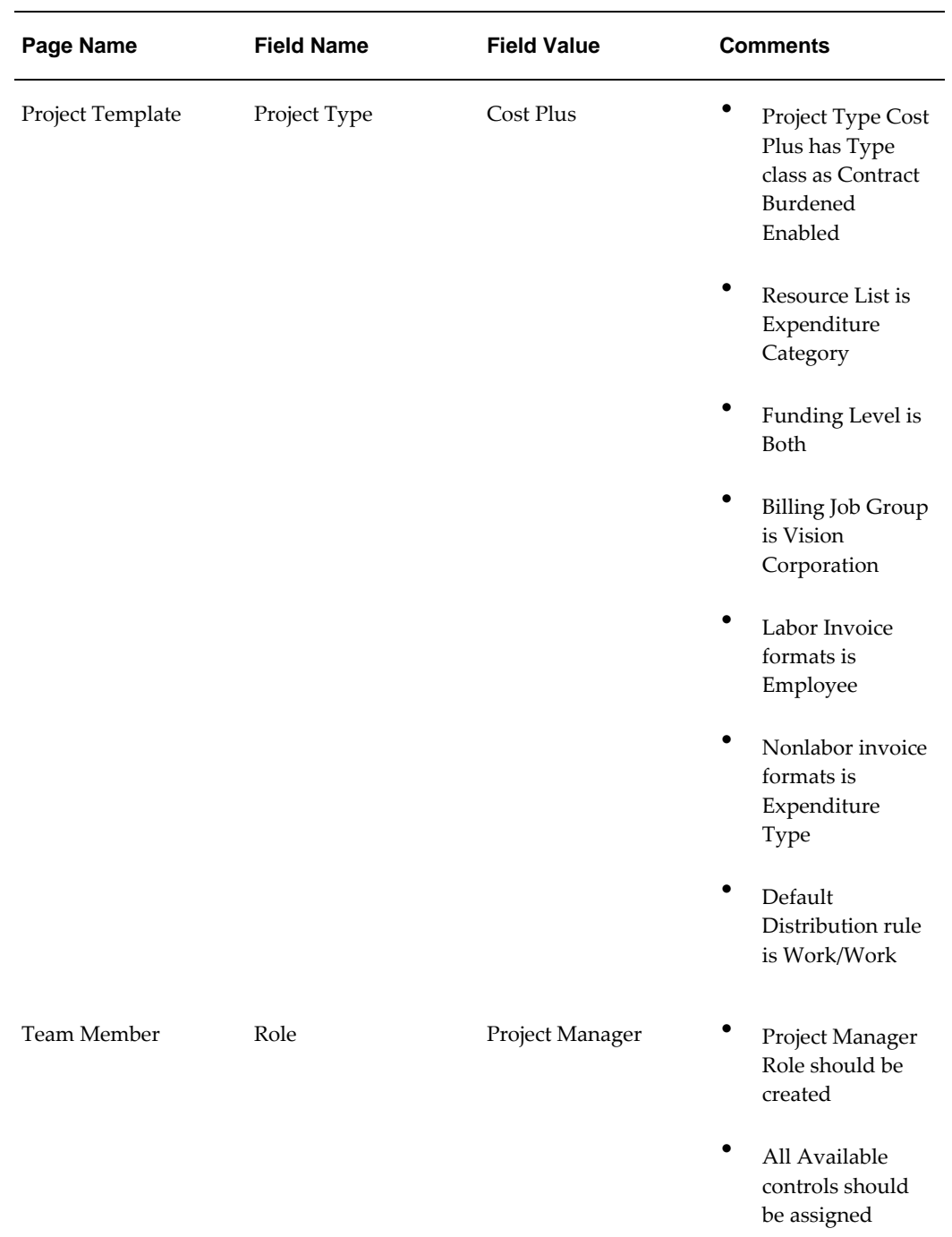

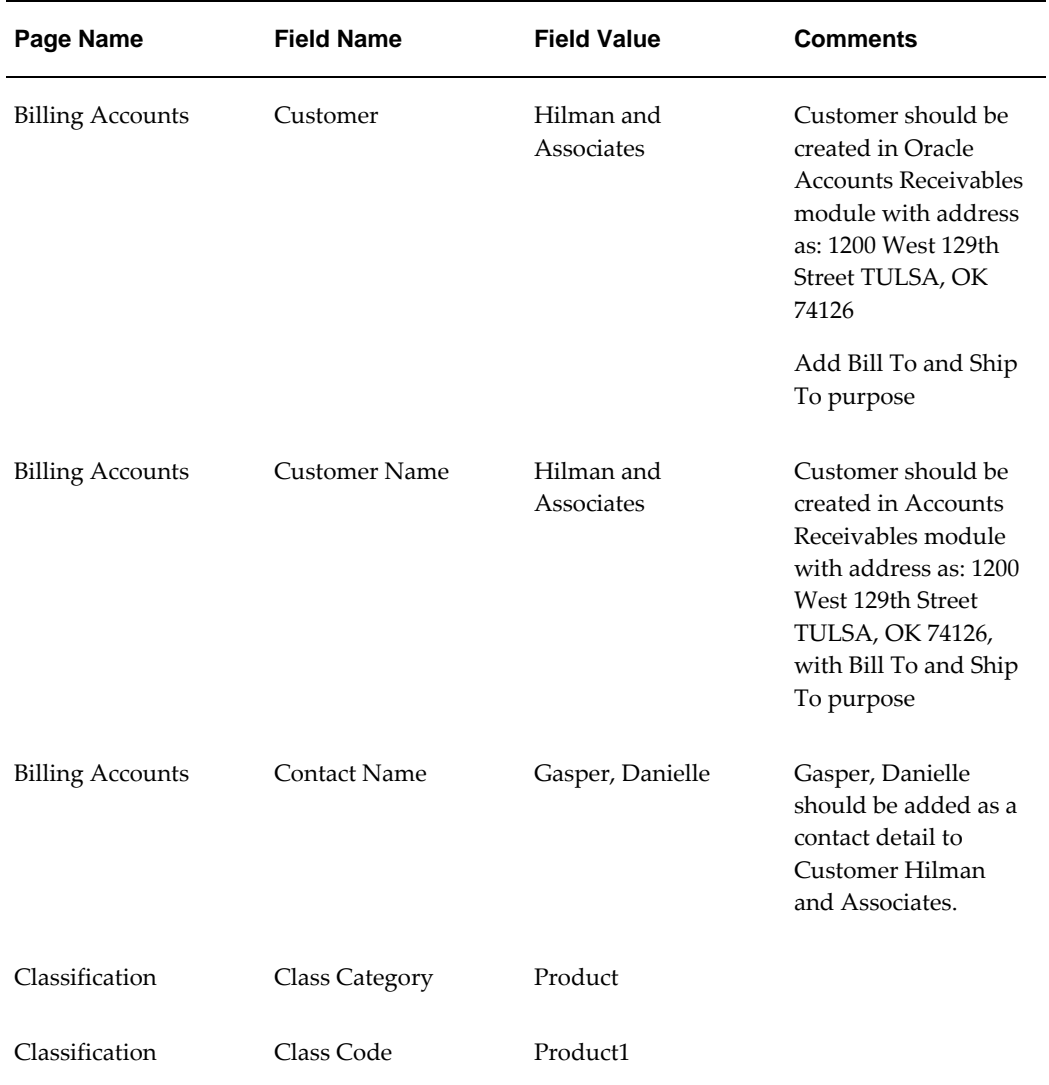

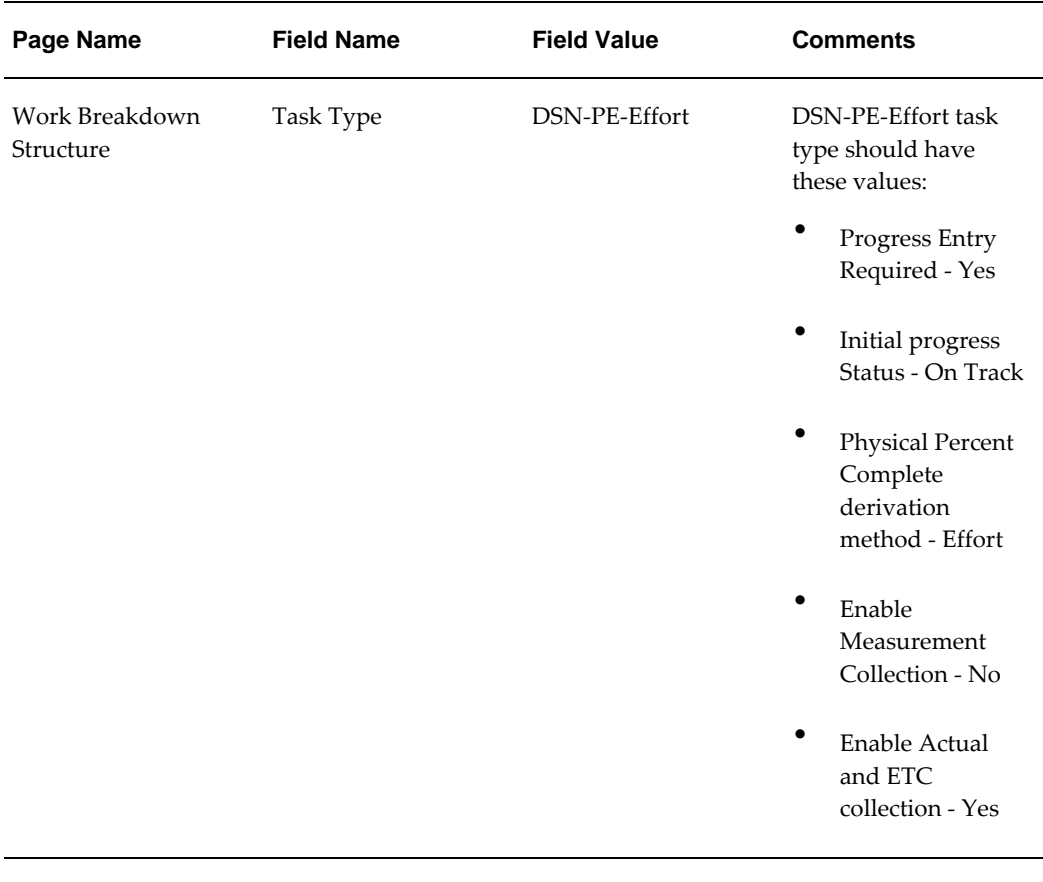

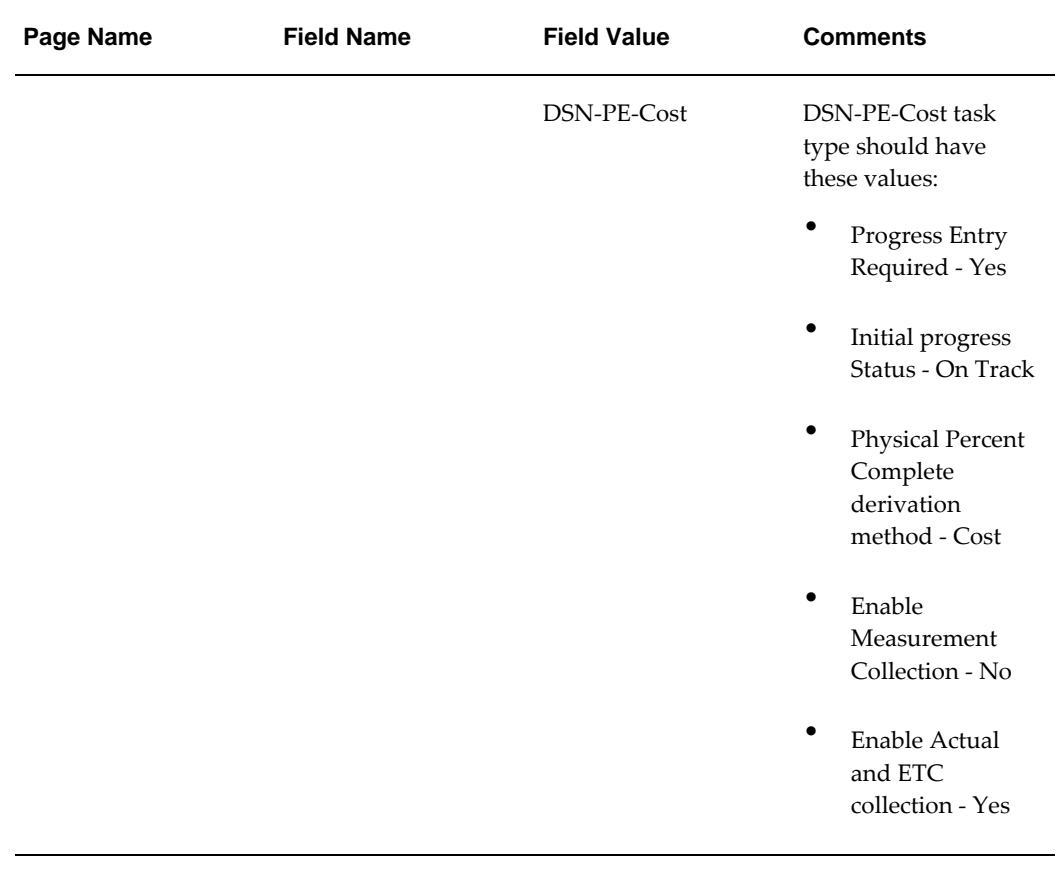

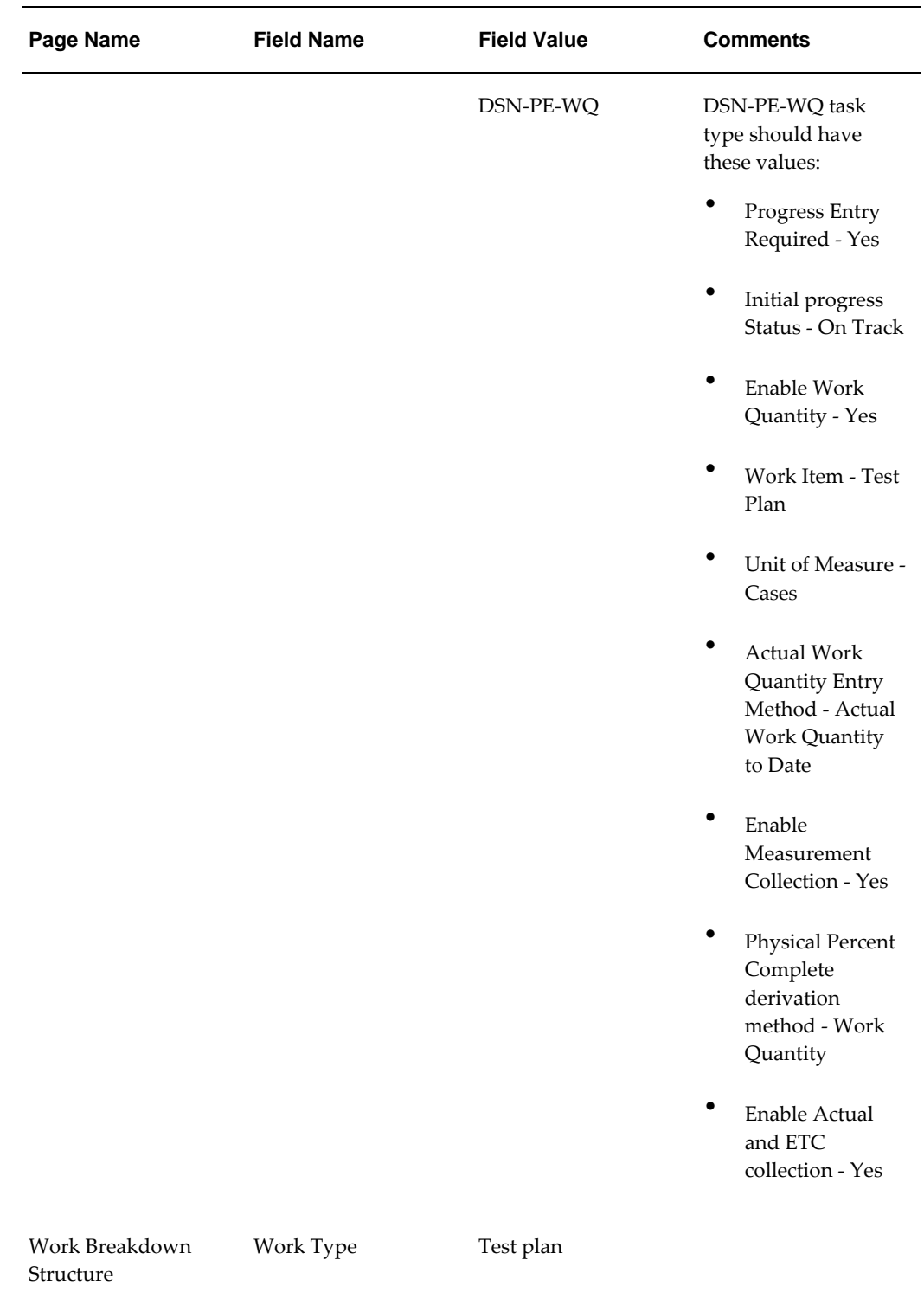

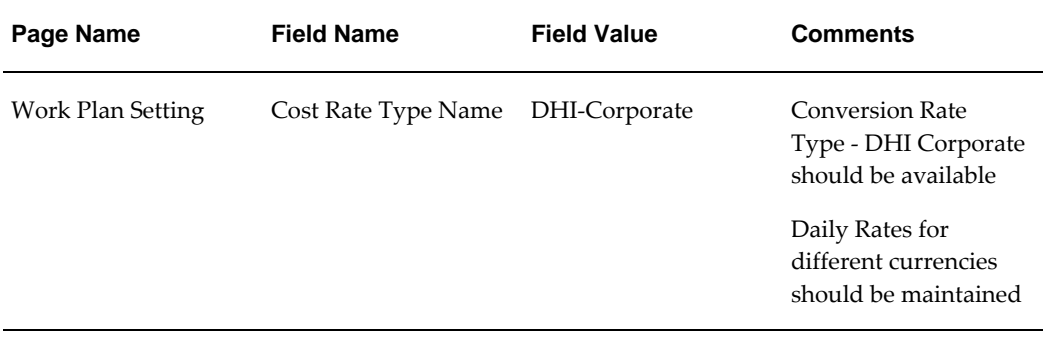

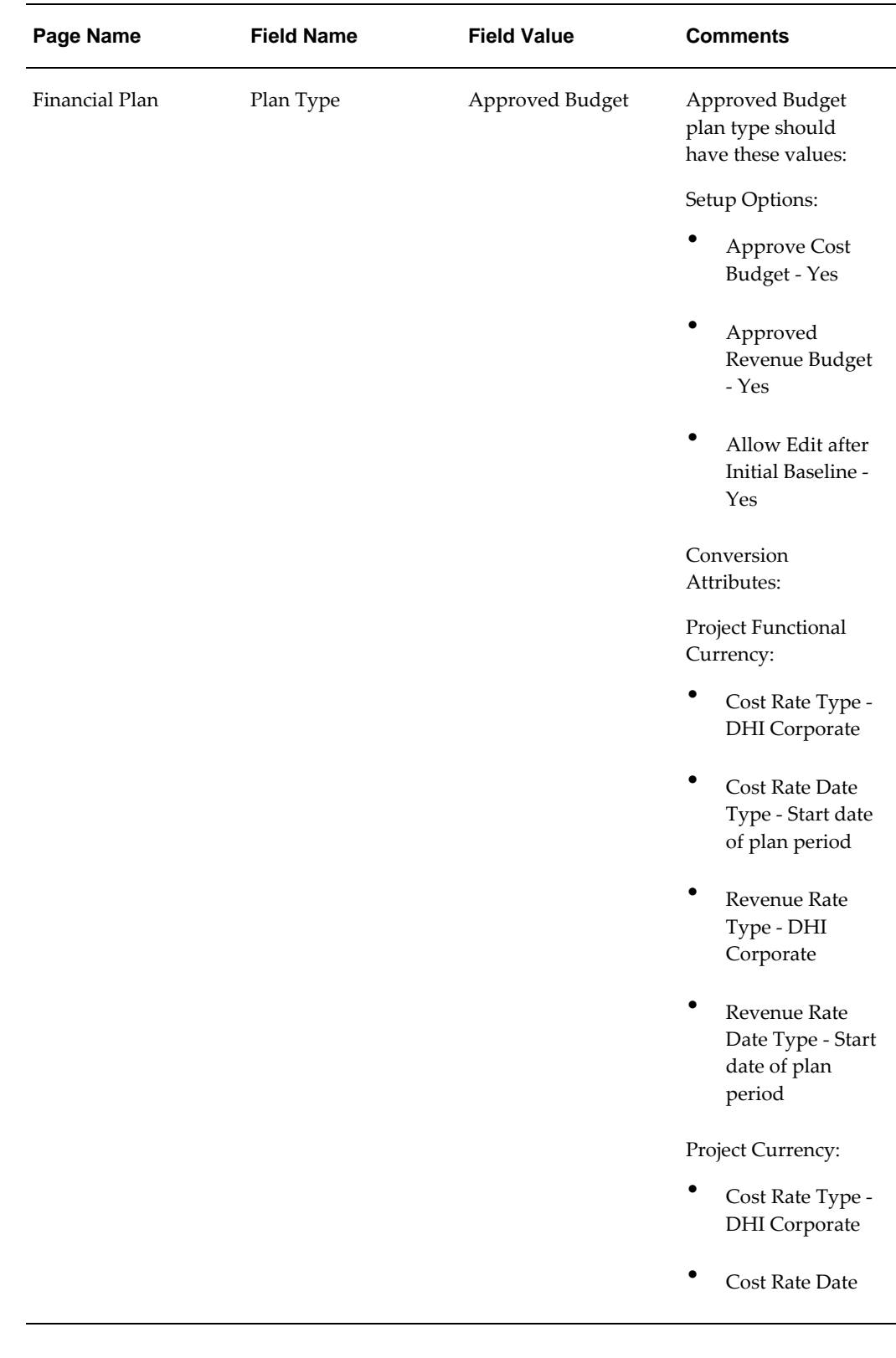

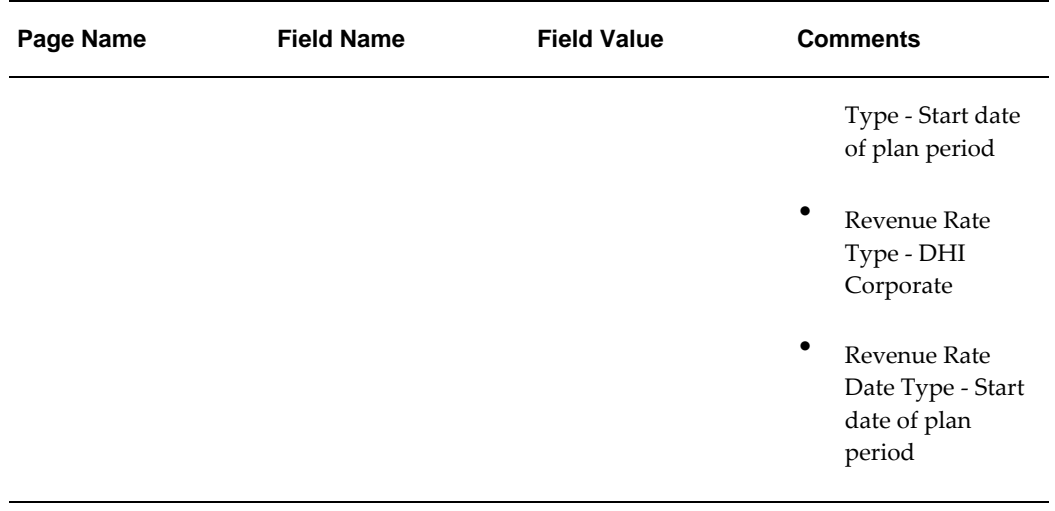

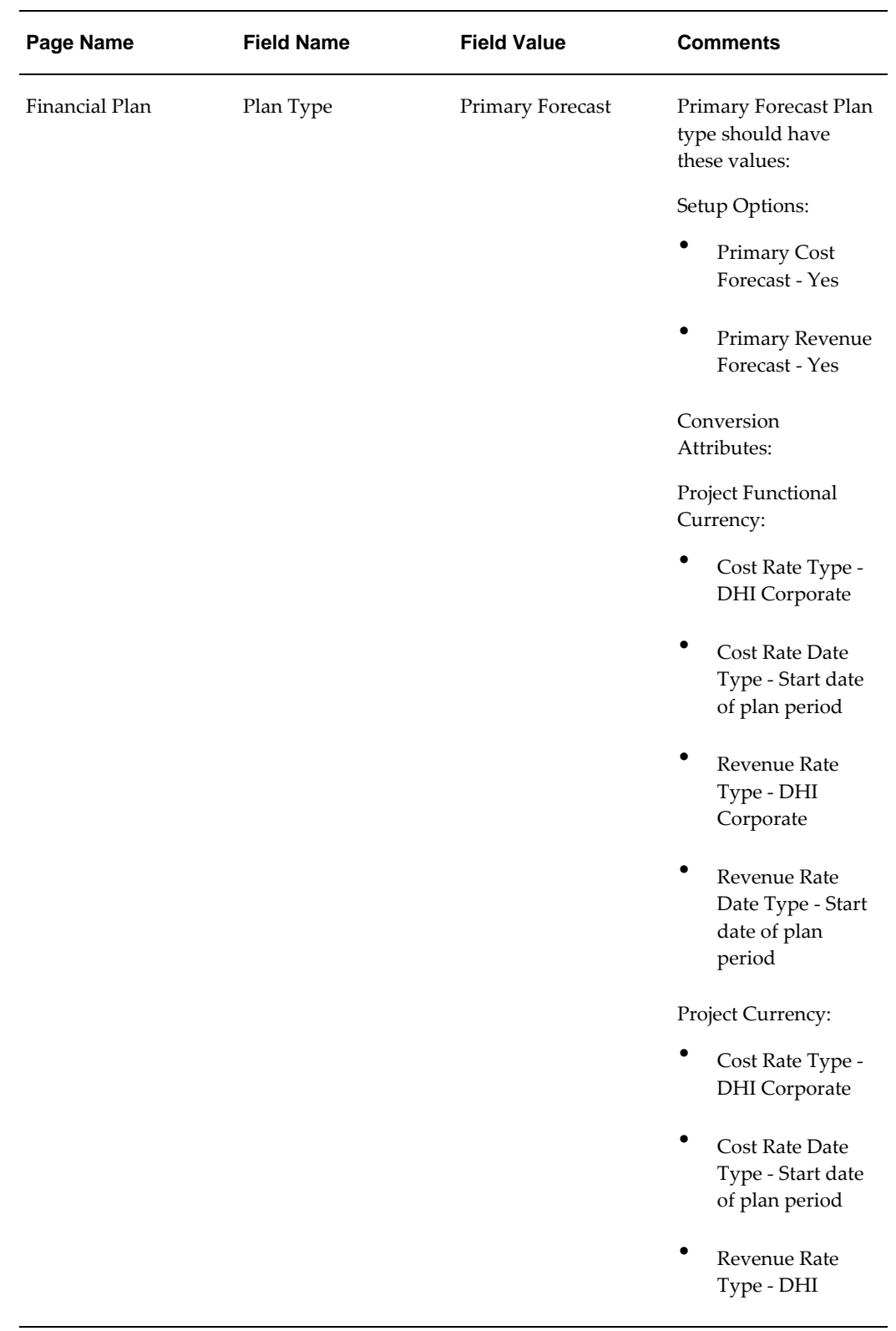

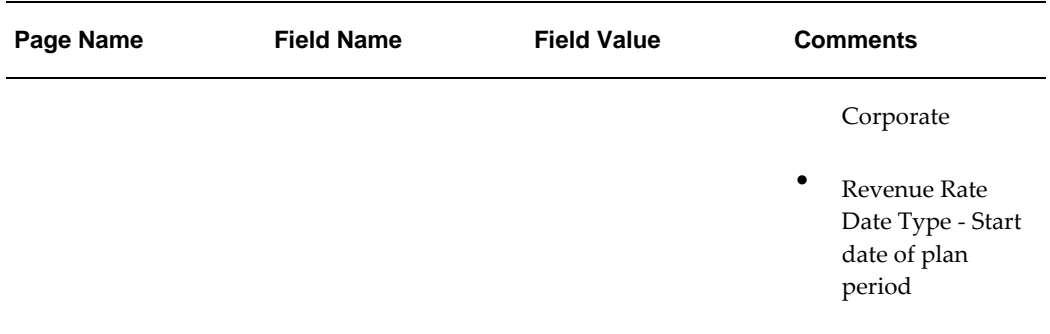

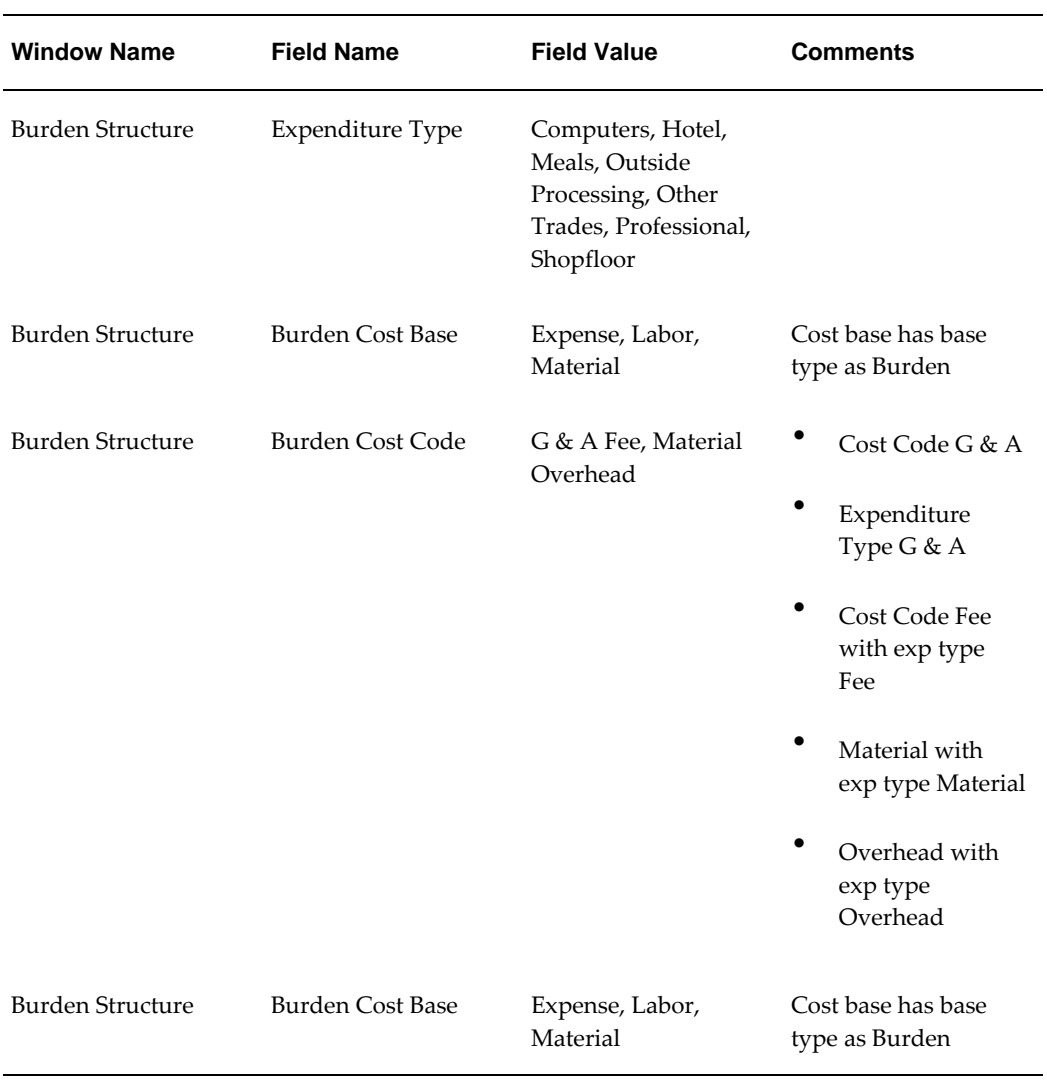

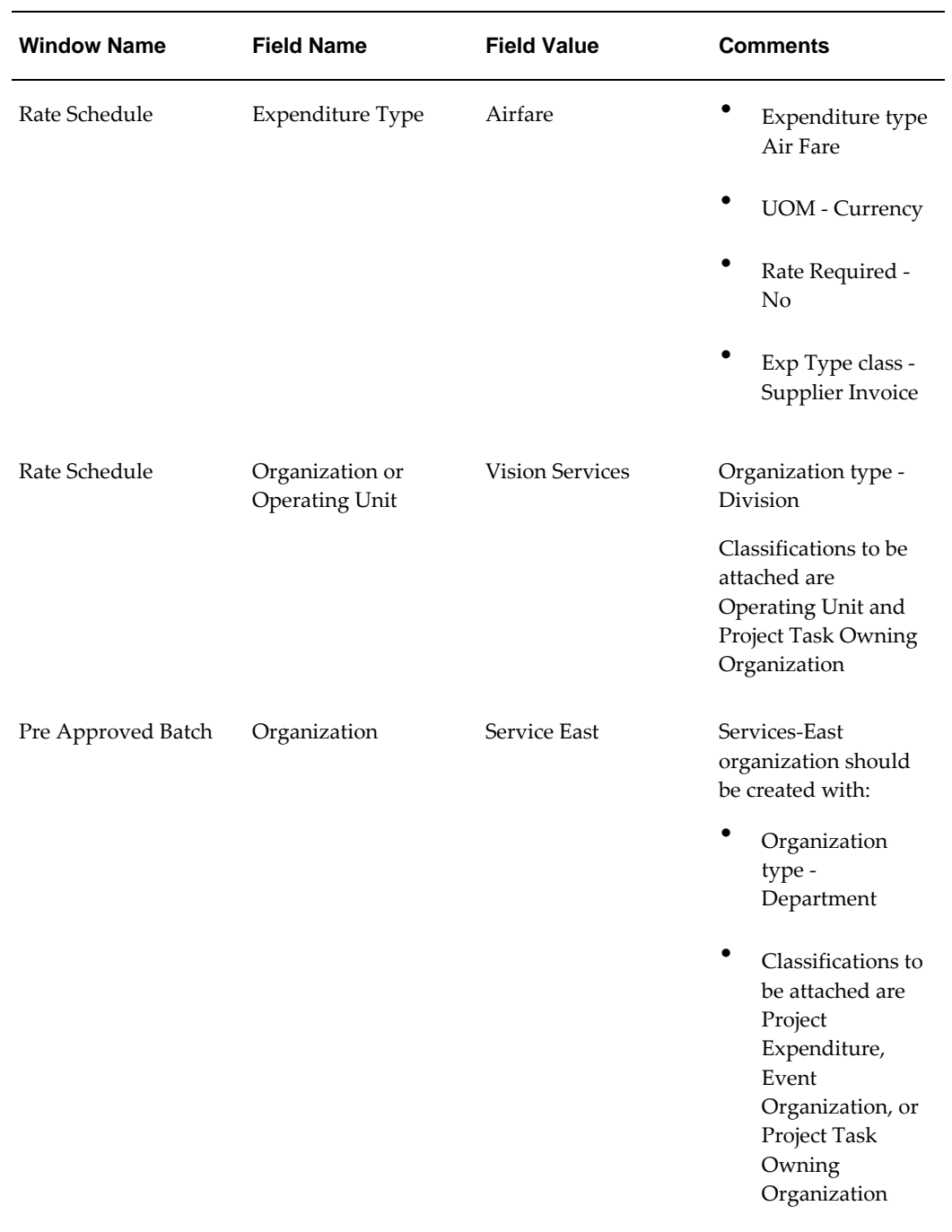

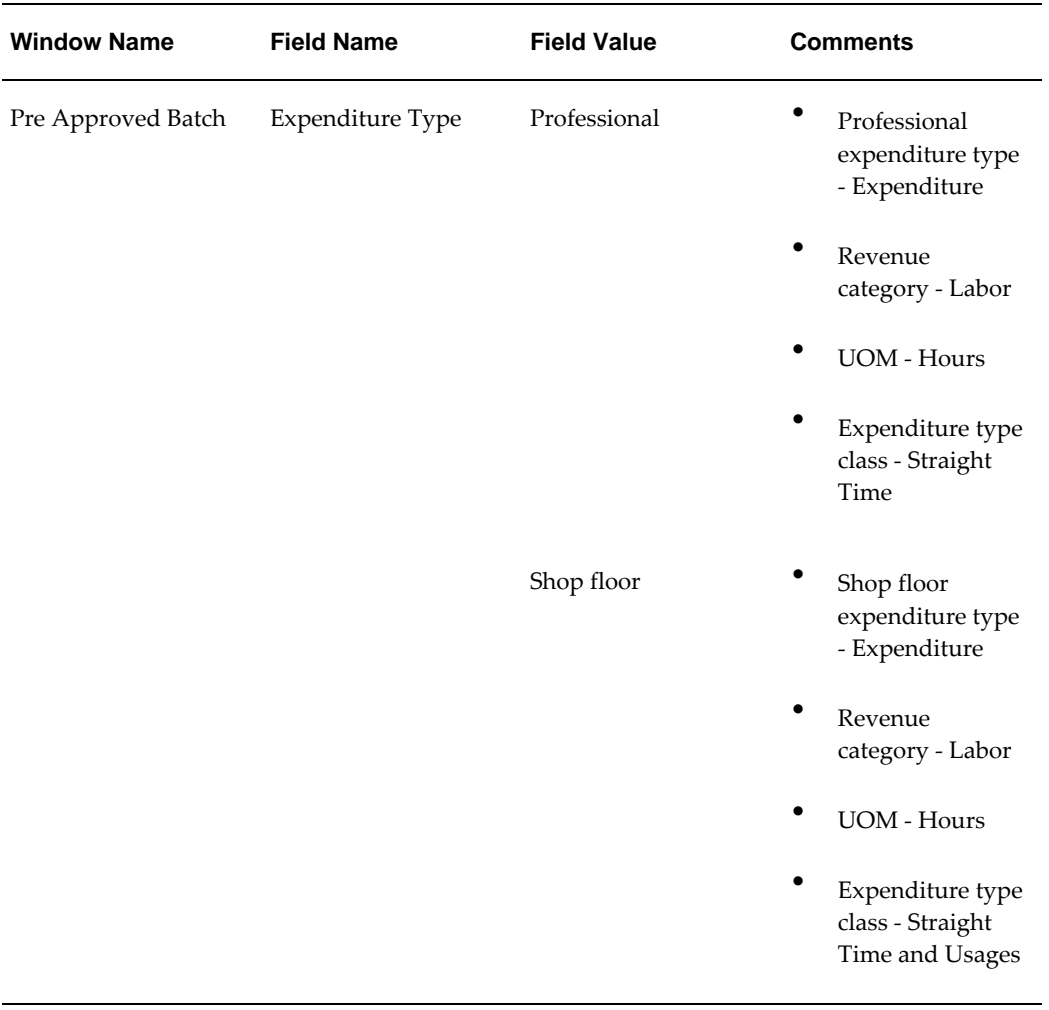

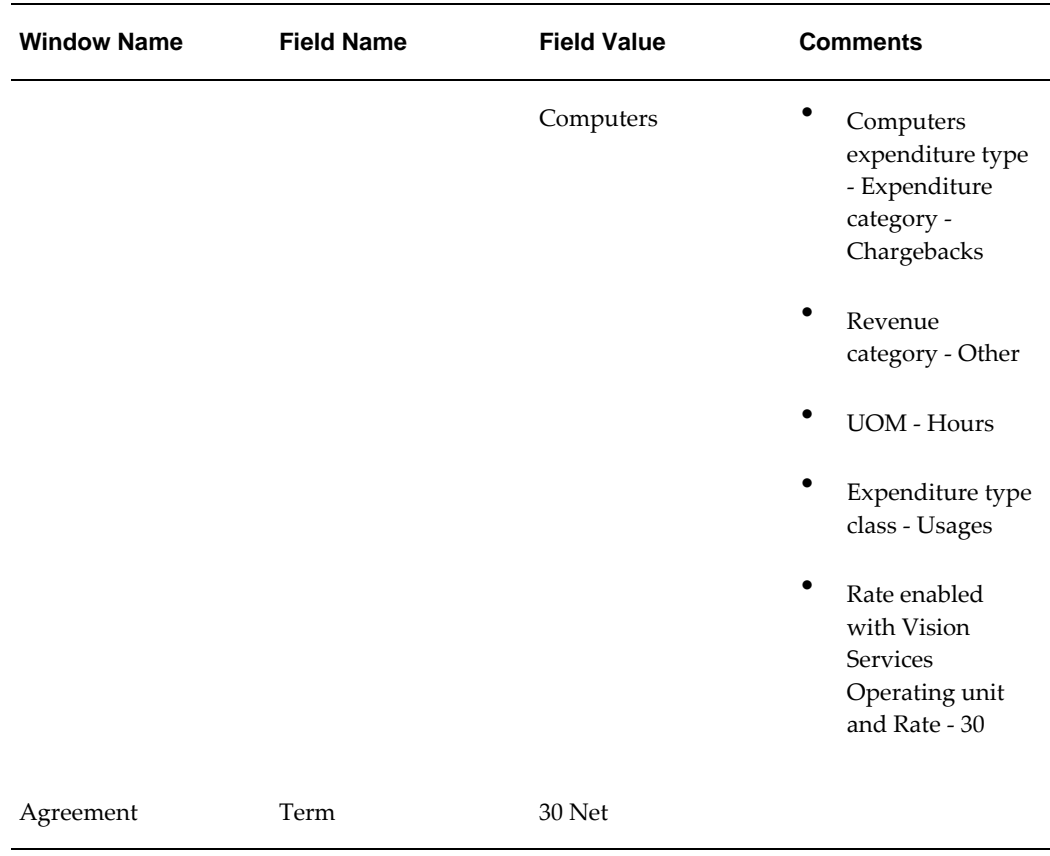

# **A**

# **Components in Oracle Project Management**

# **Overview**

This section contains the components in Oracle Project Management.

# **Components in Oracle Project Management**

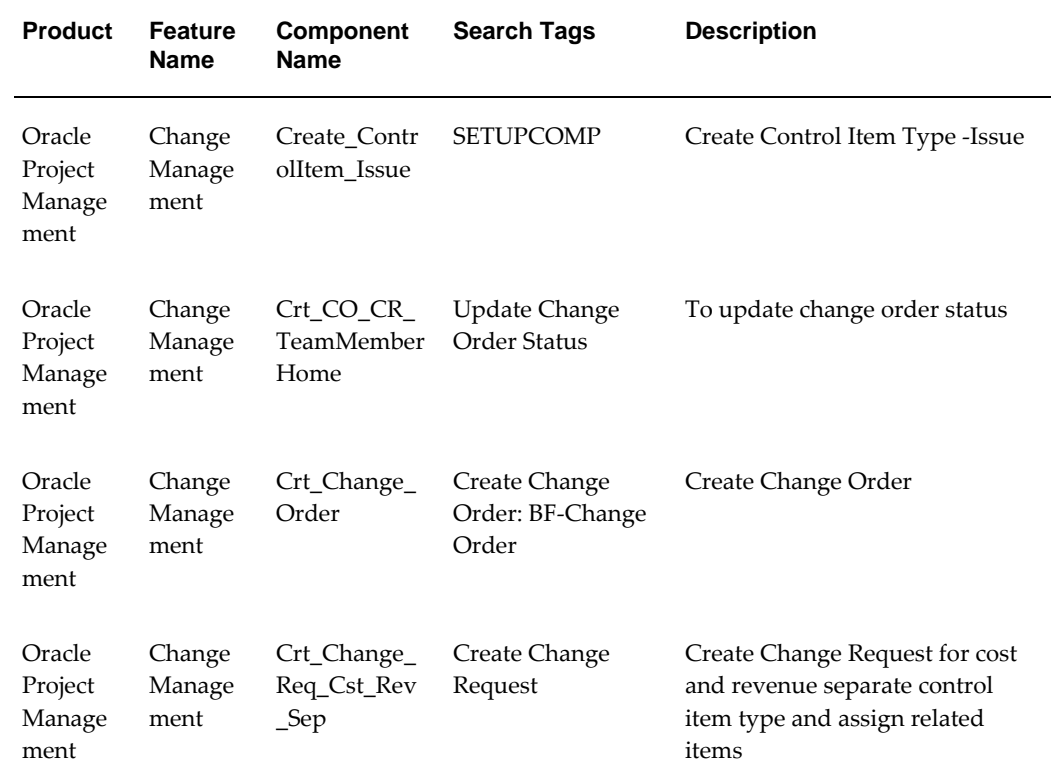

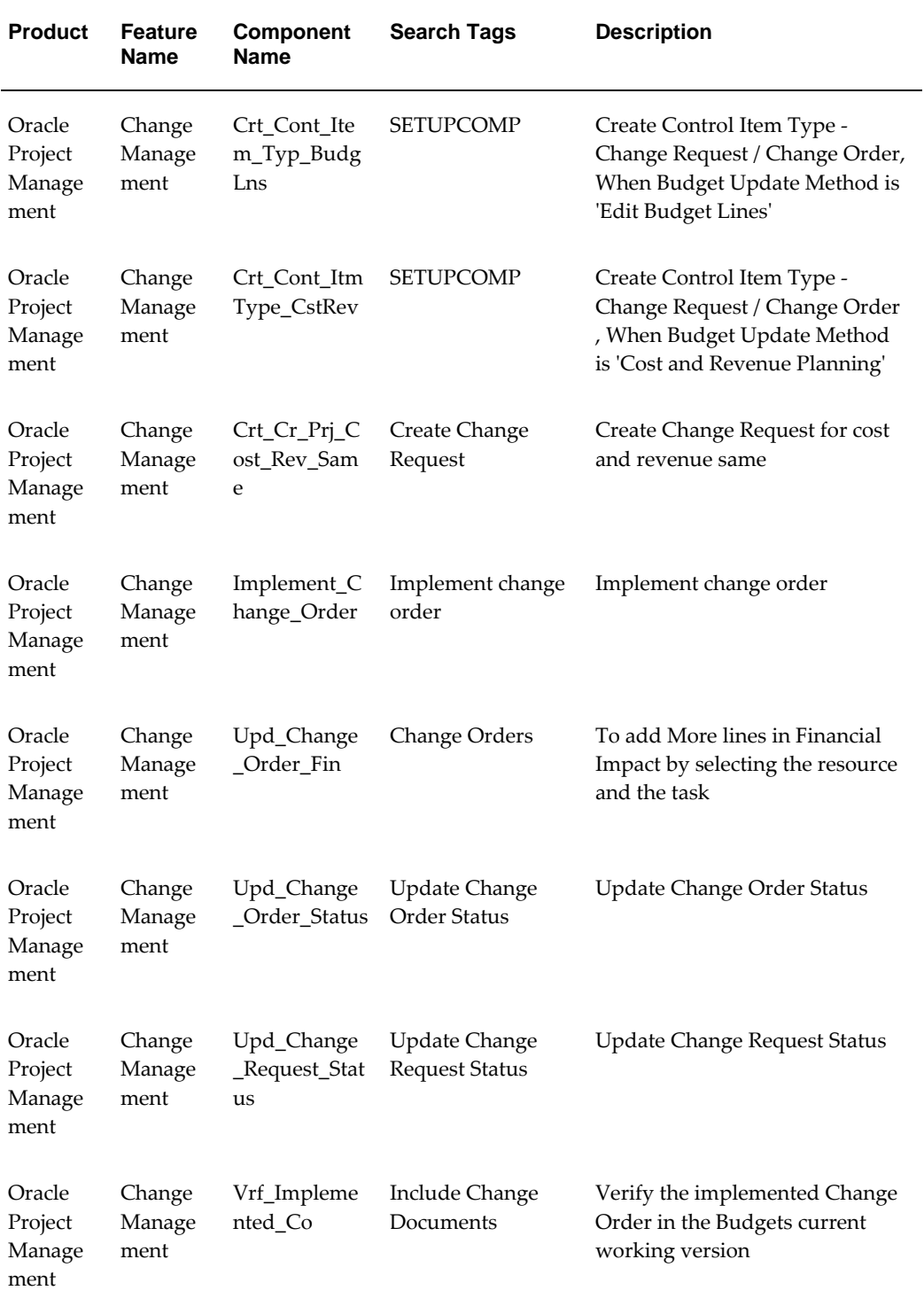

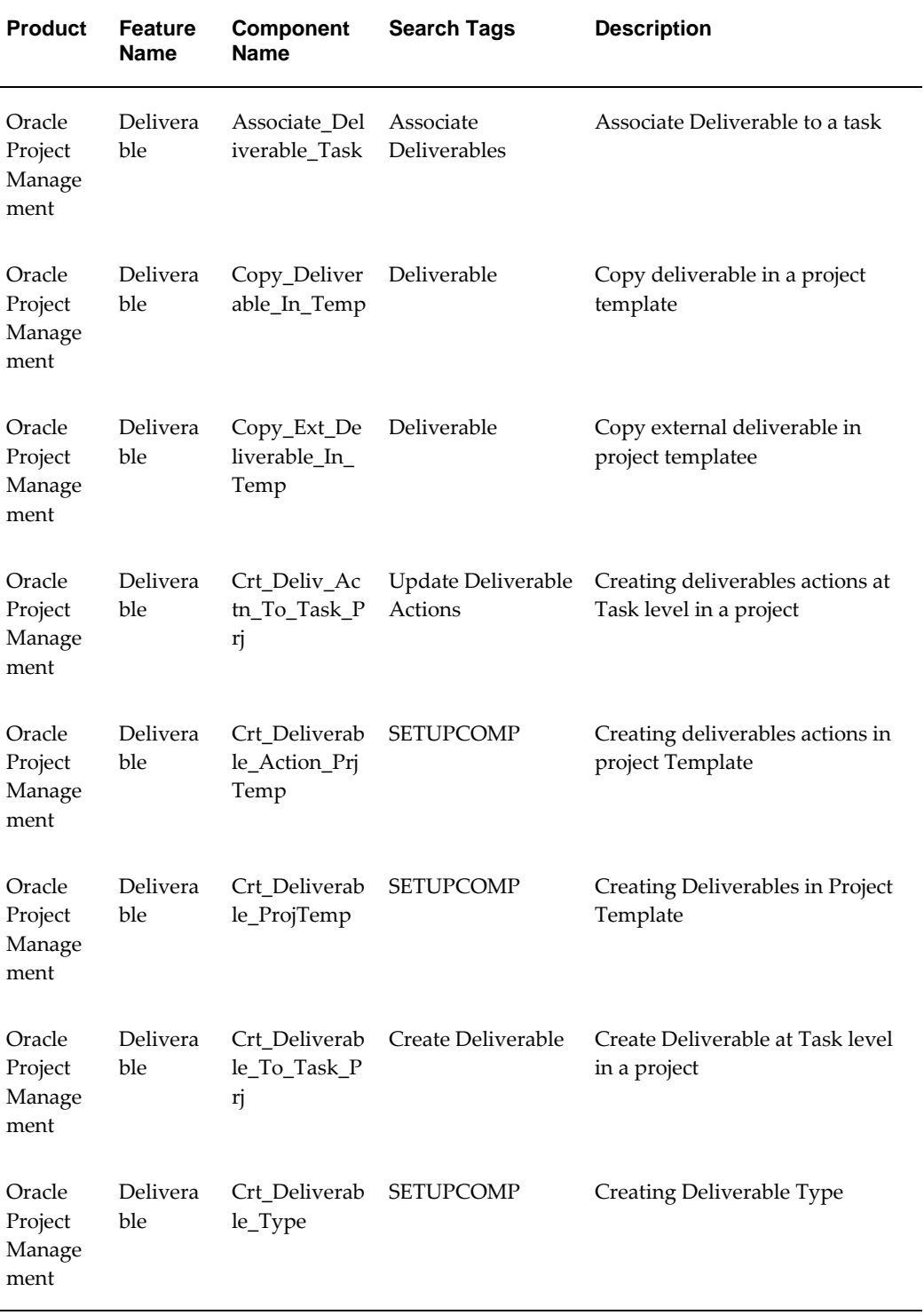

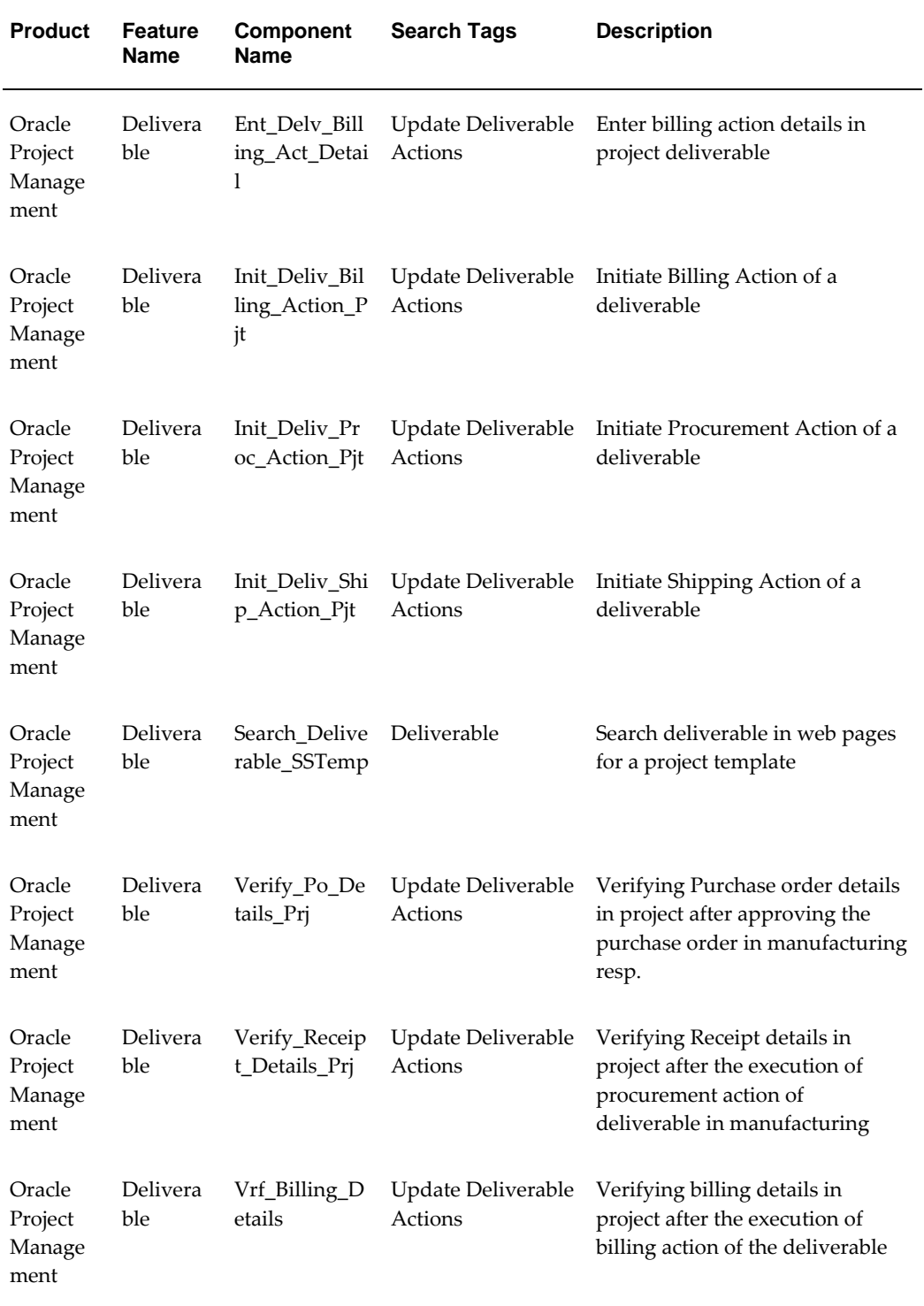

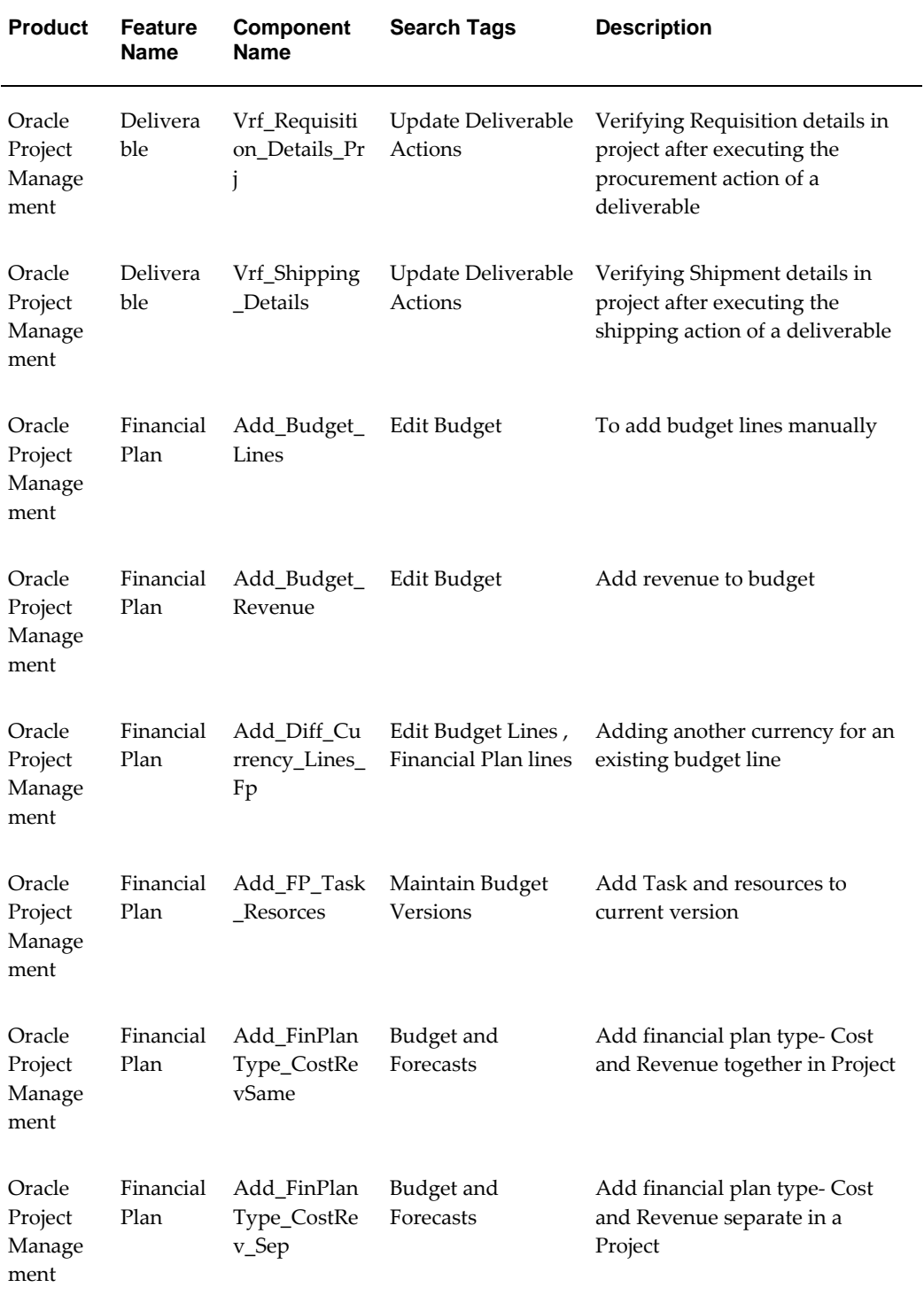

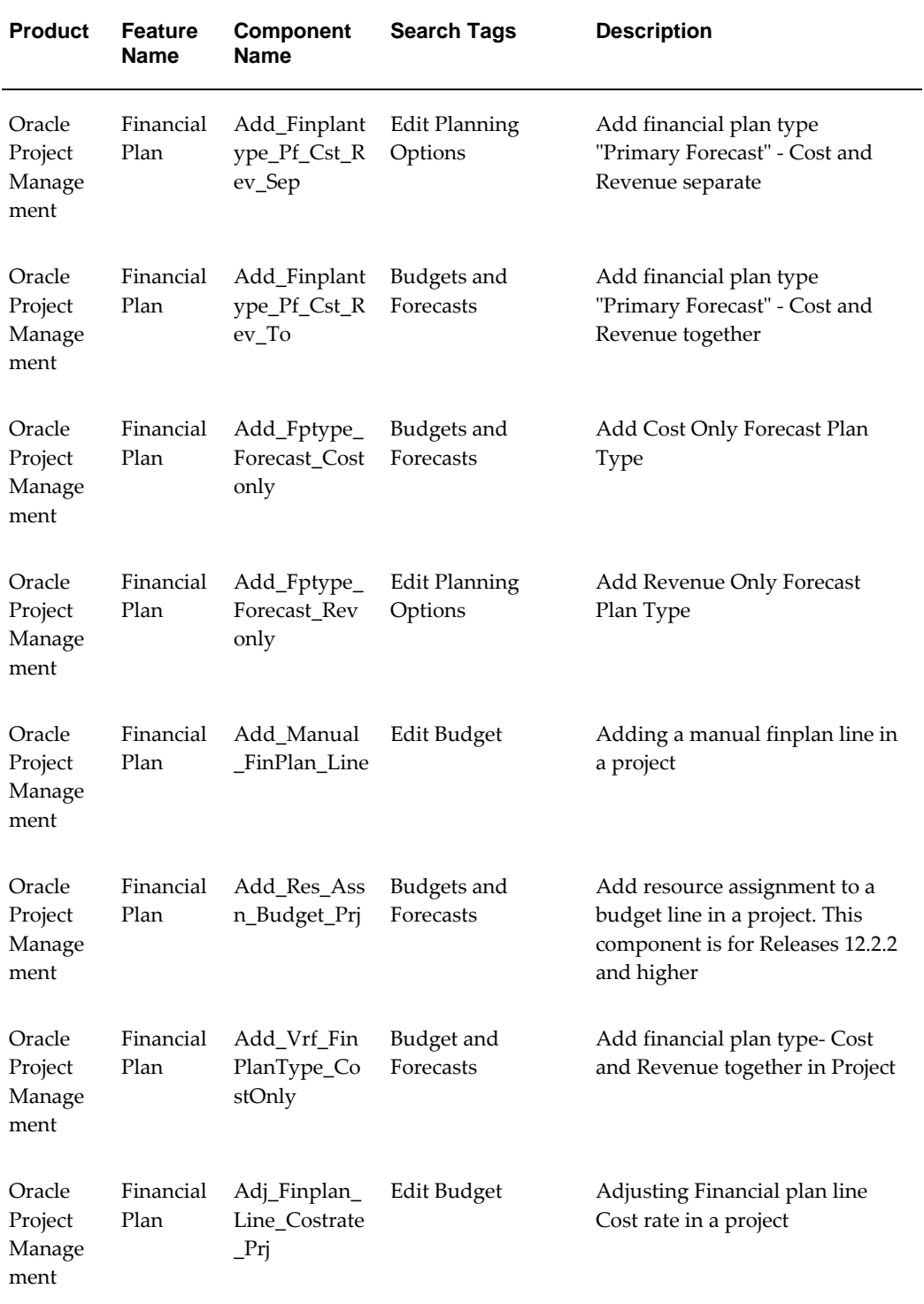

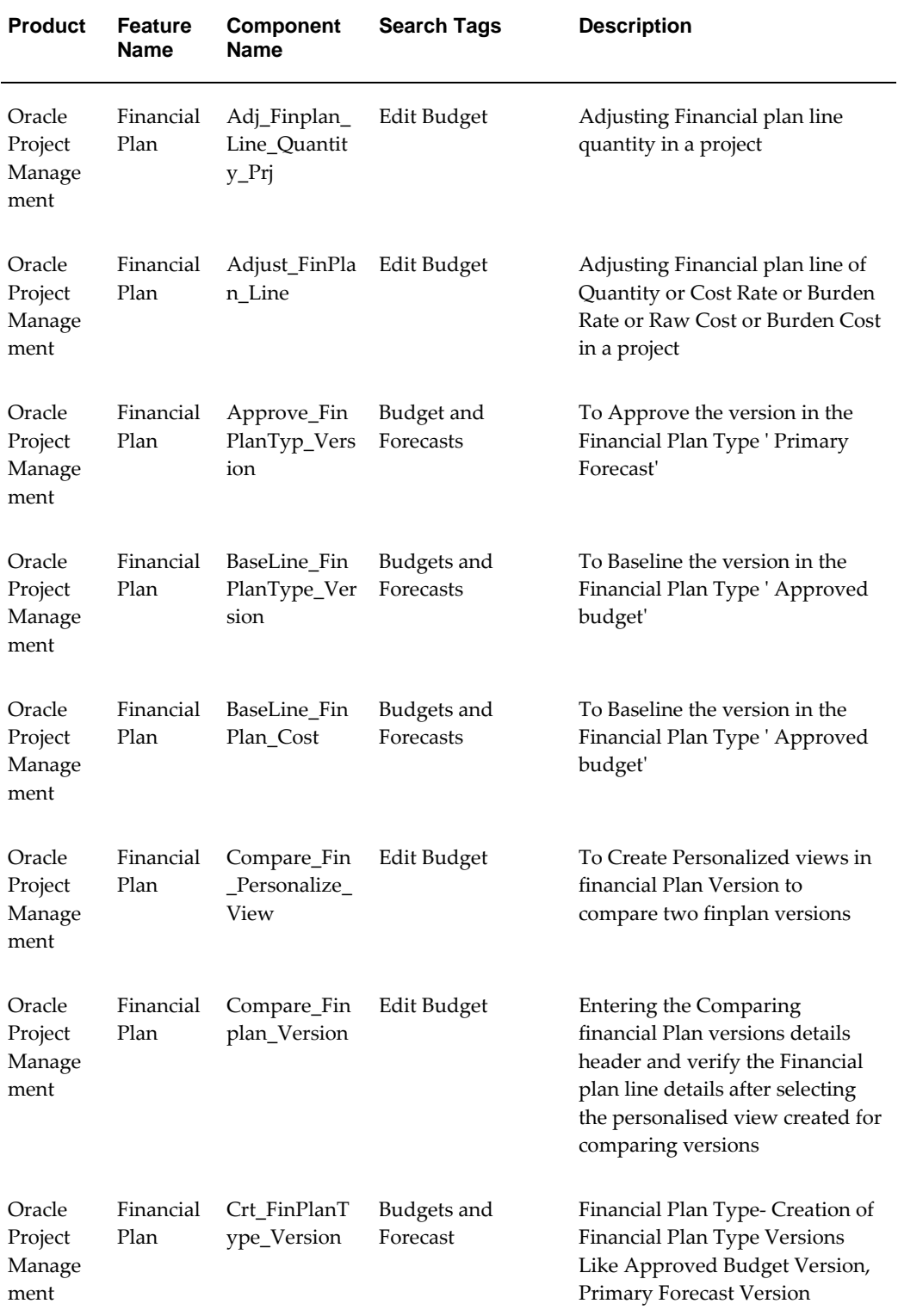

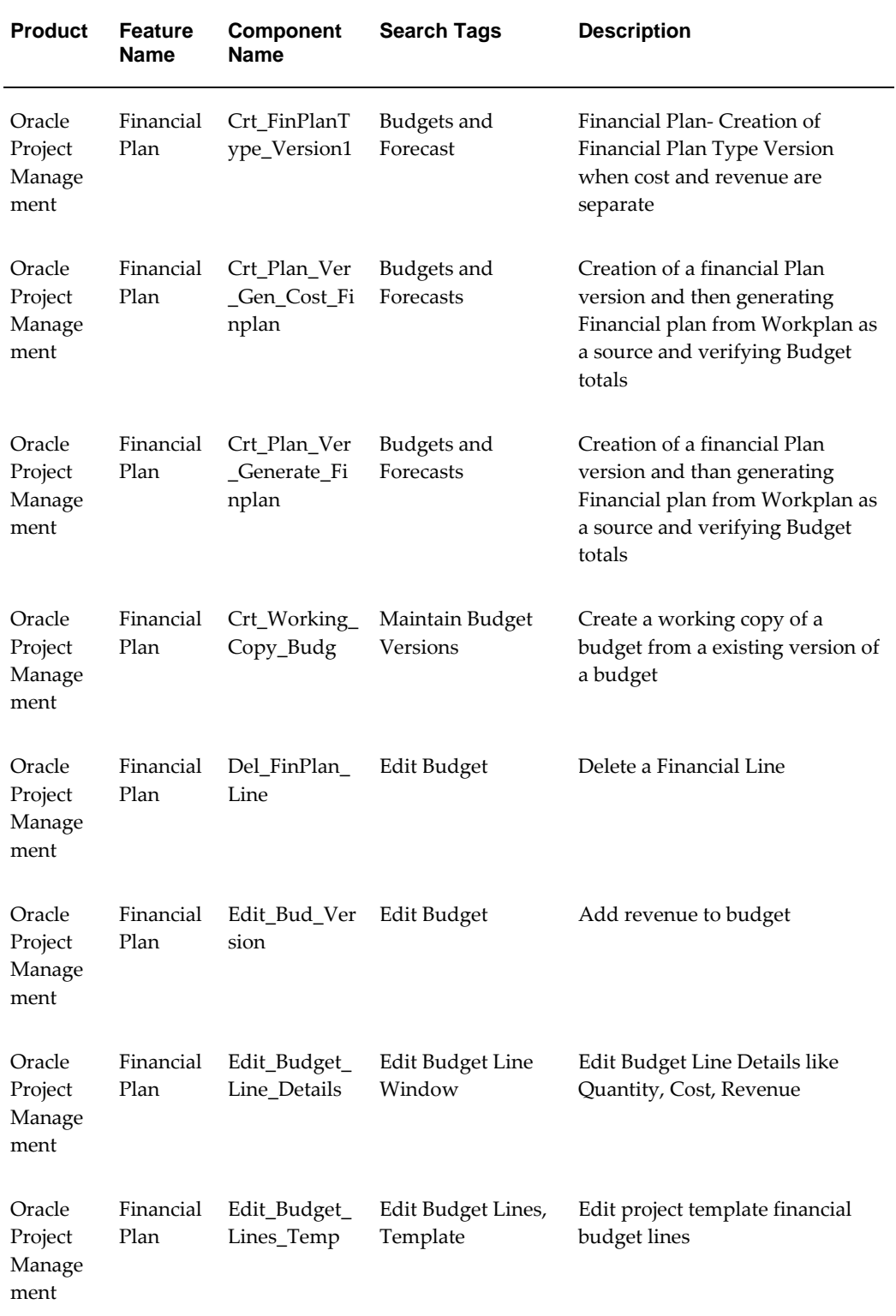

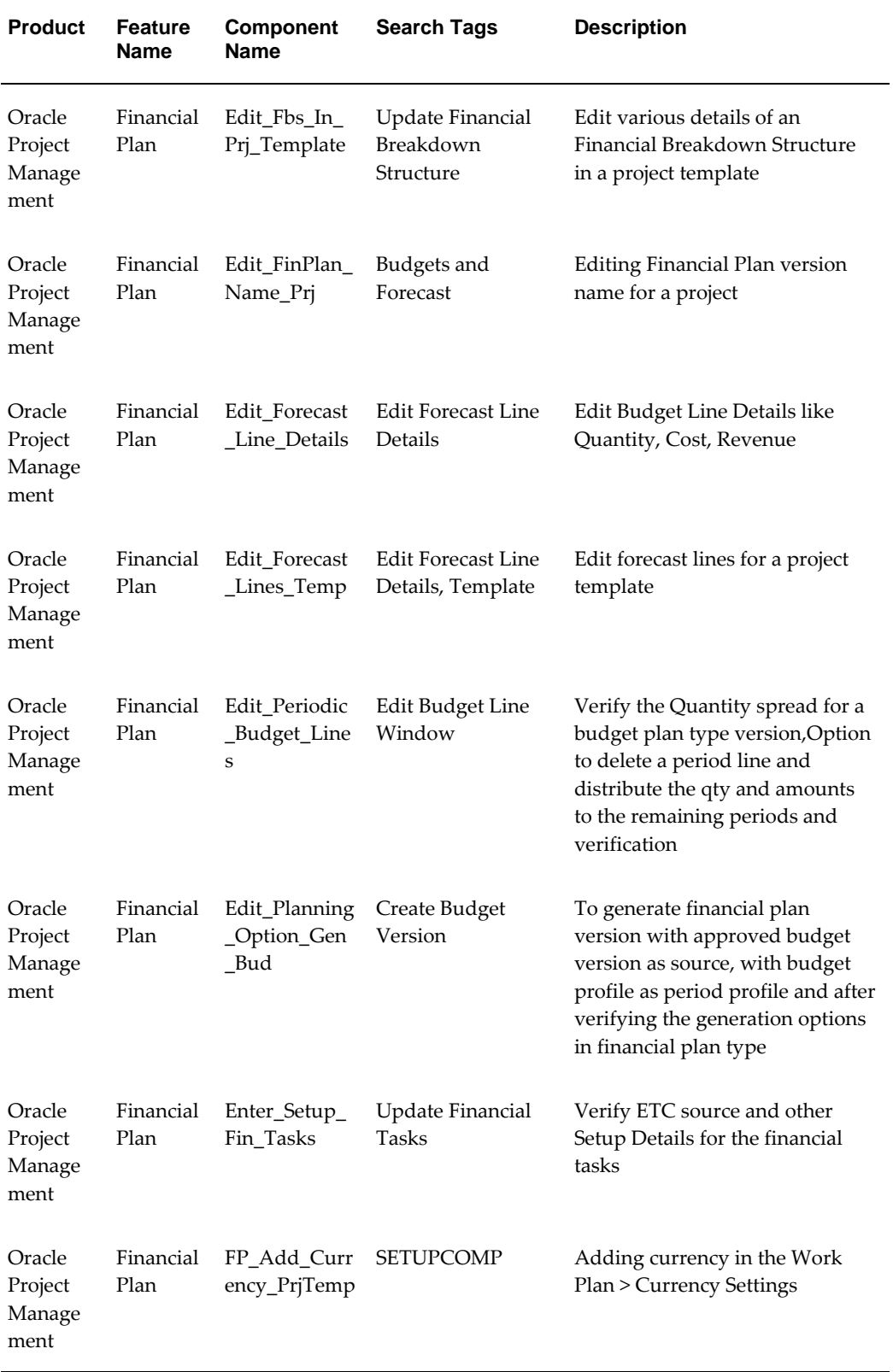

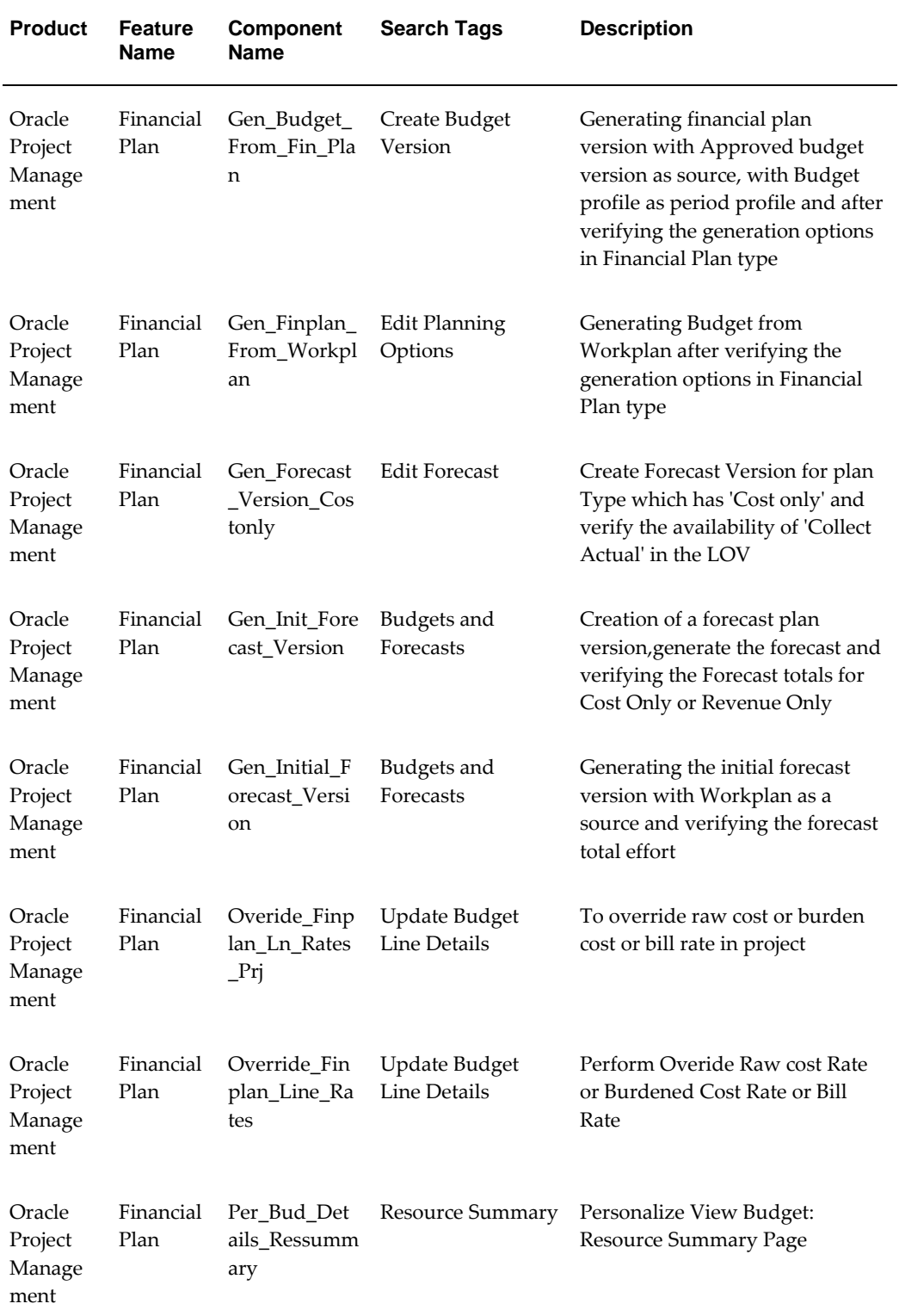

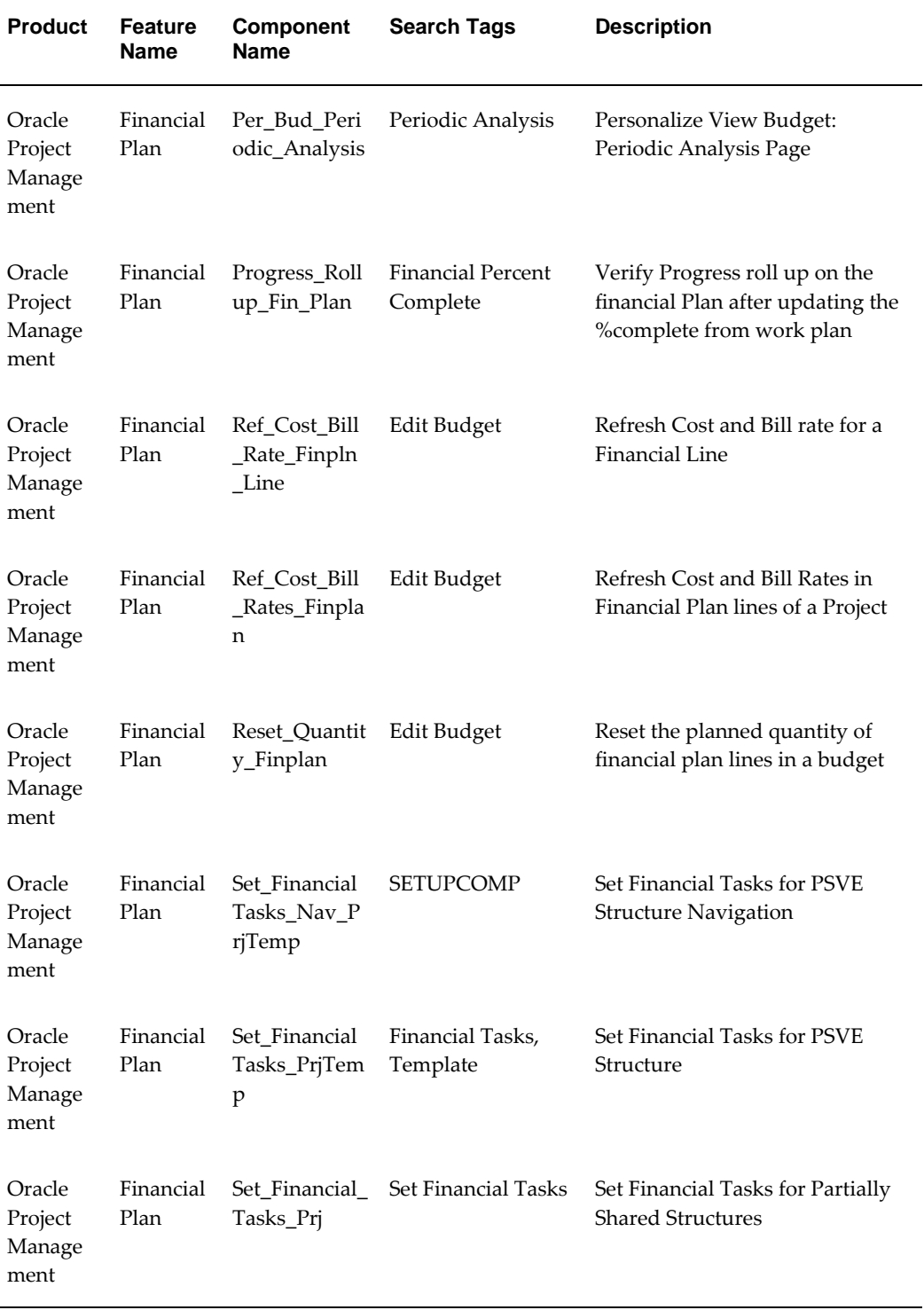

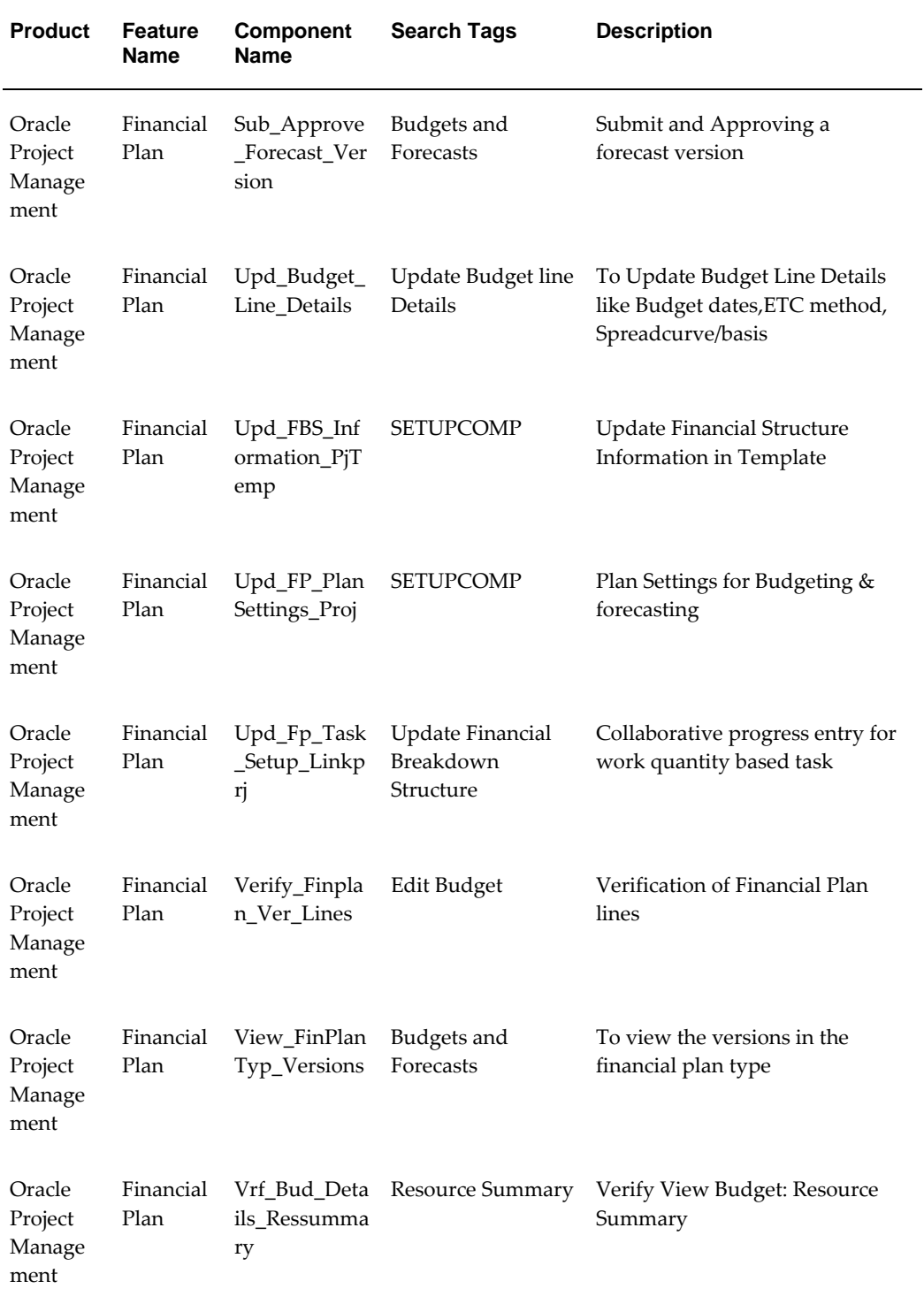

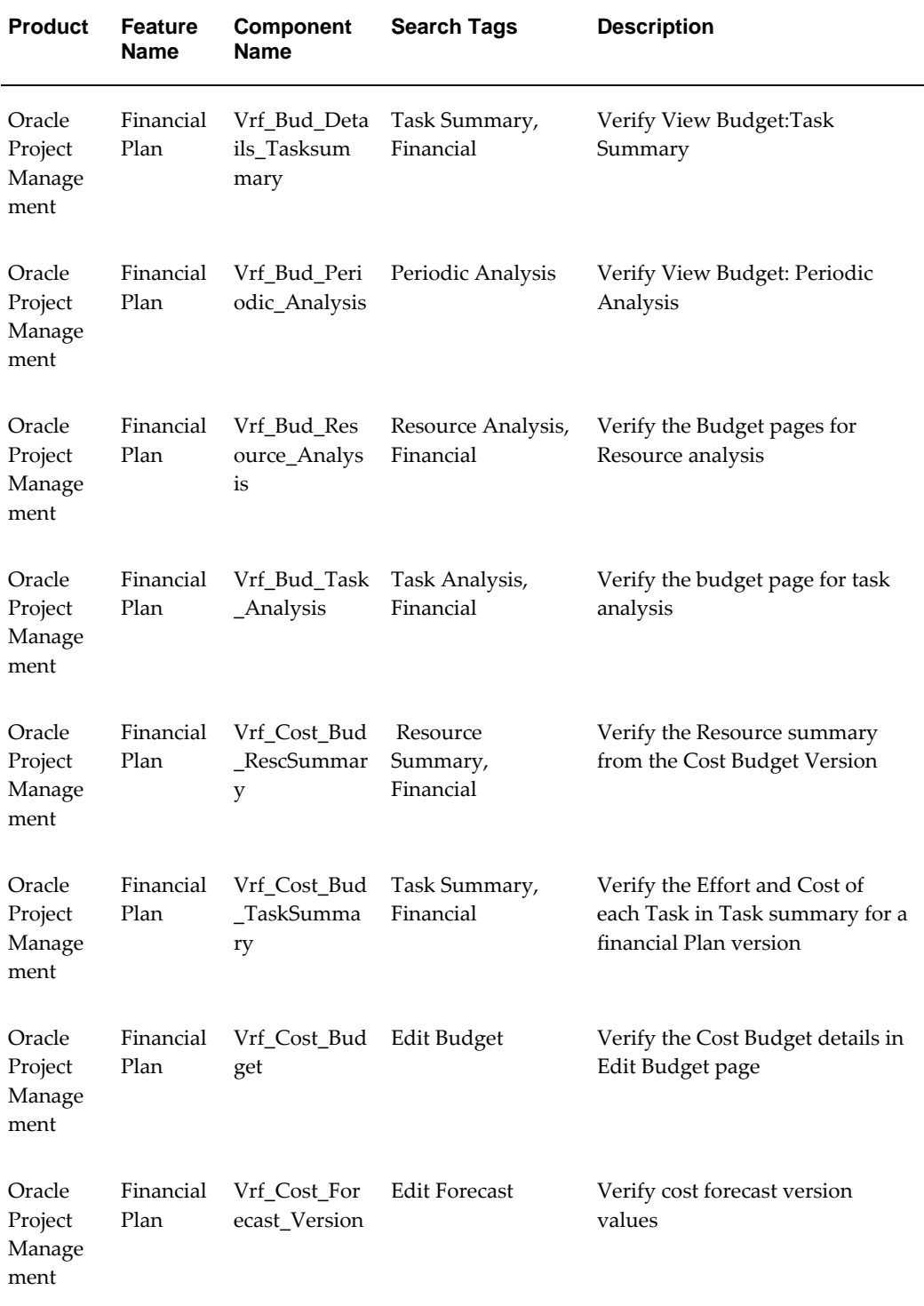

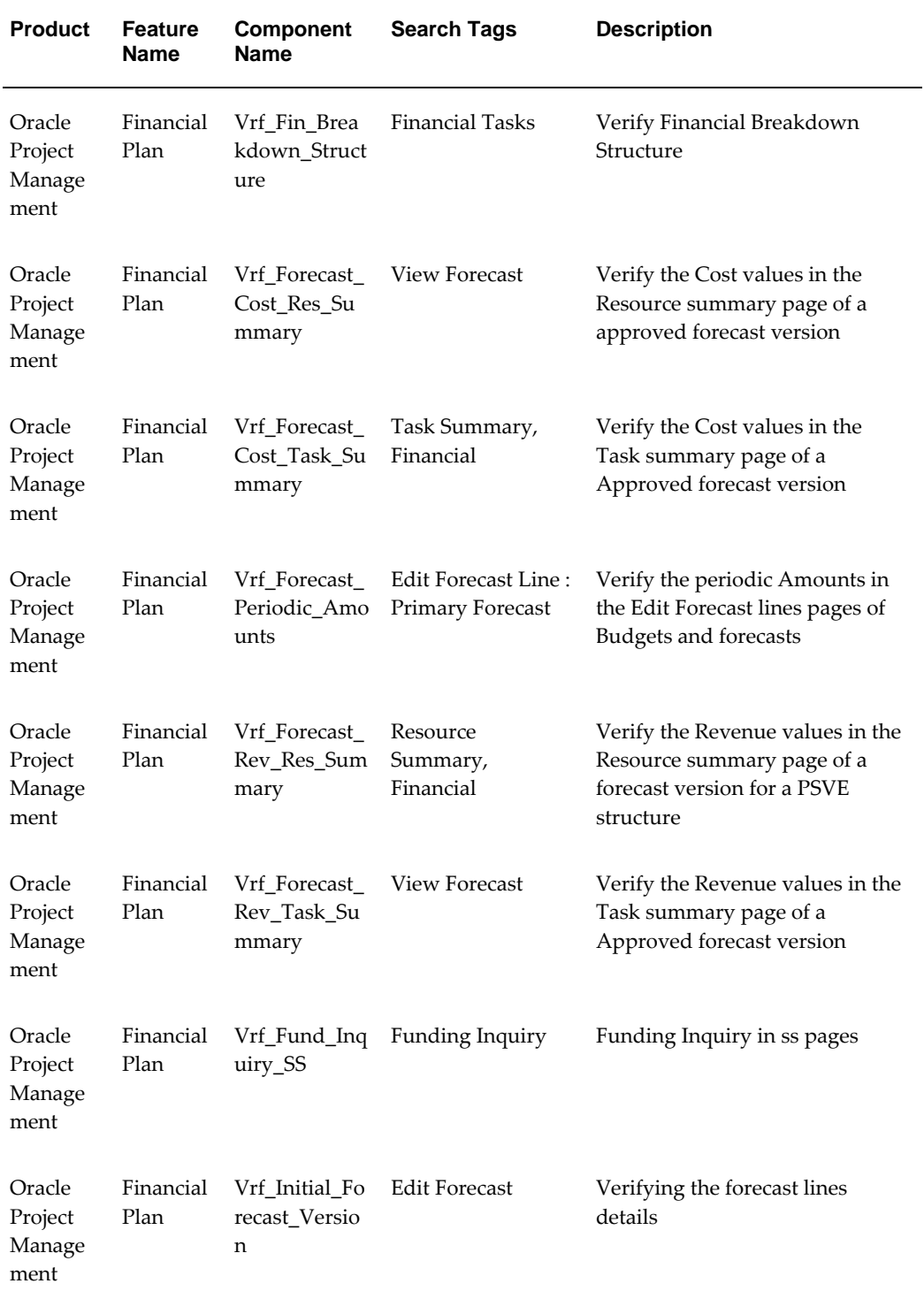
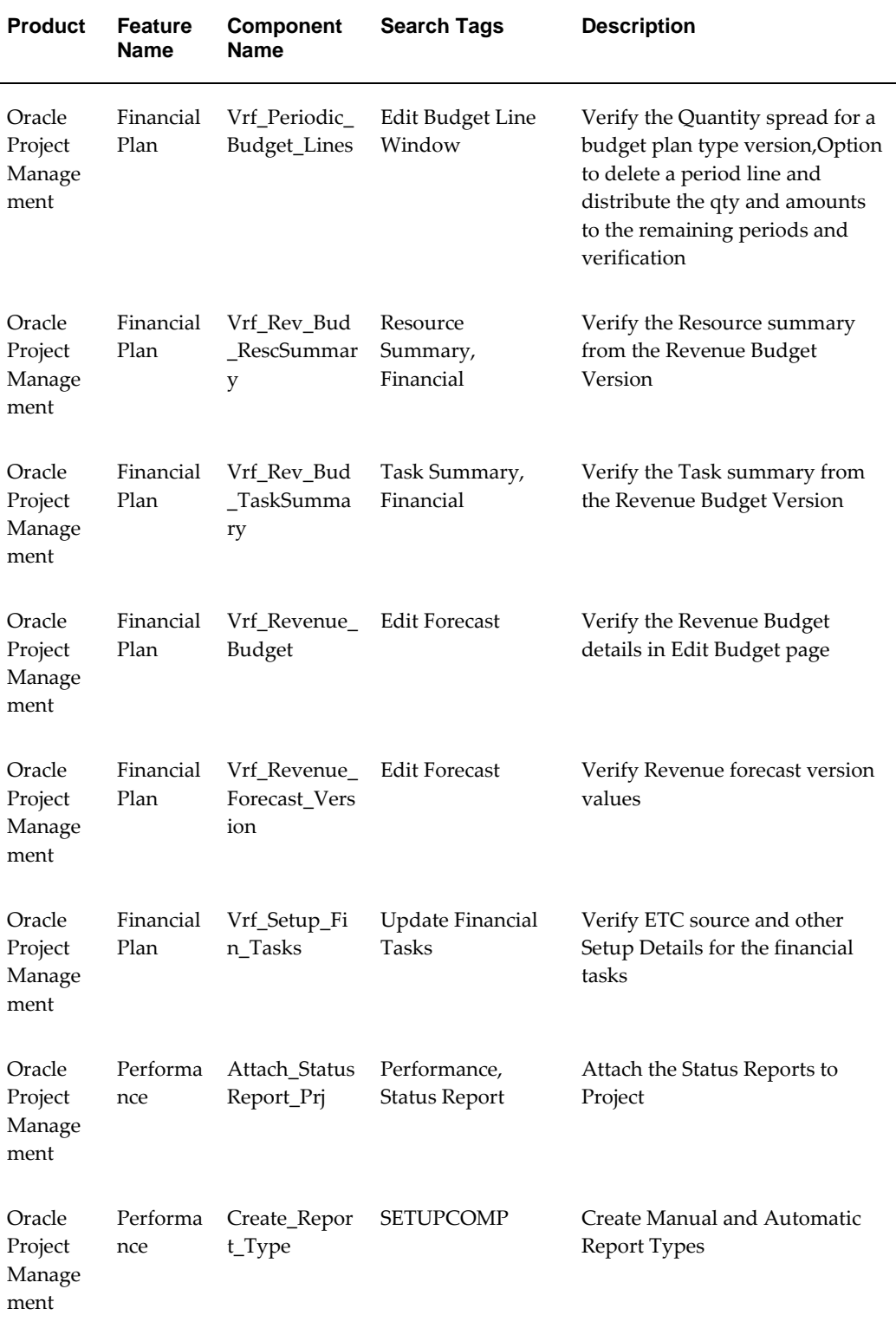

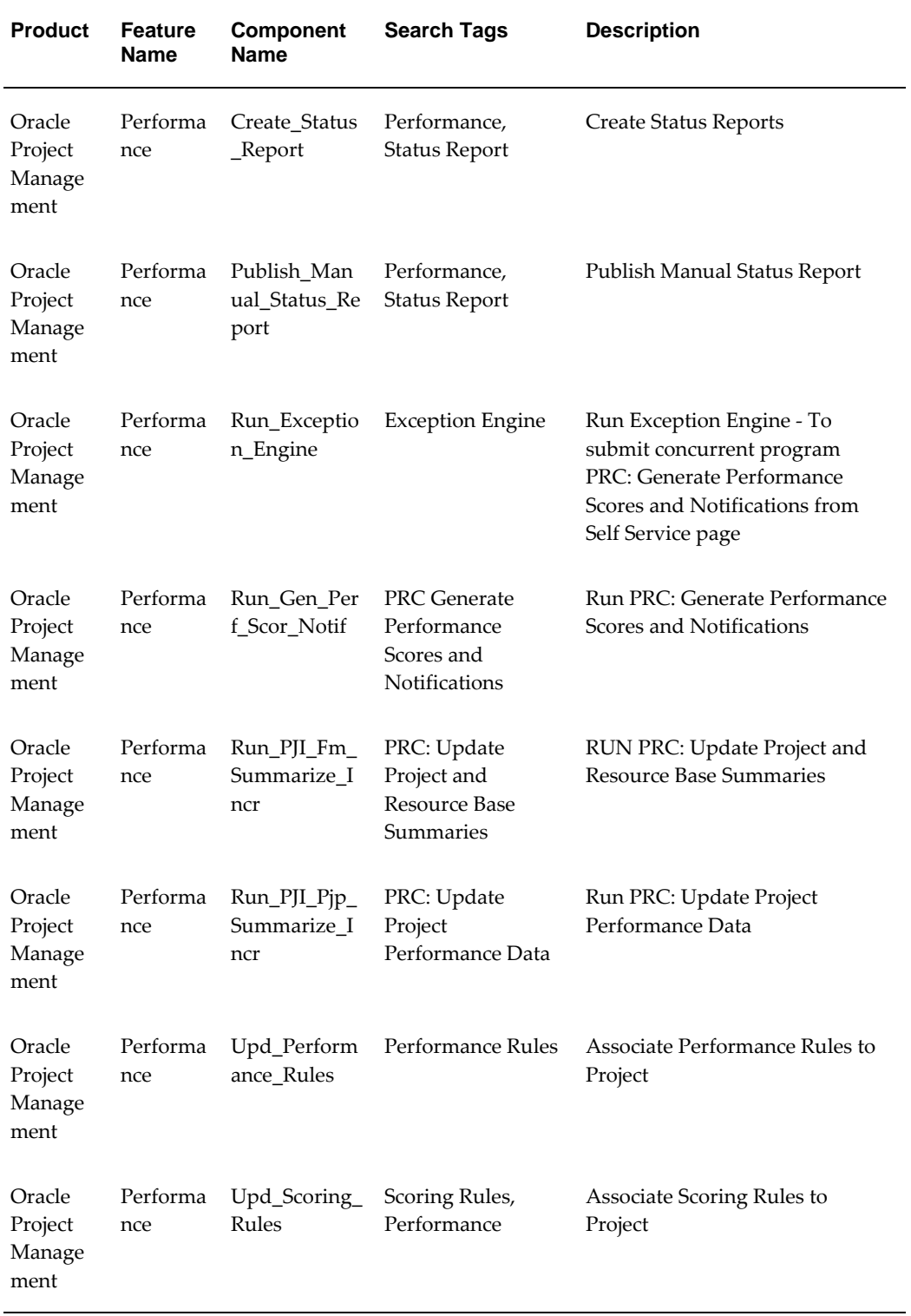

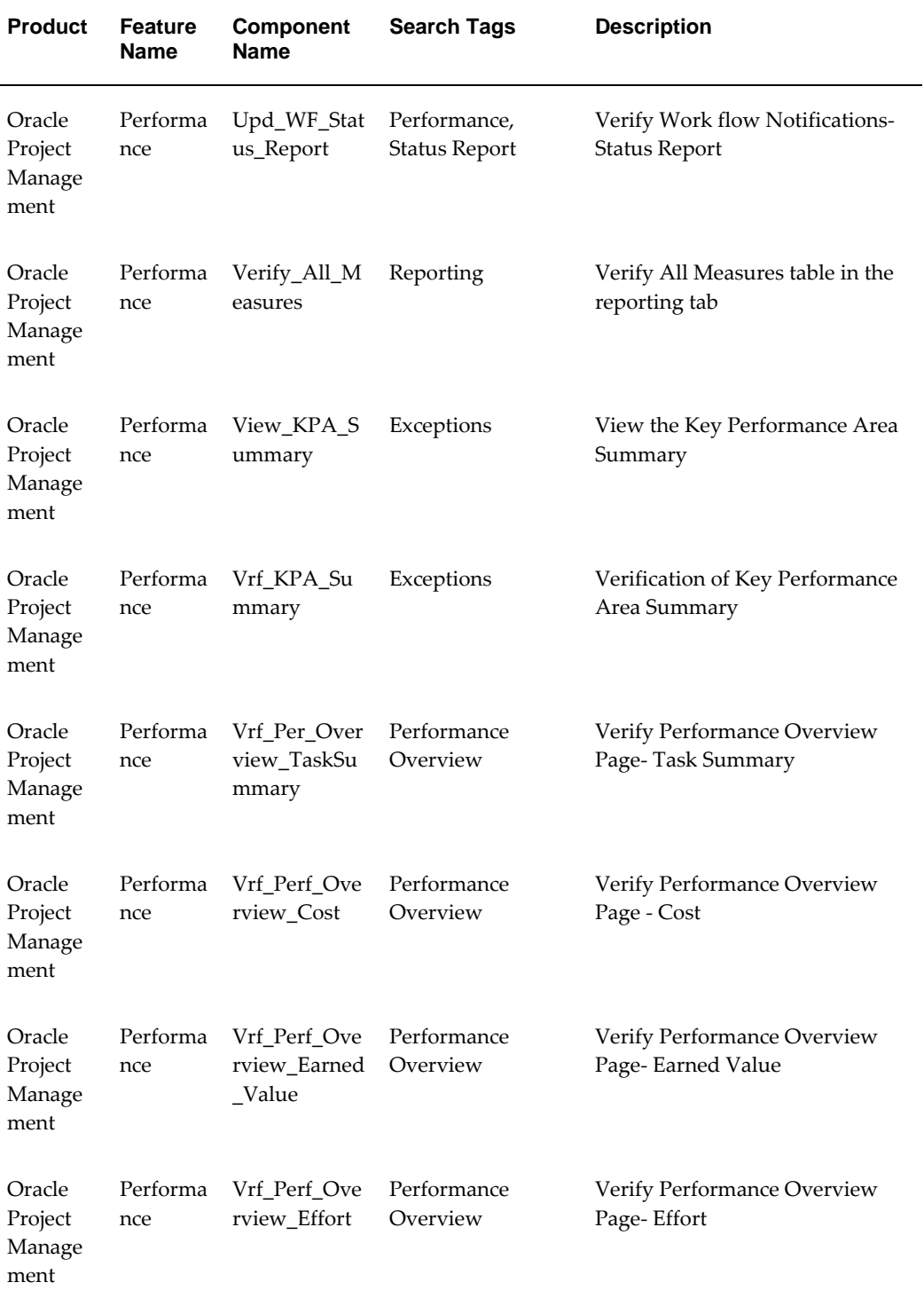

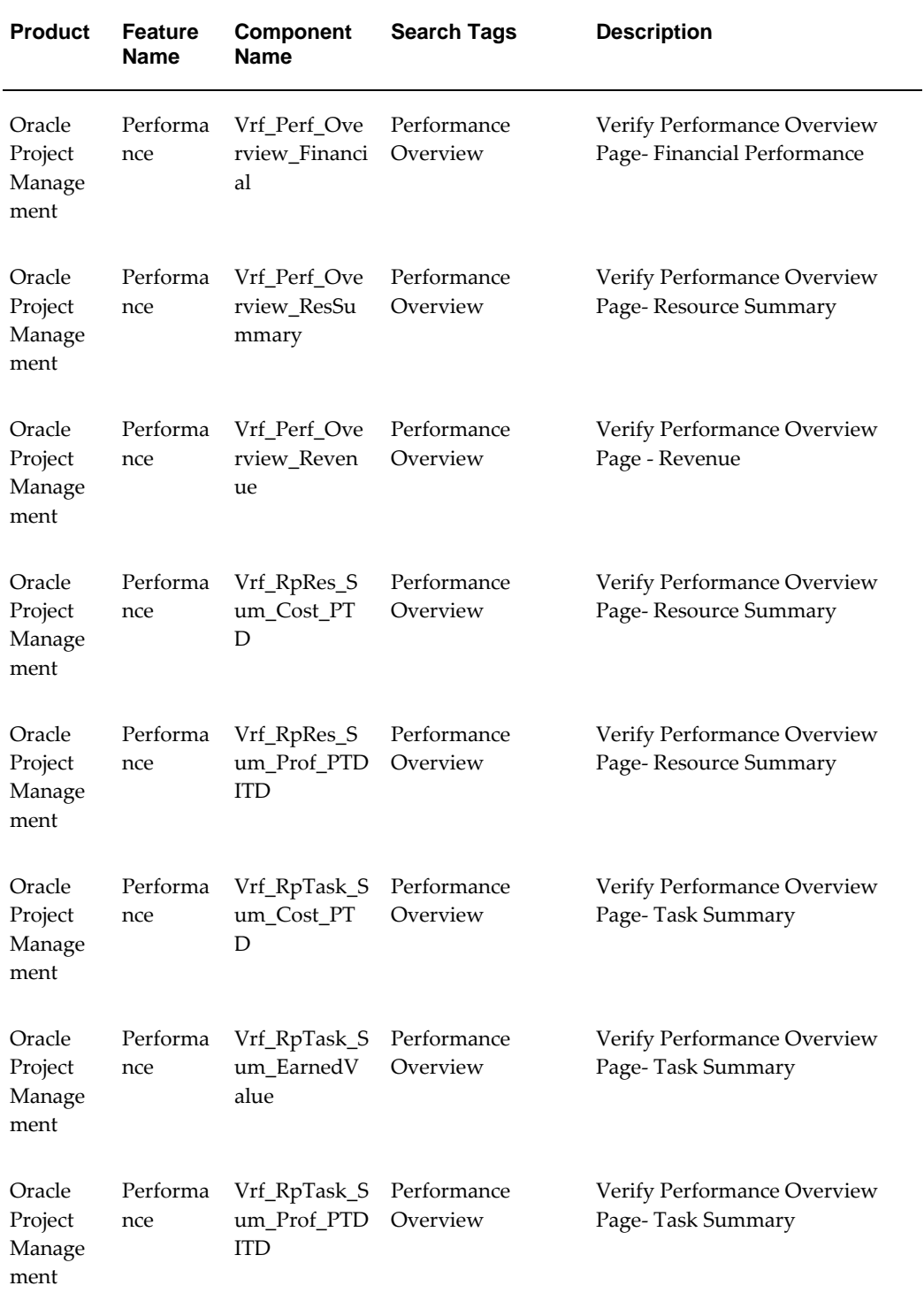

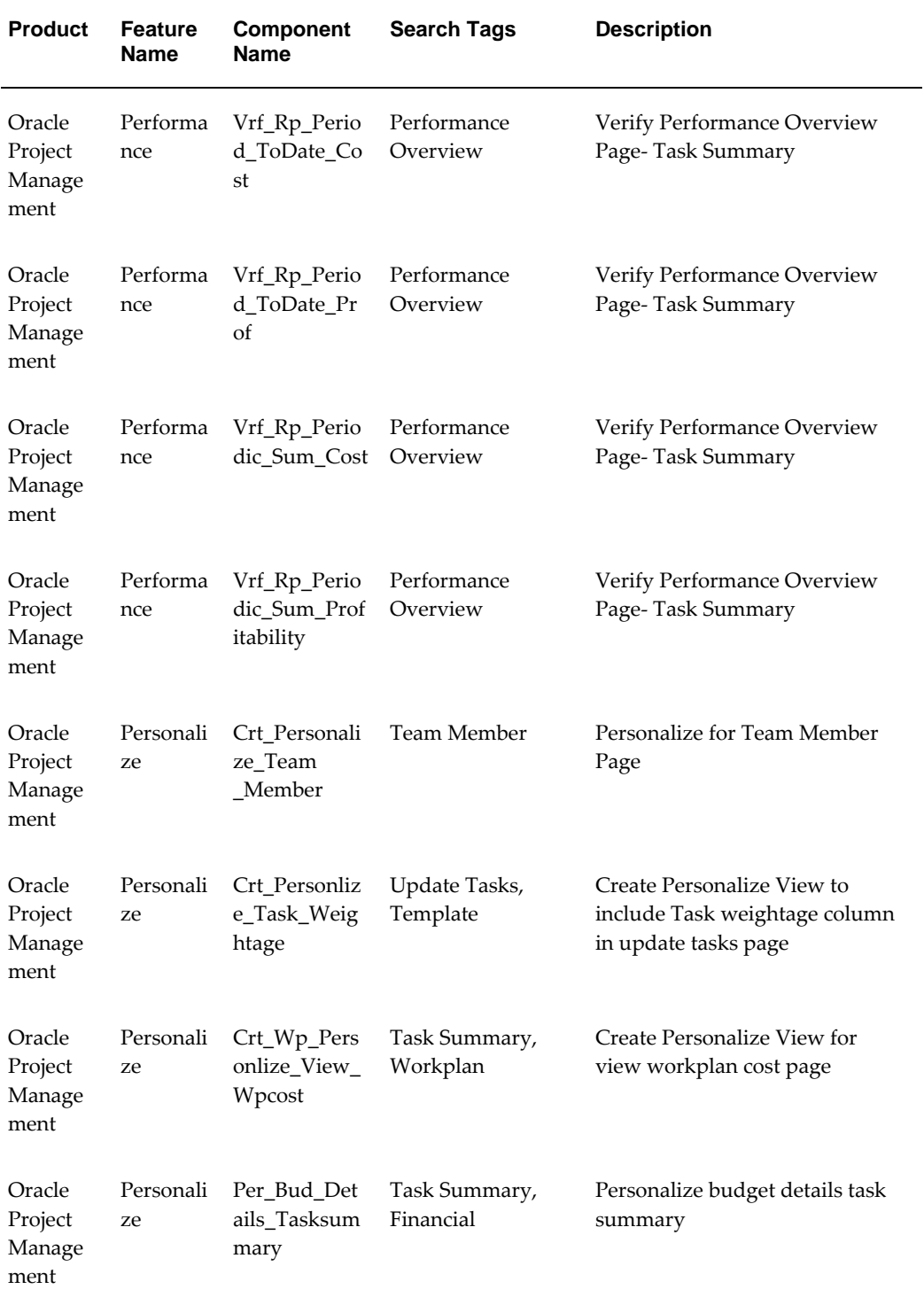

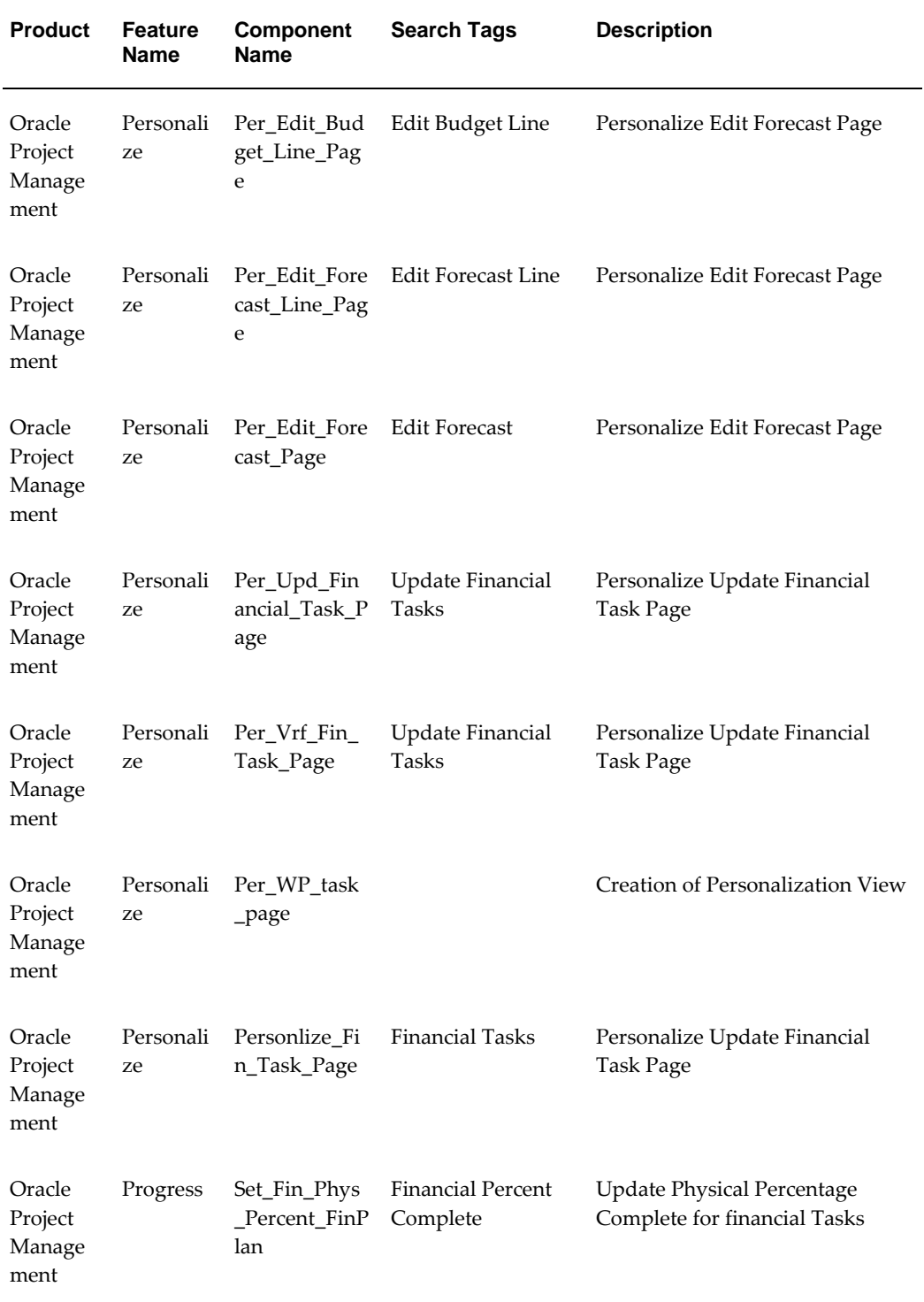

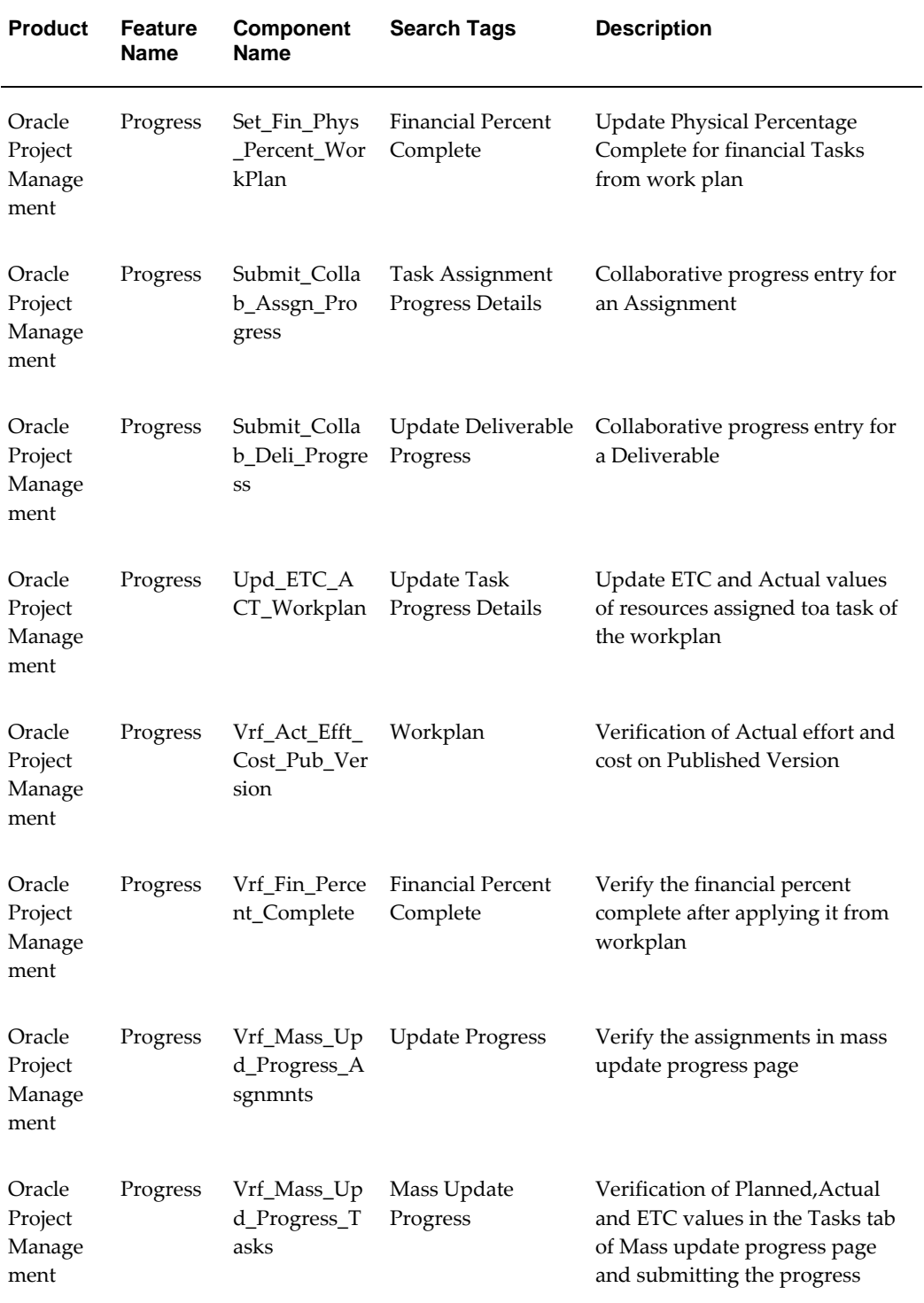

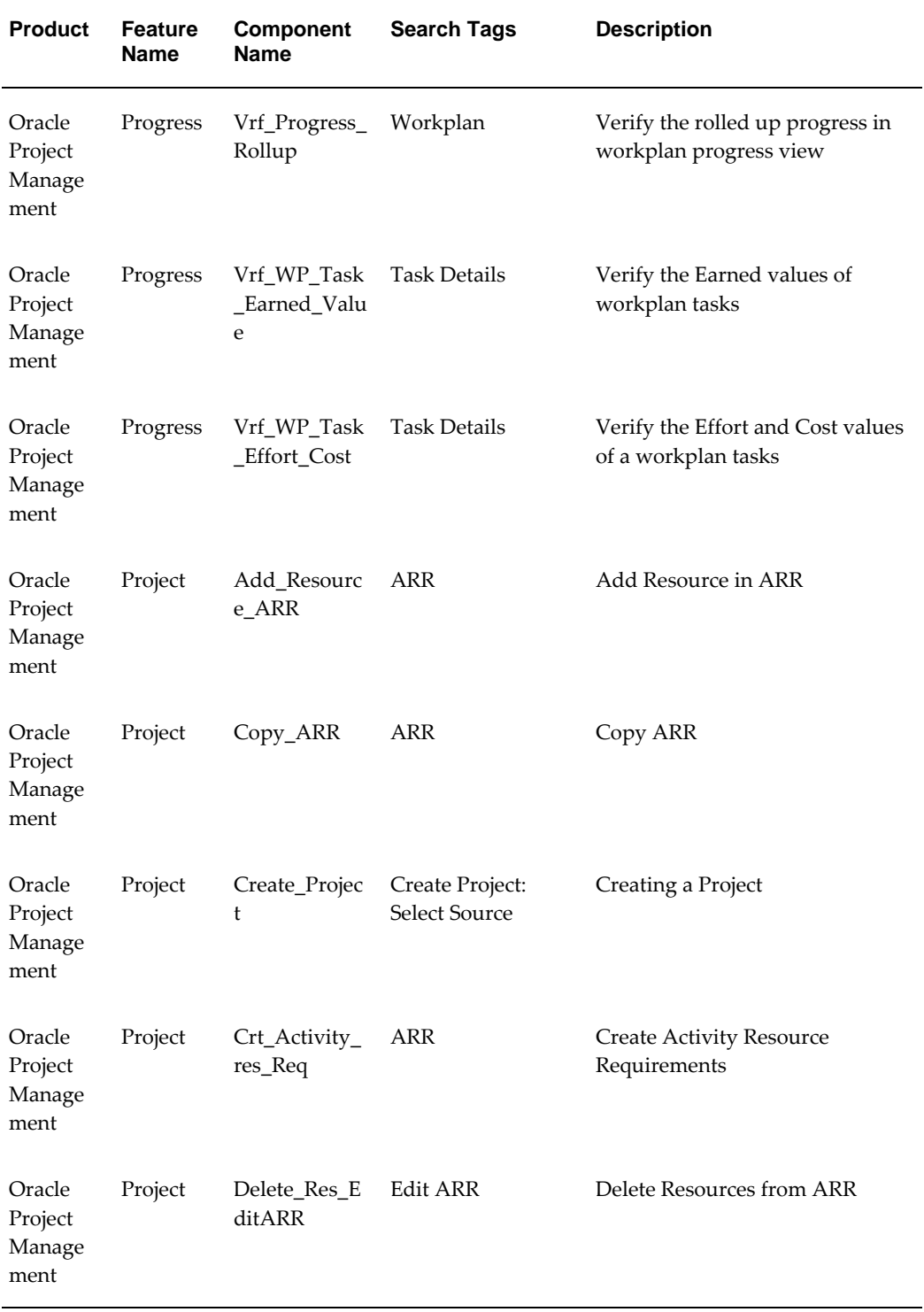

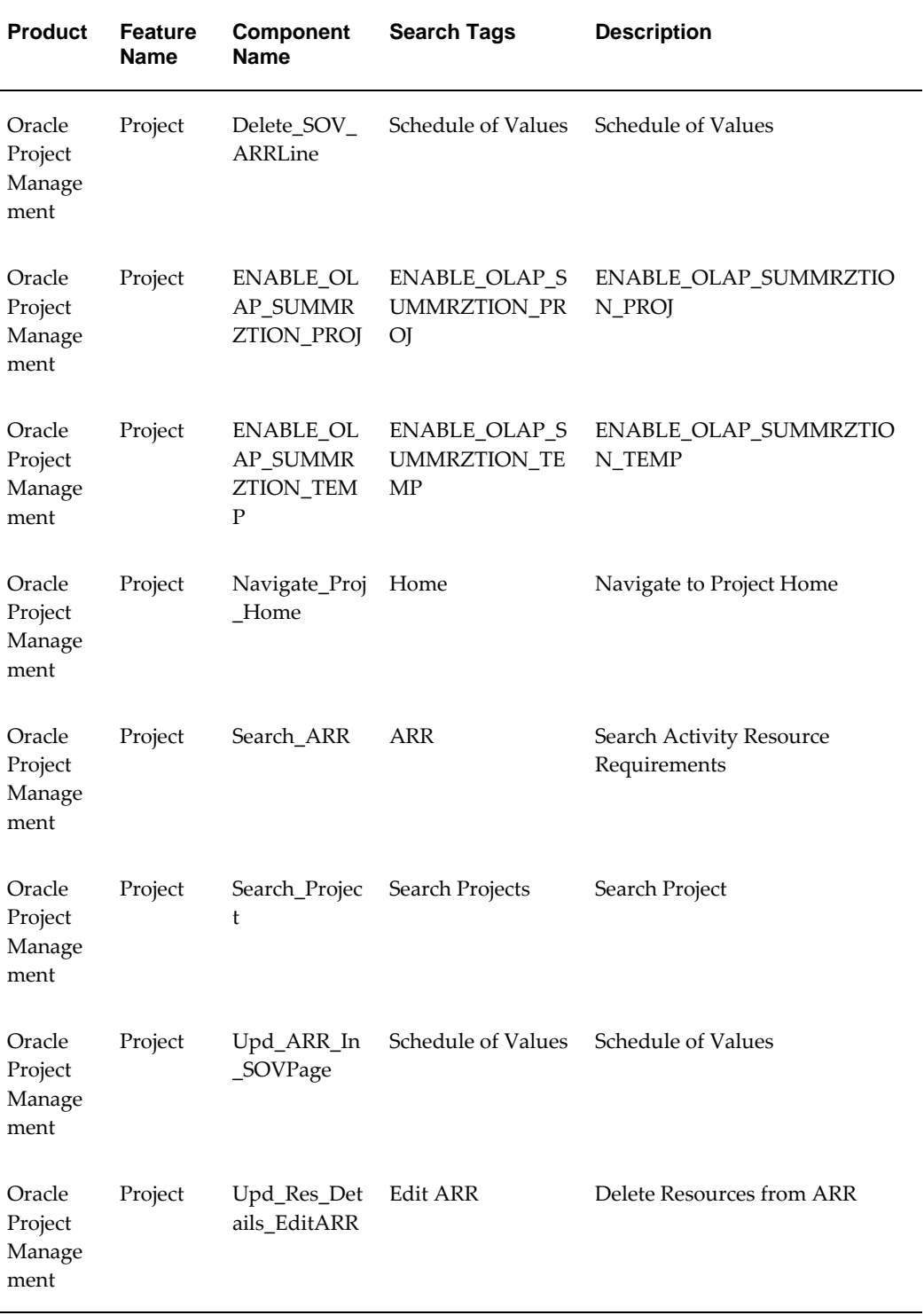

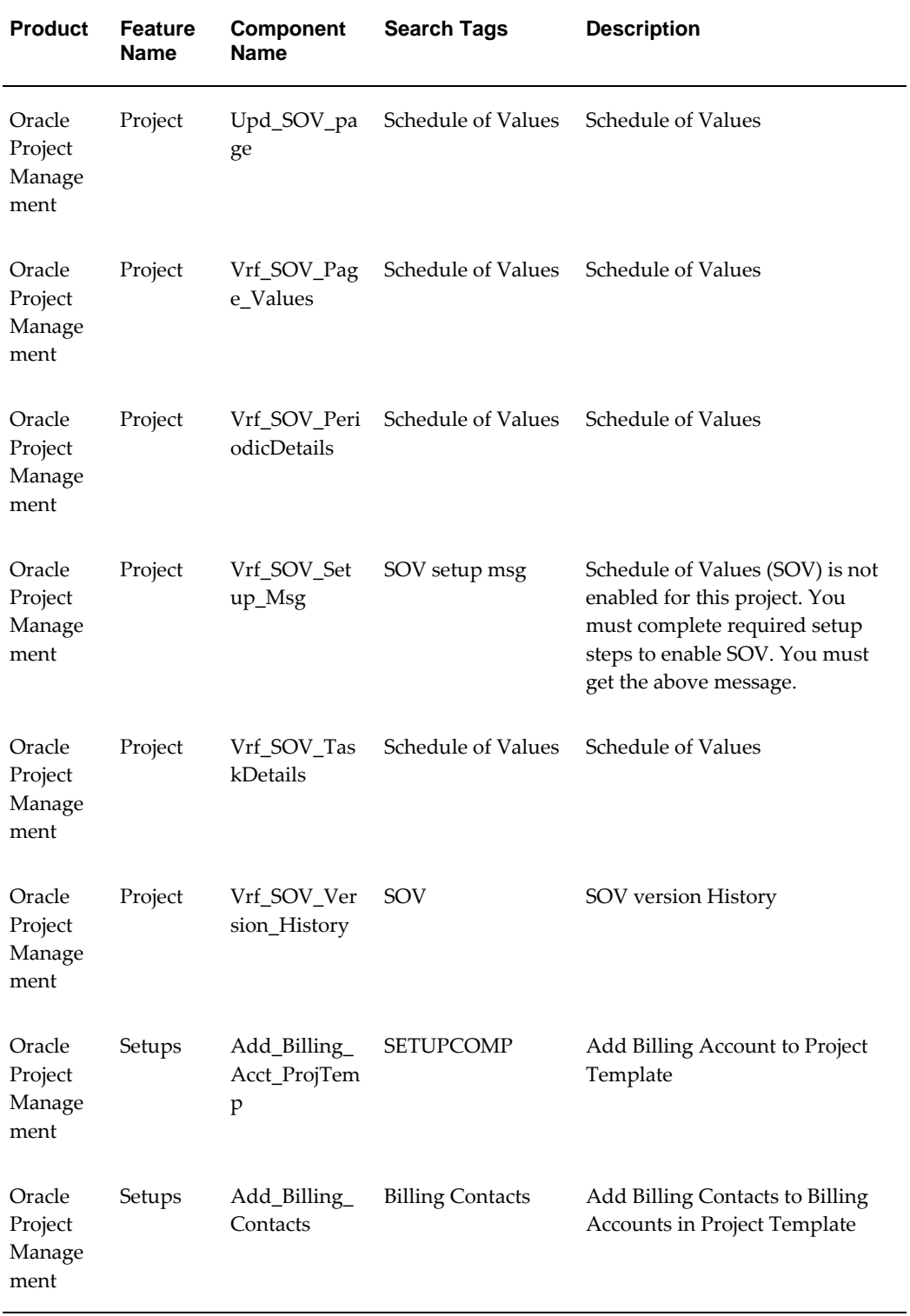

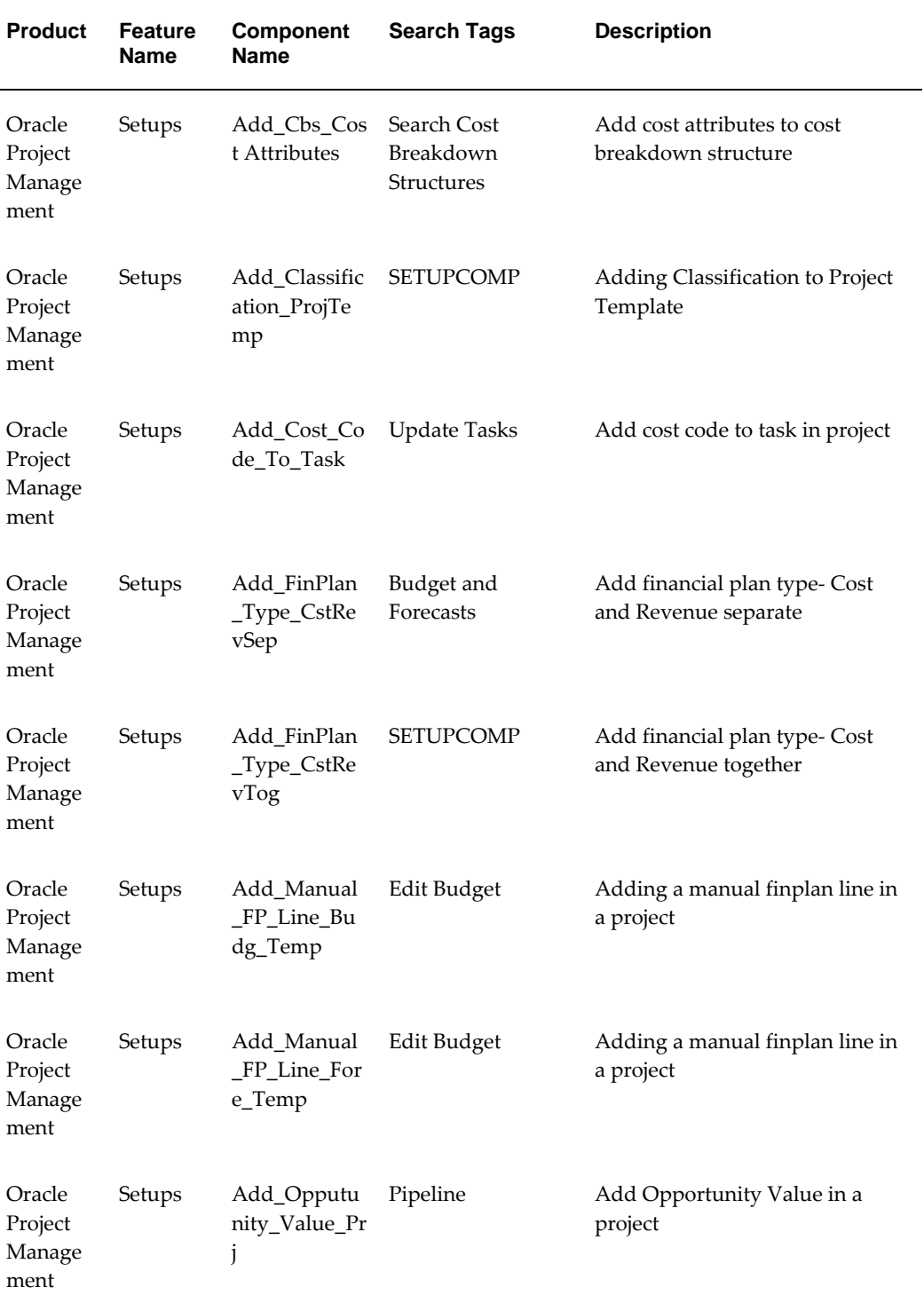

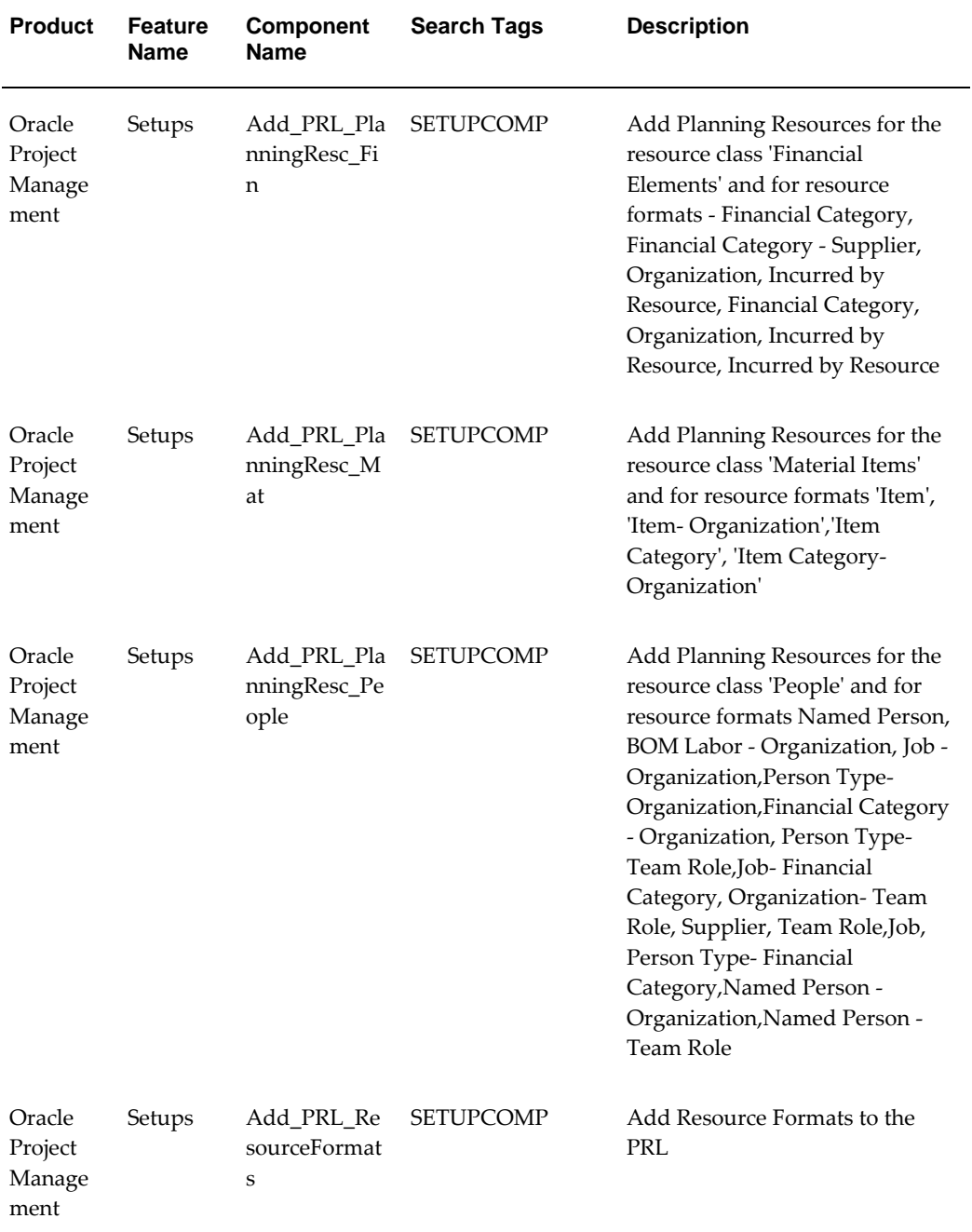

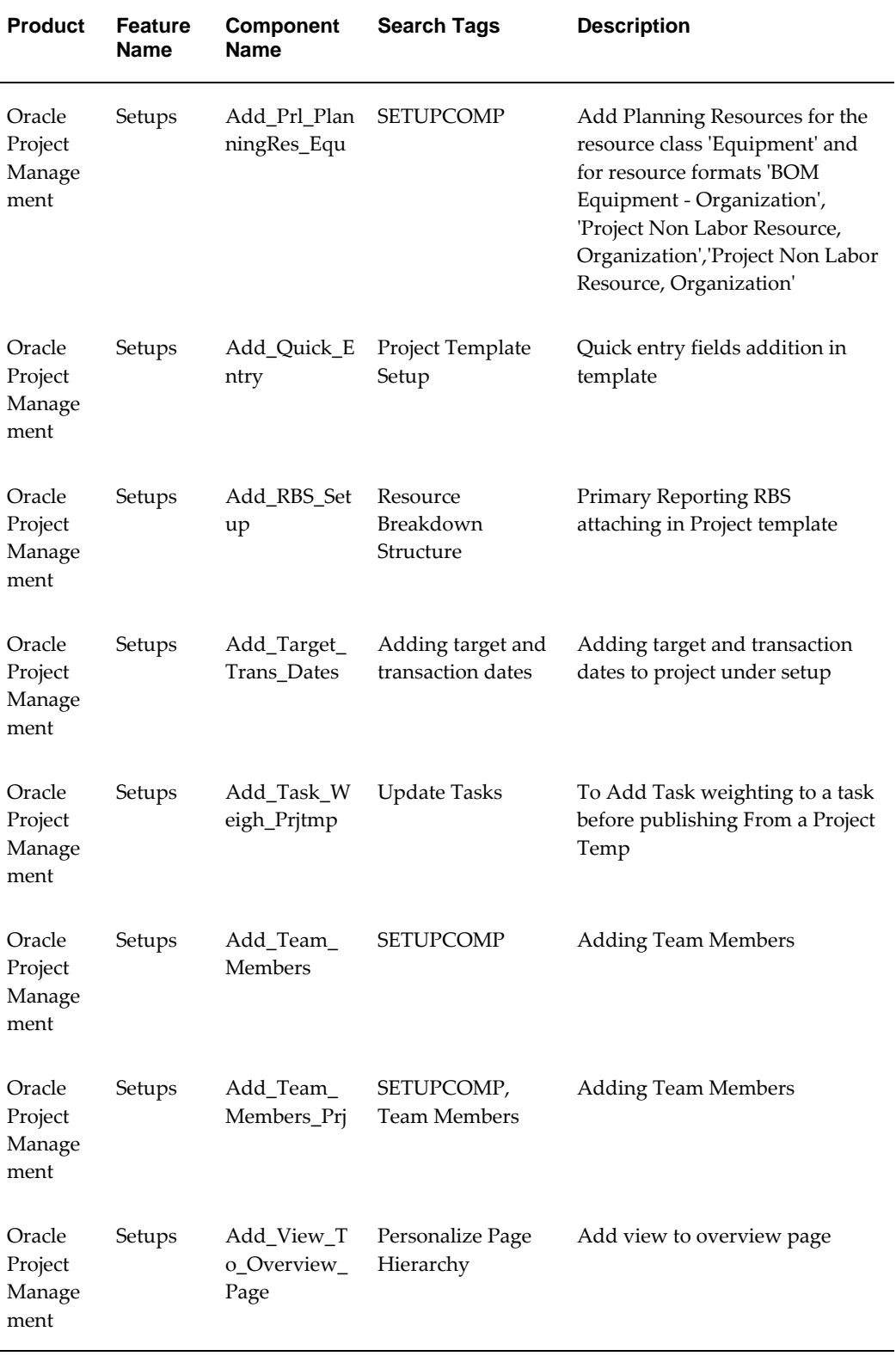

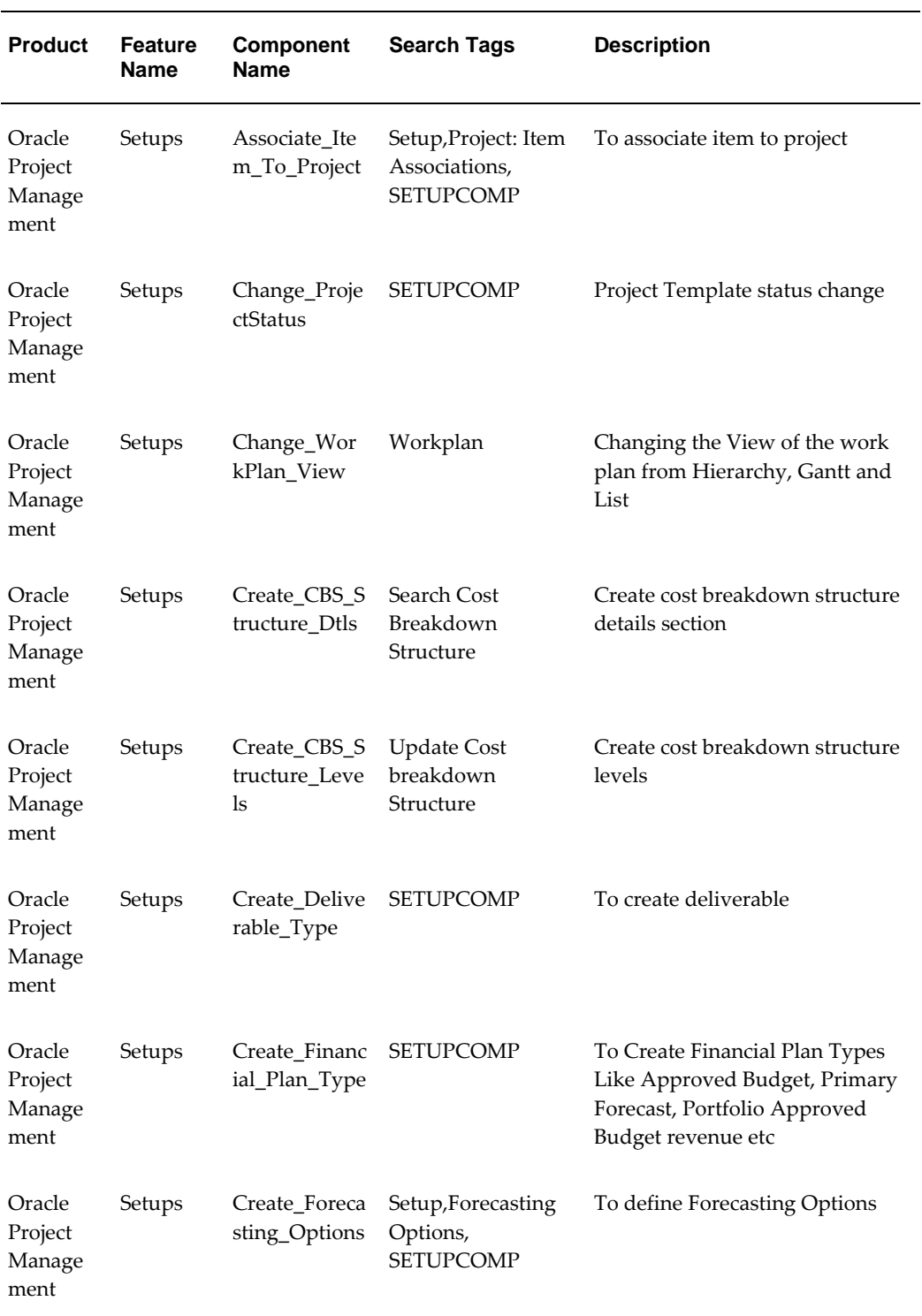

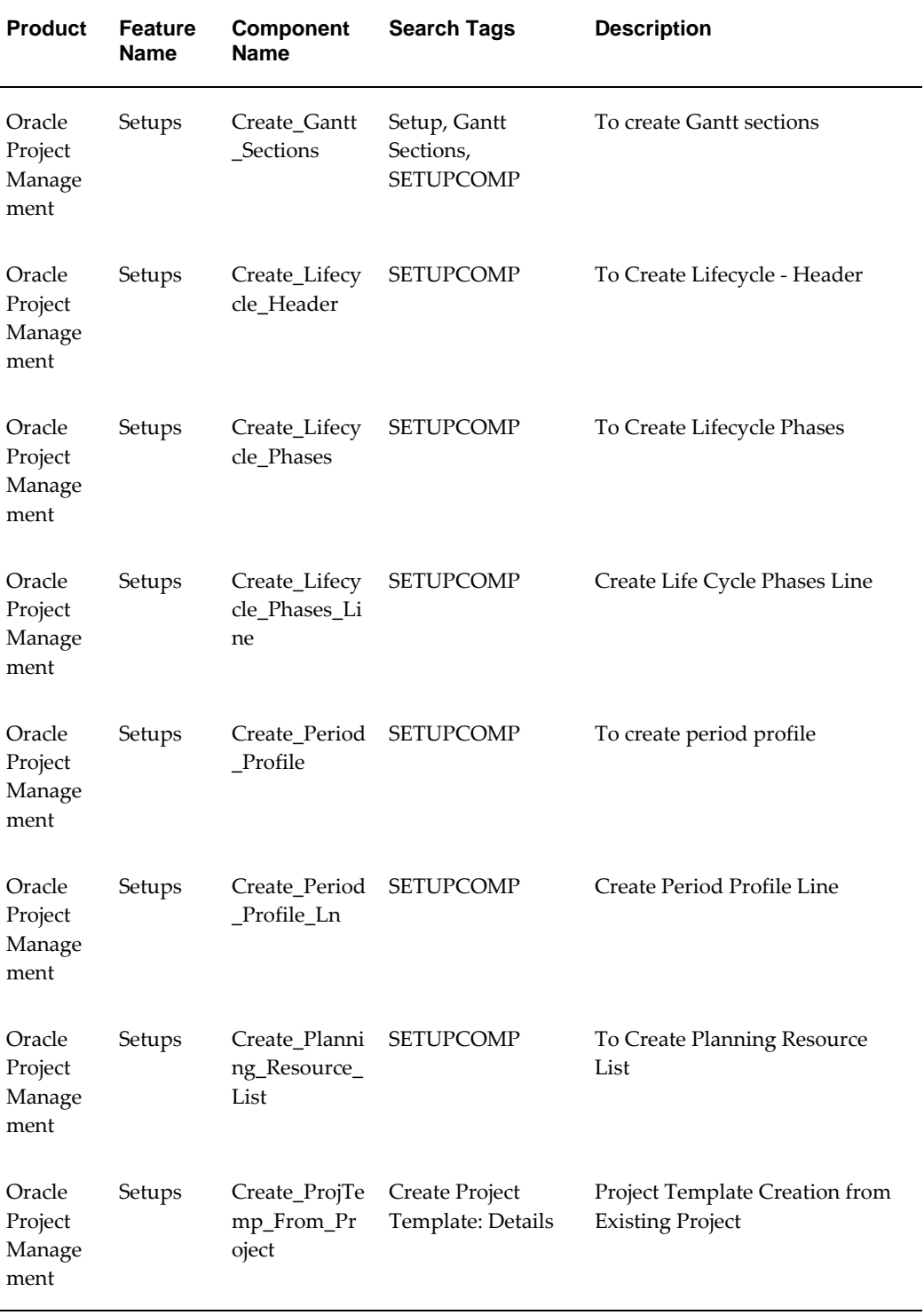

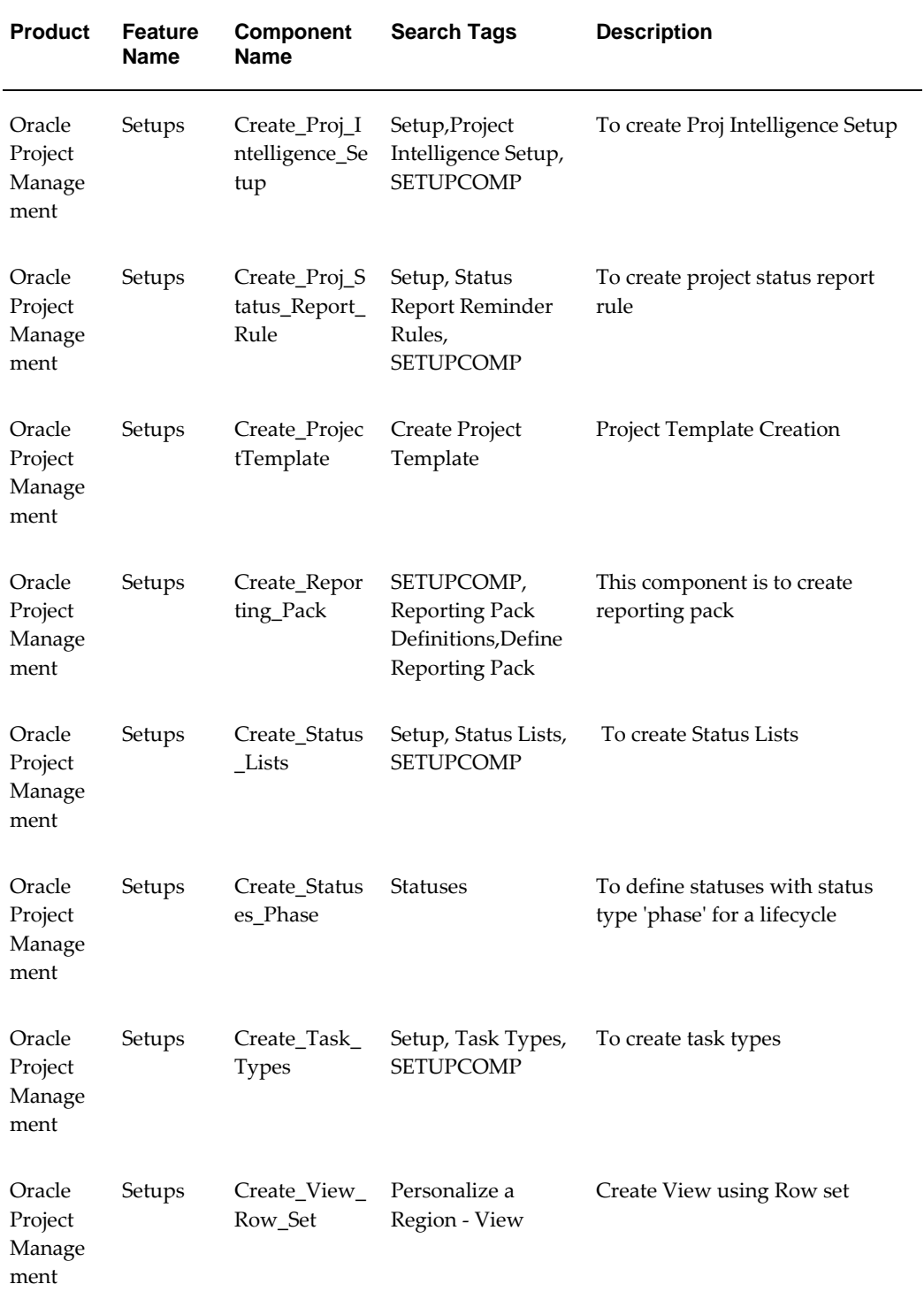

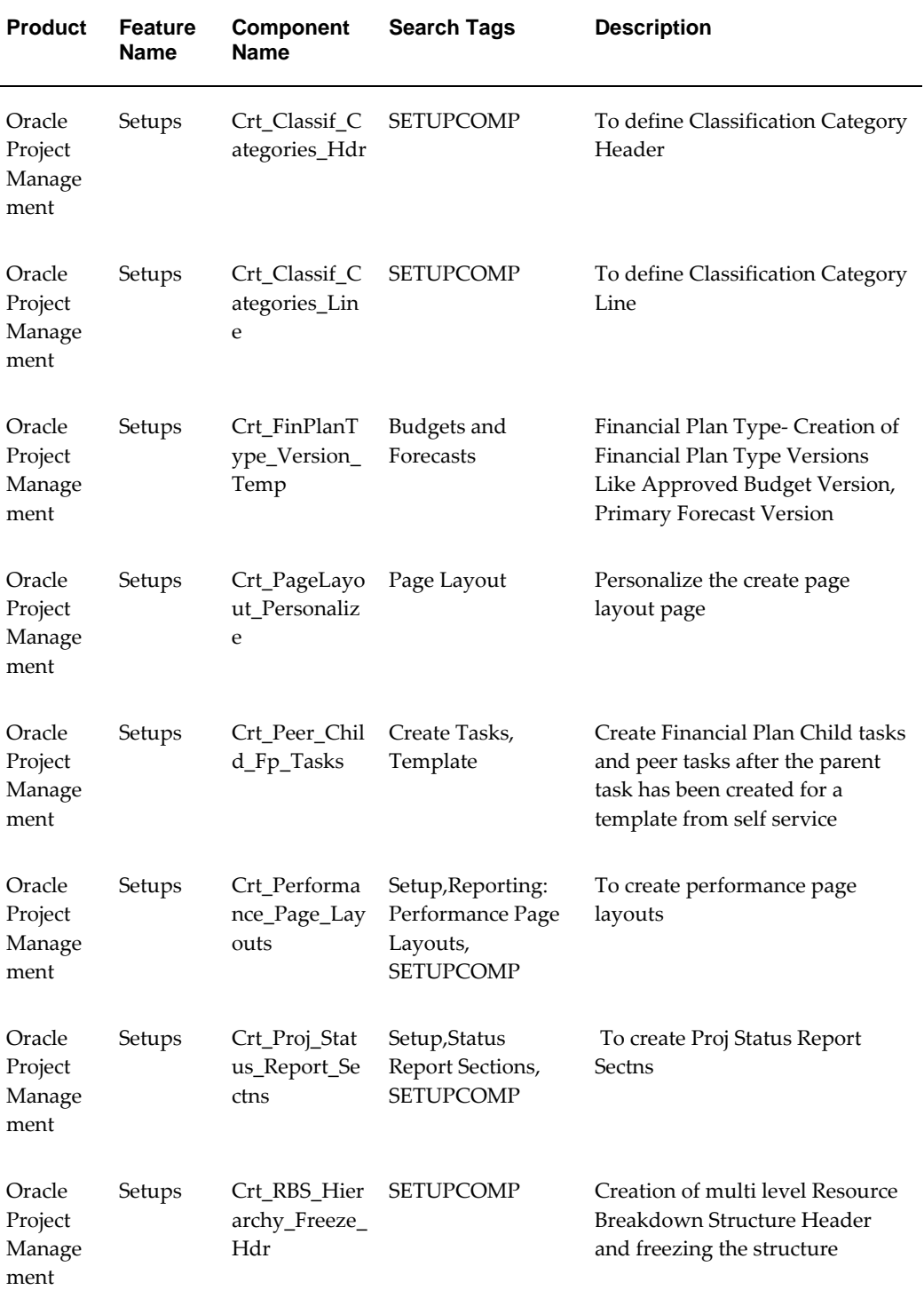

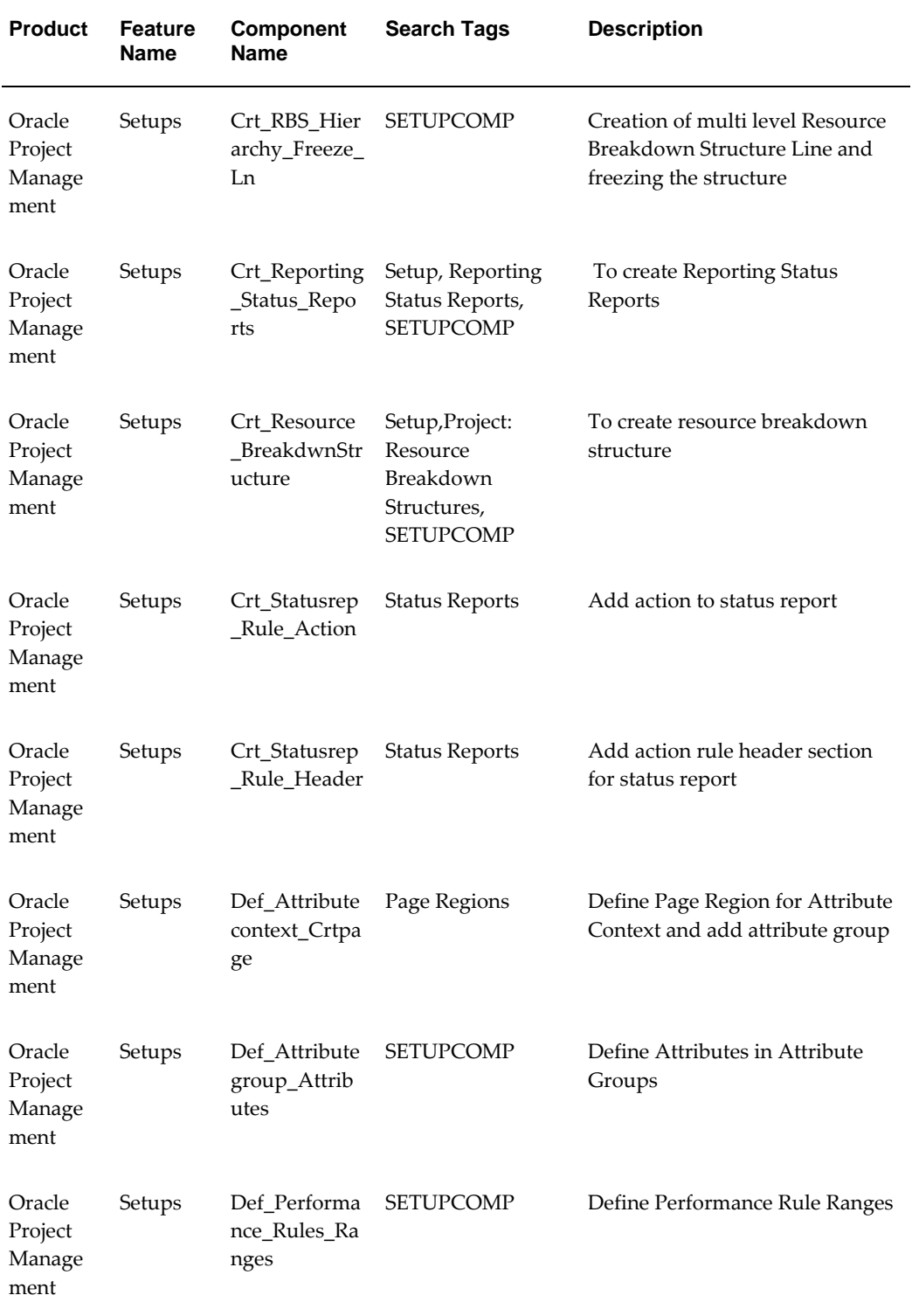

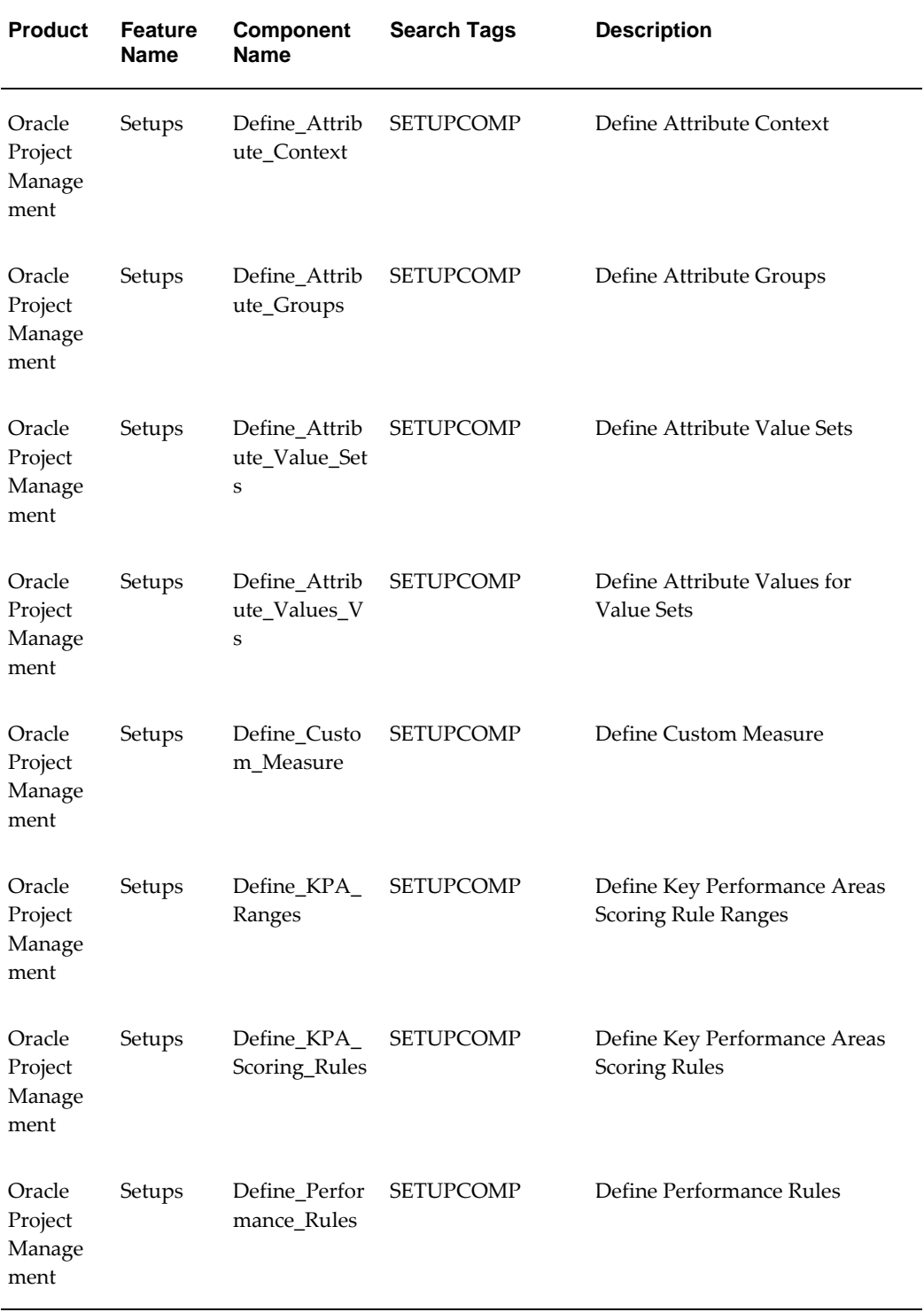

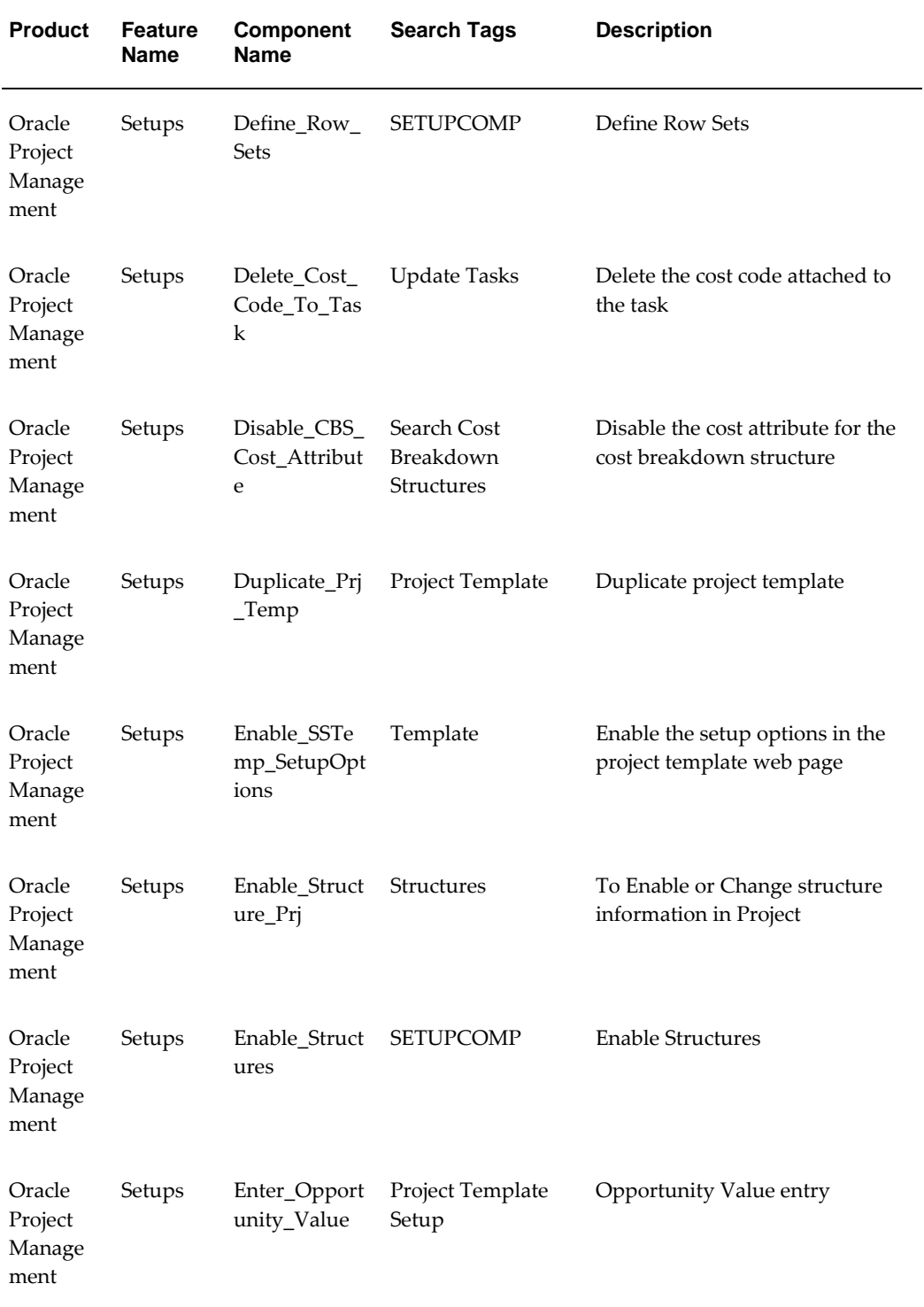

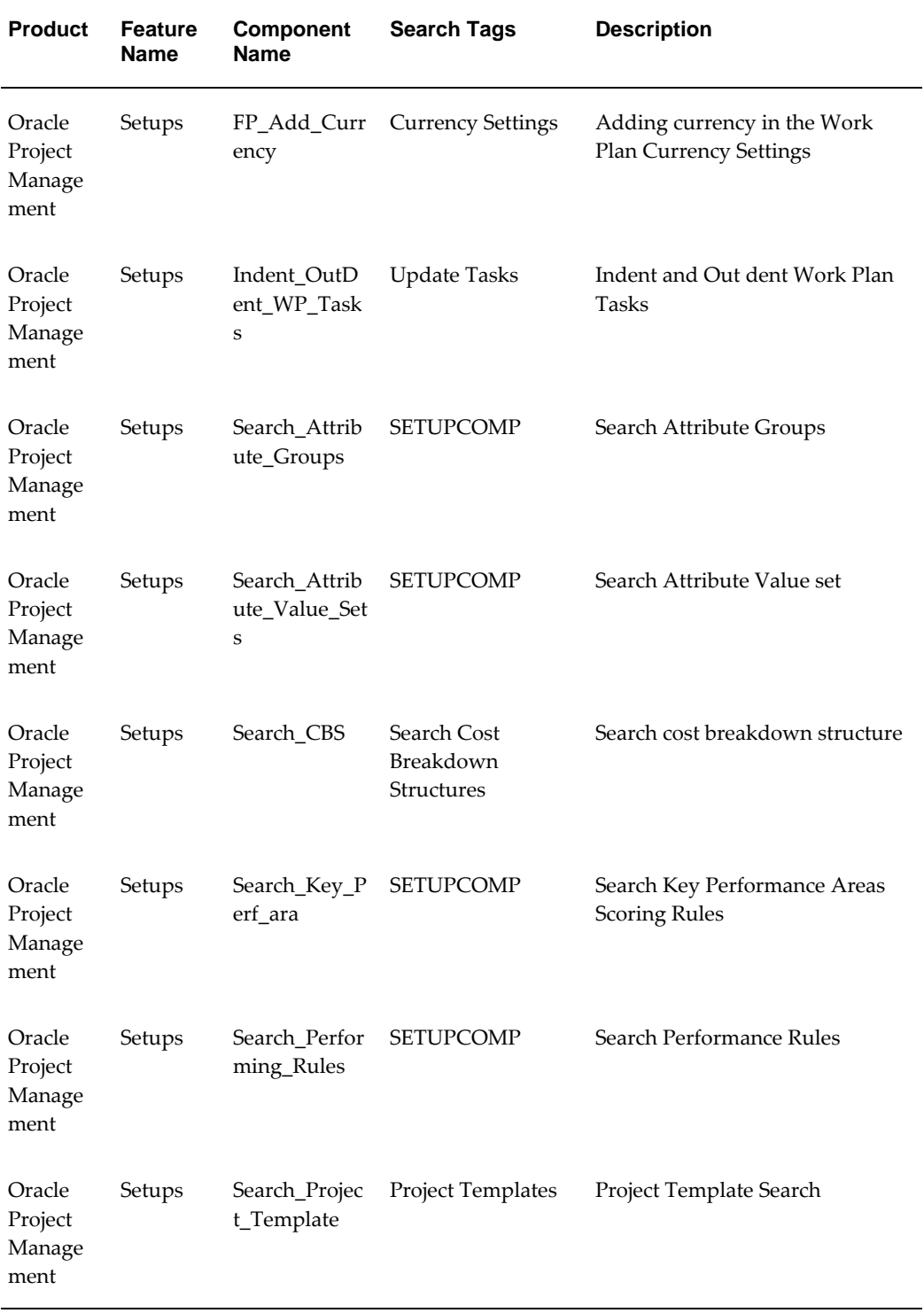

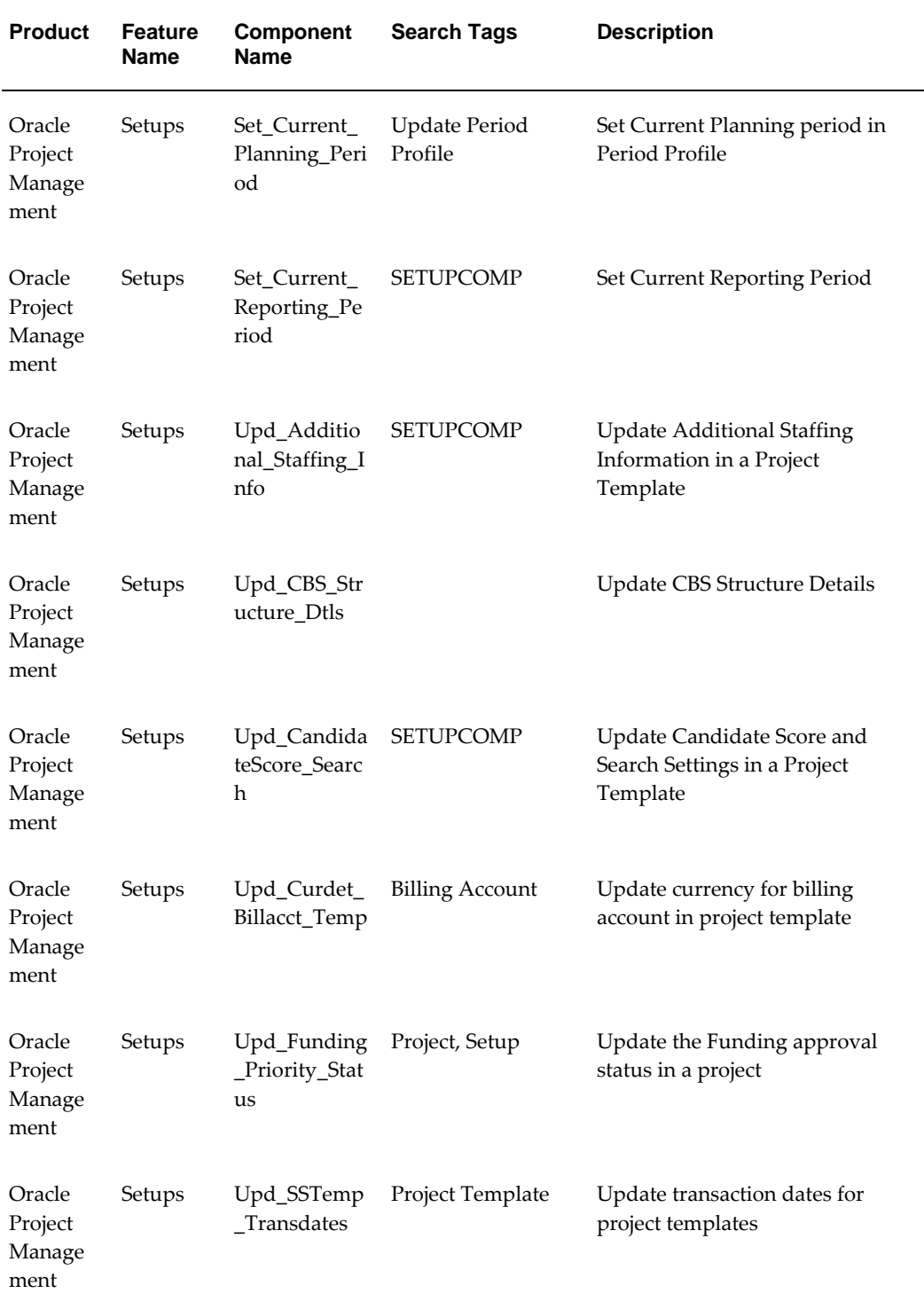

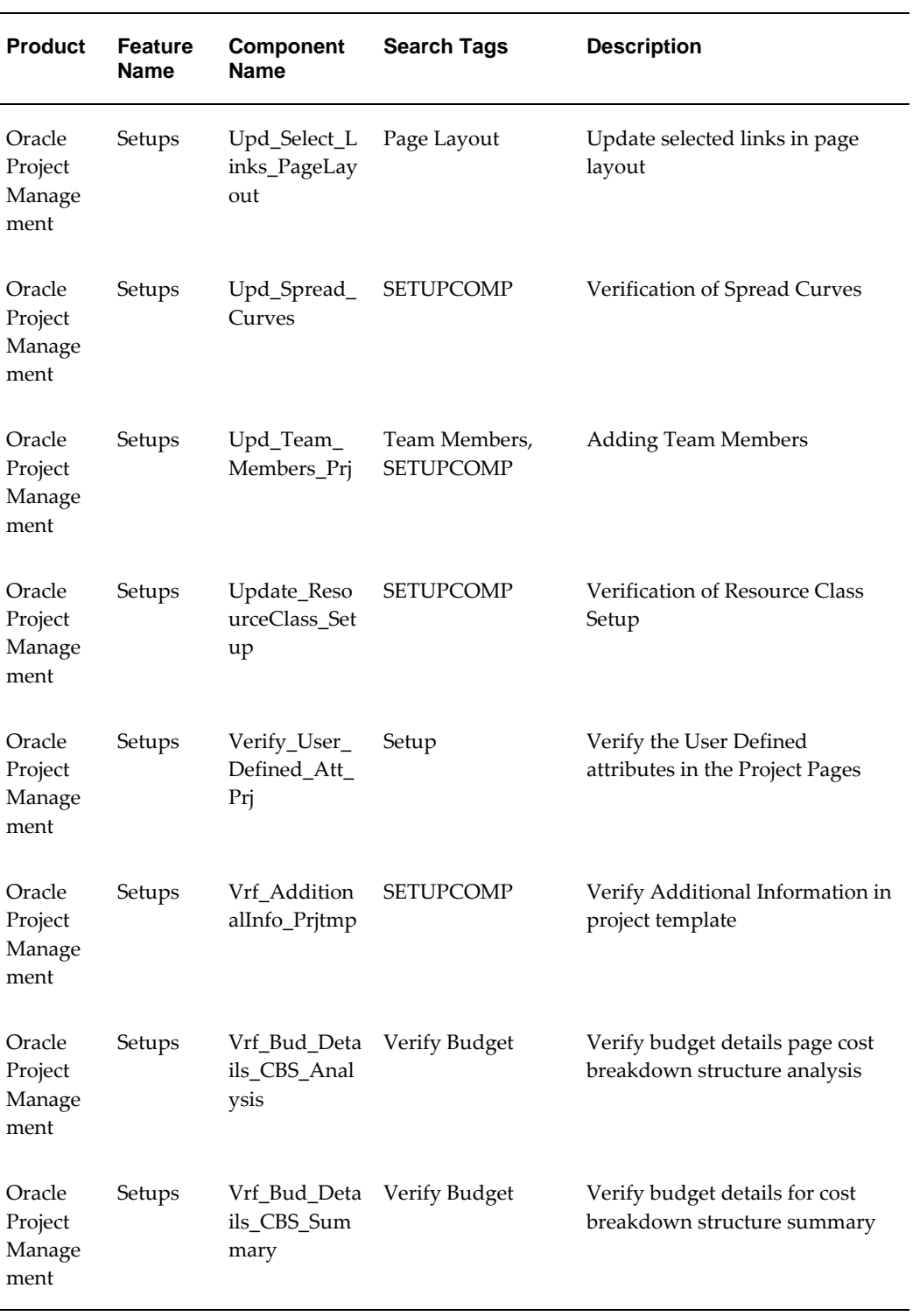

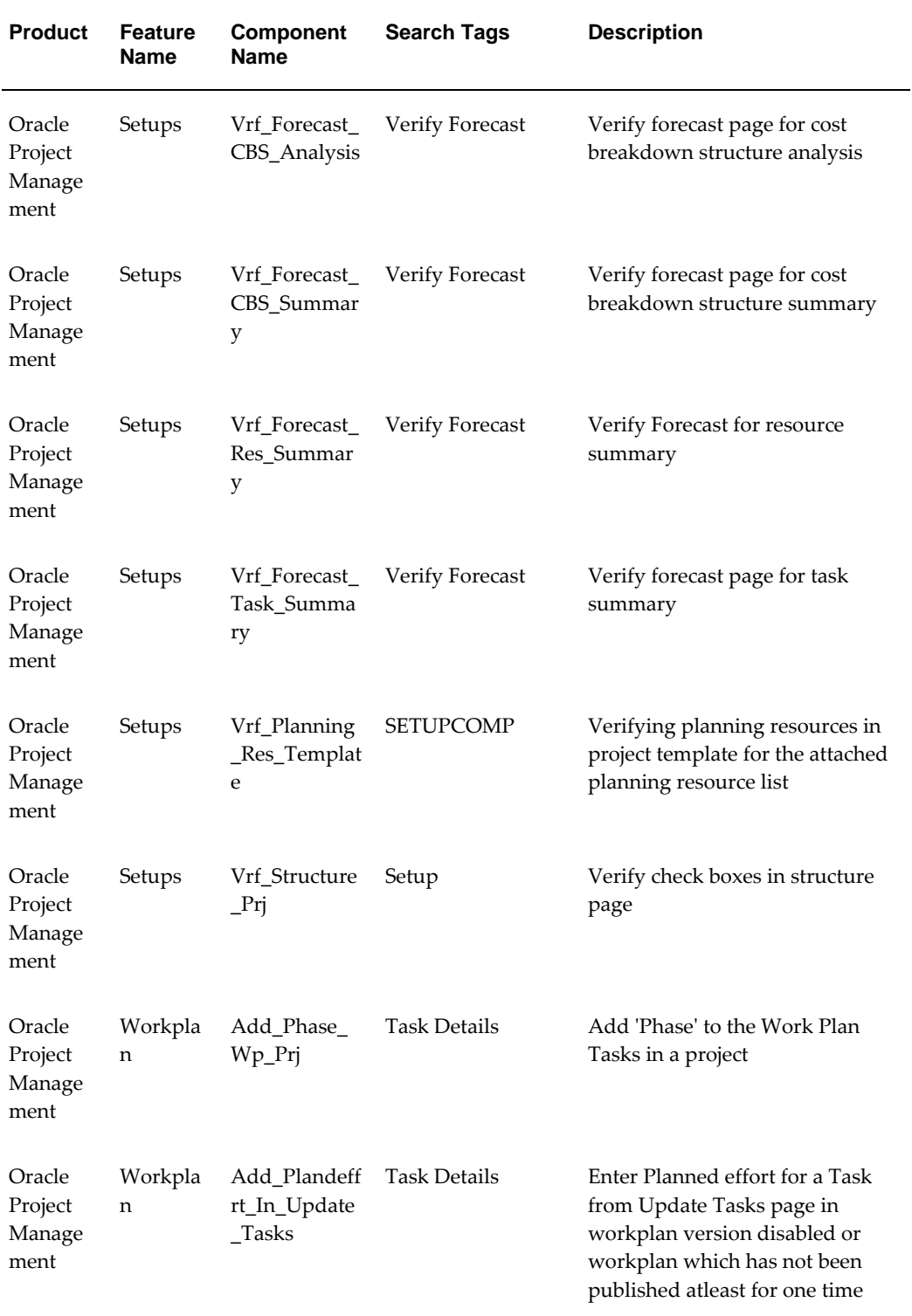

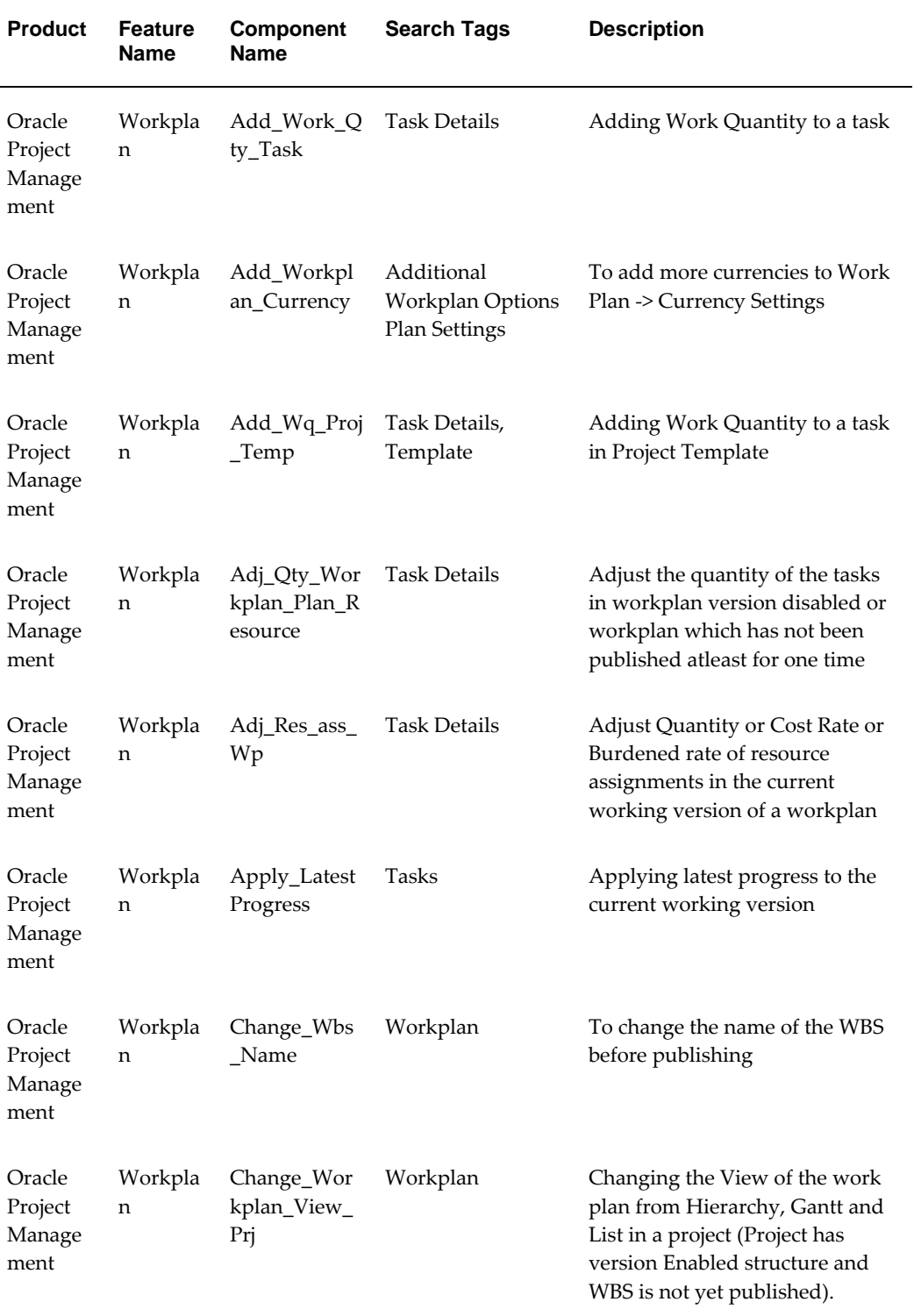

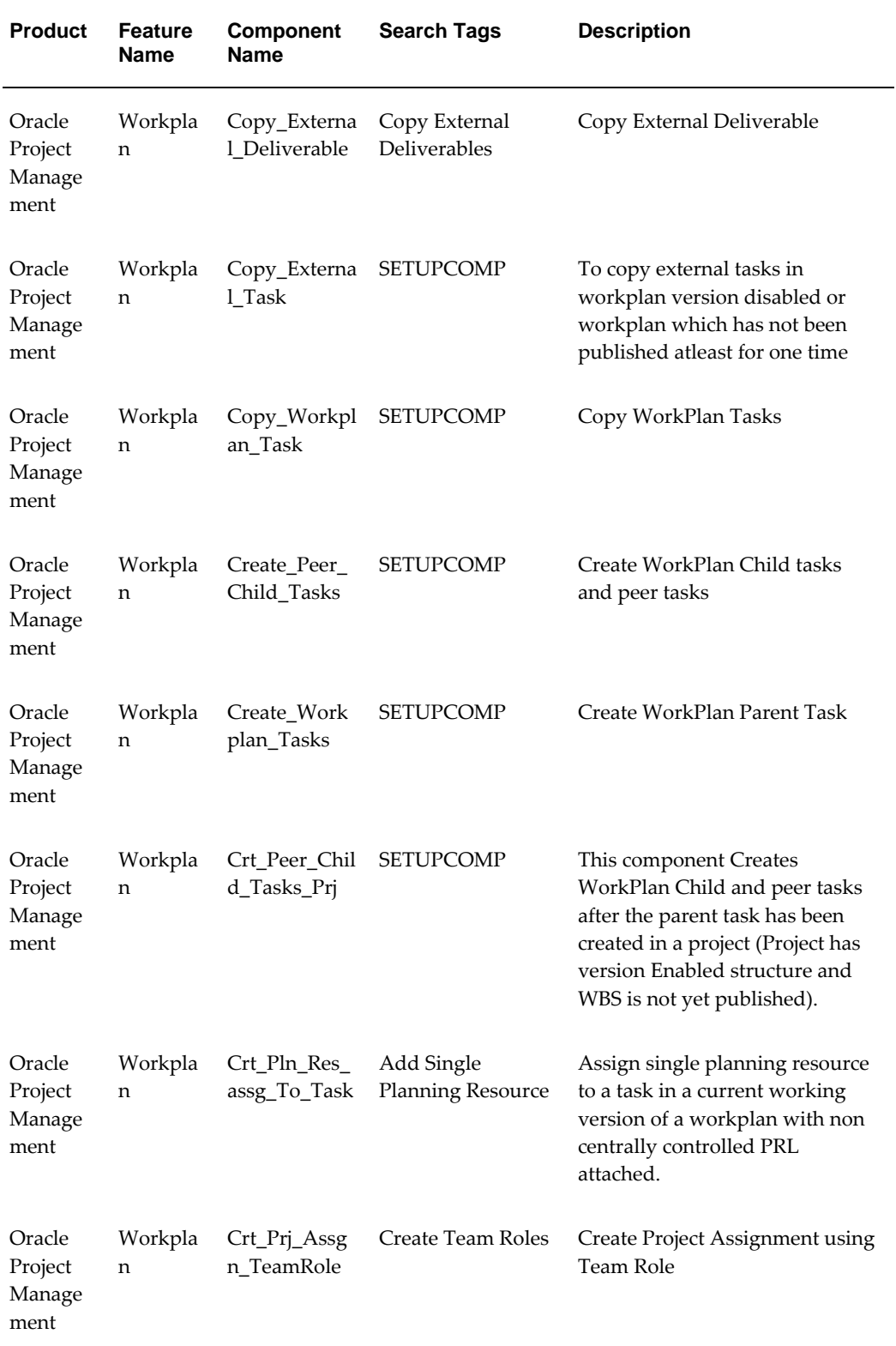

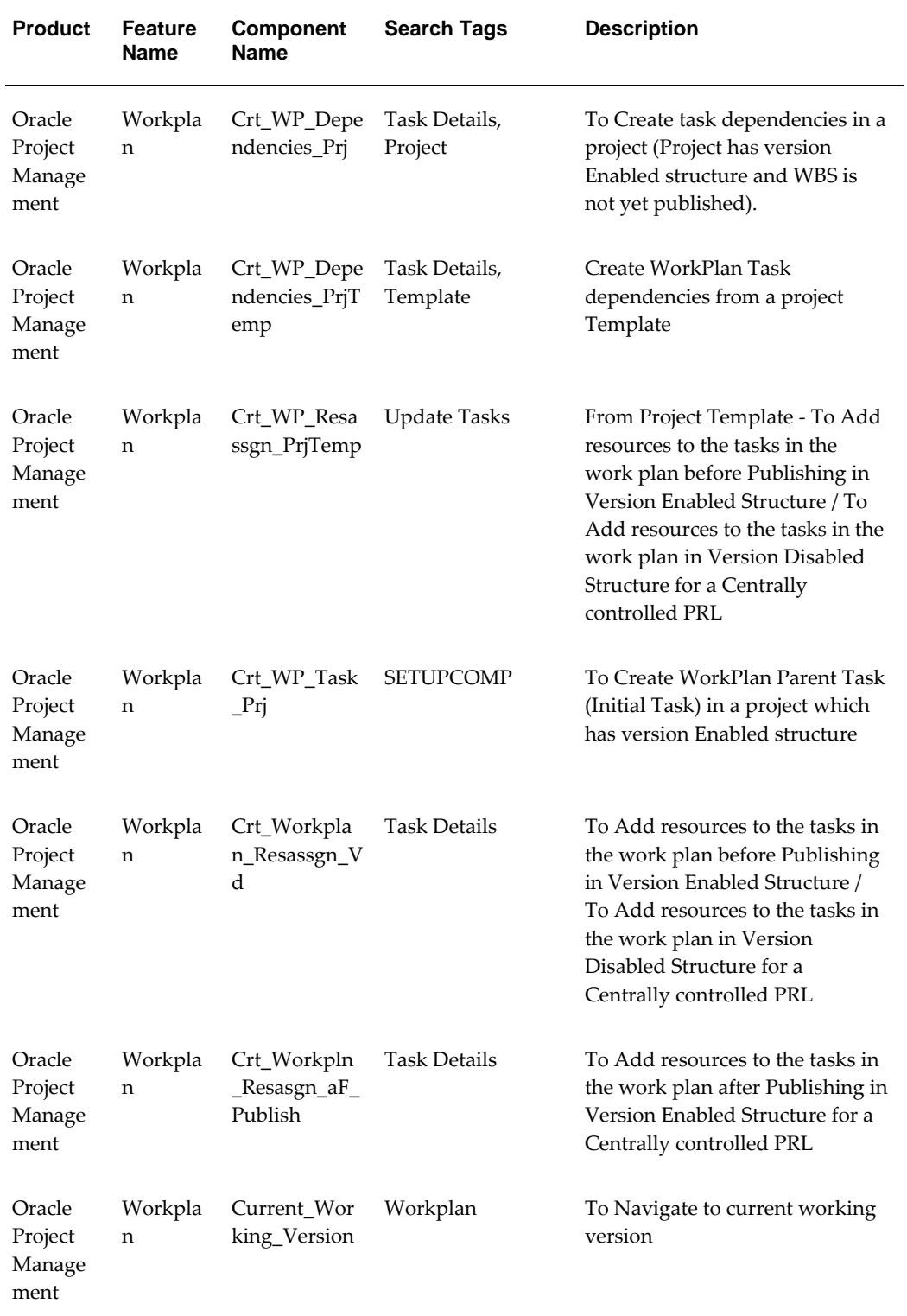

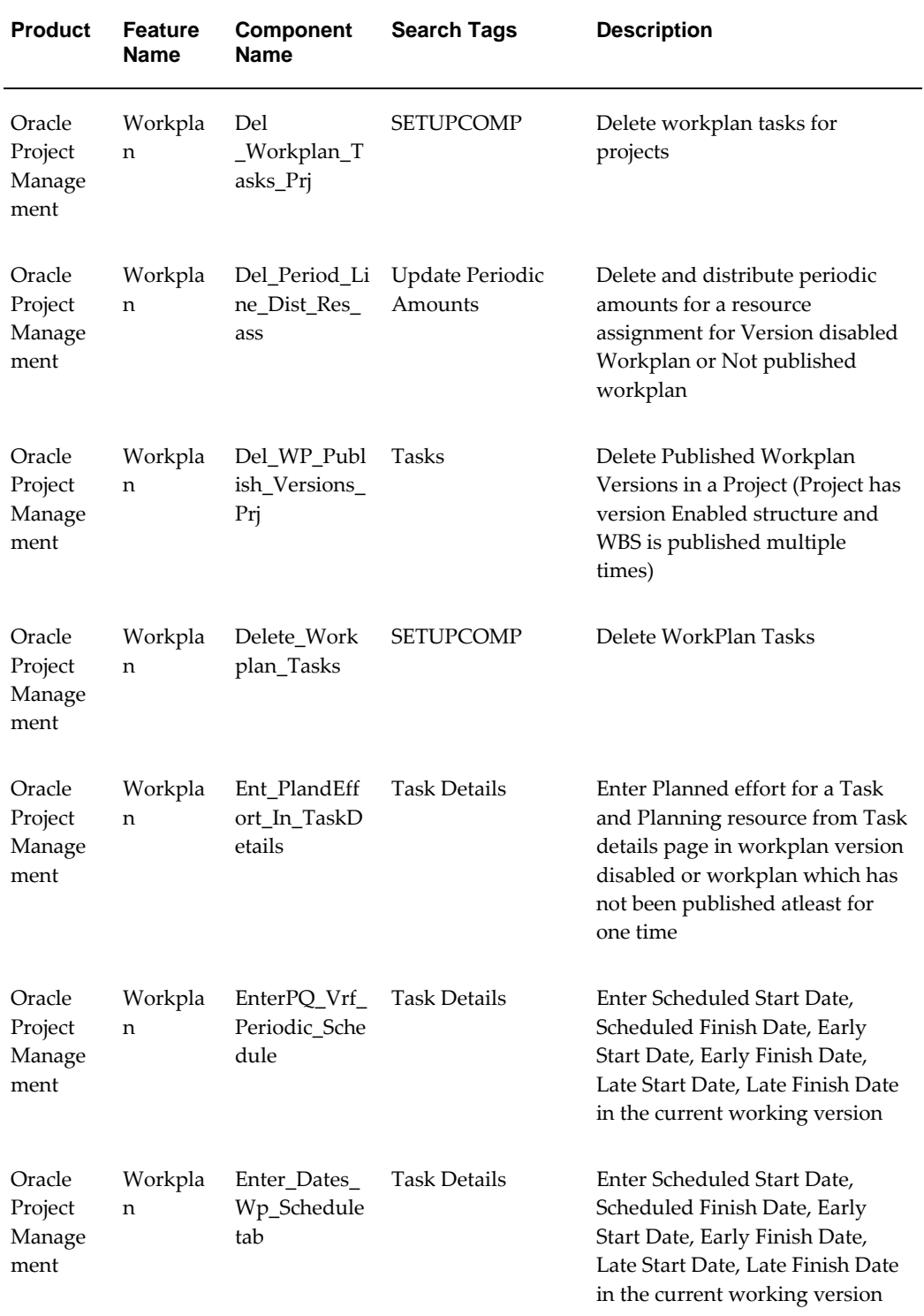

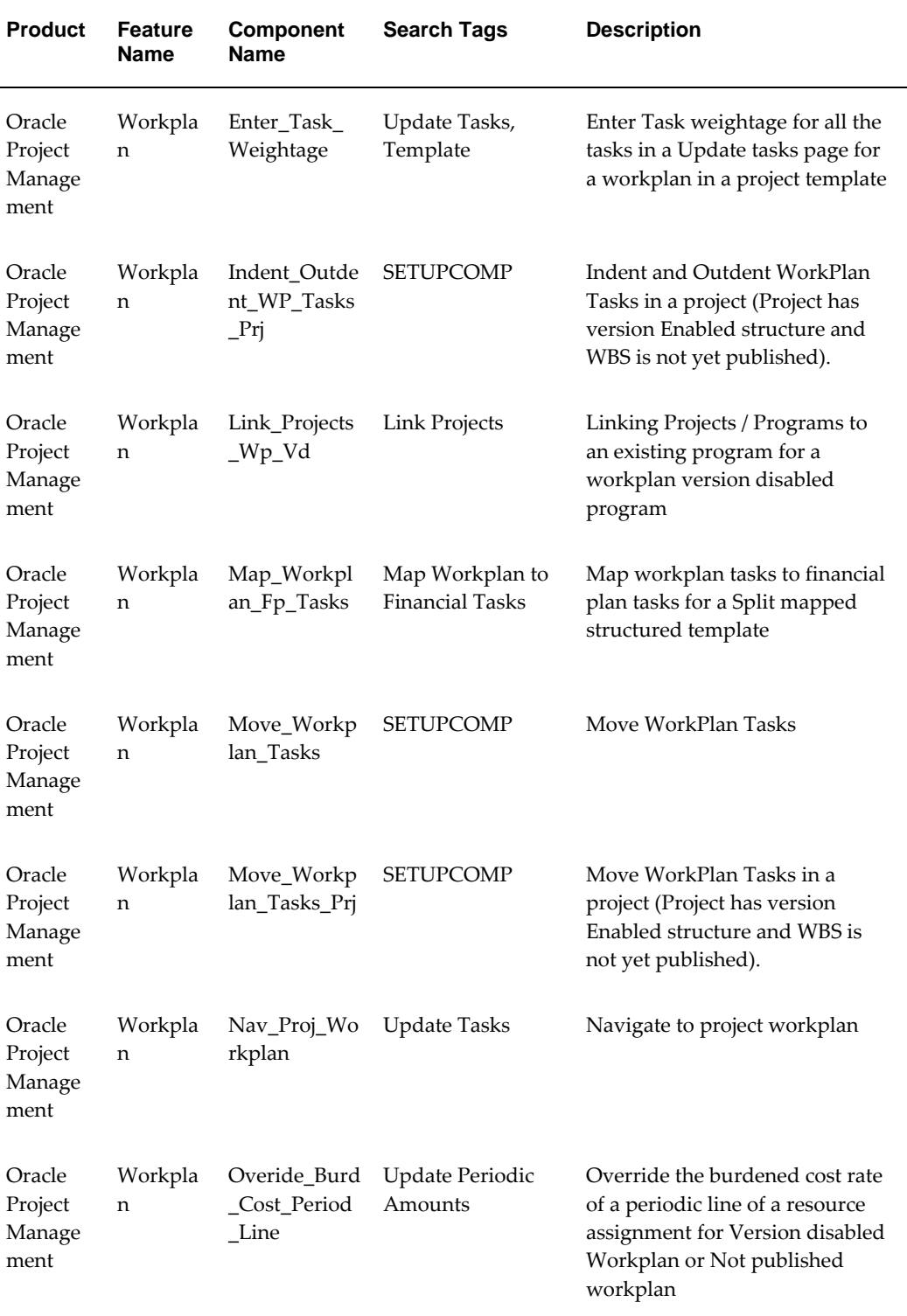

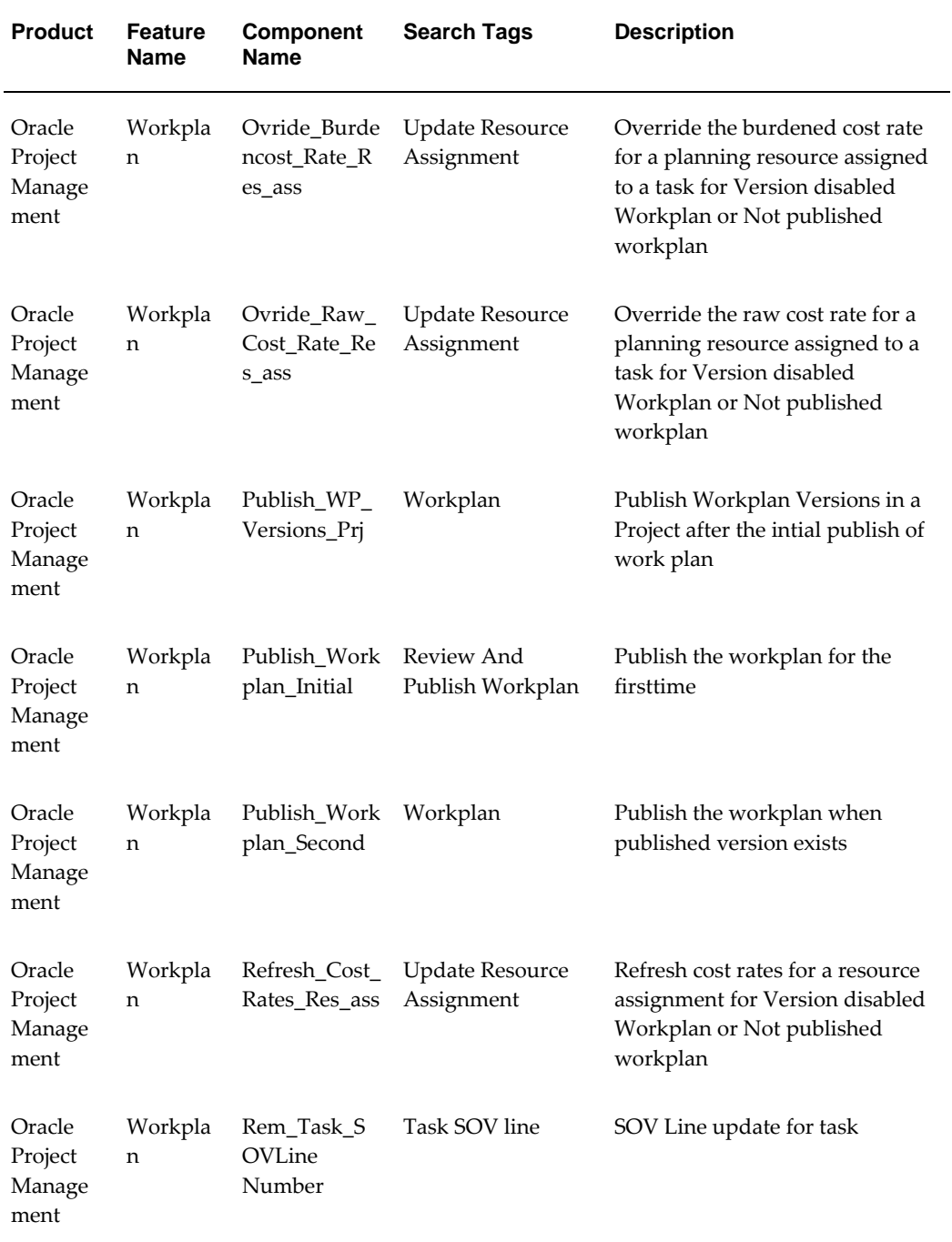

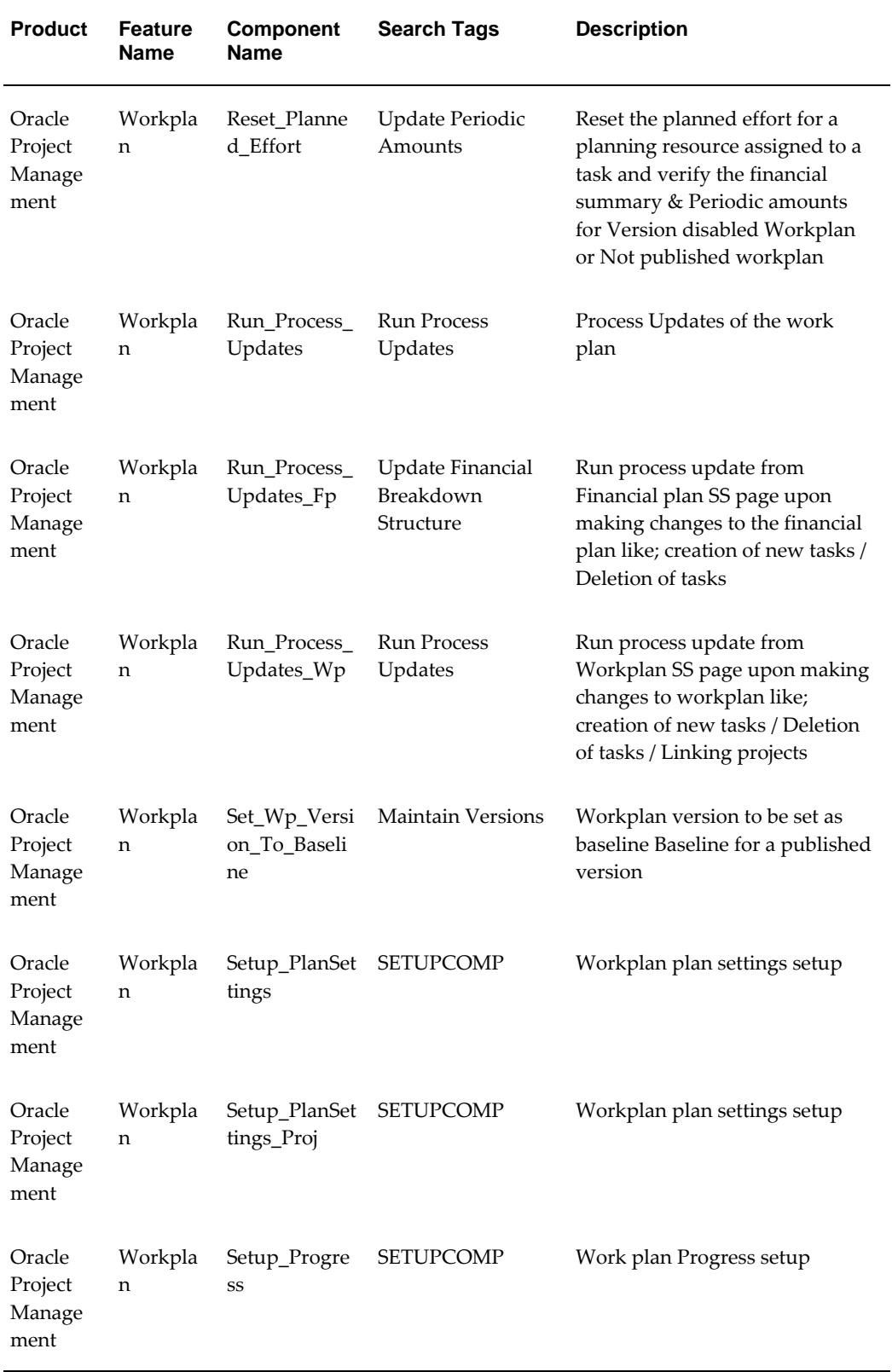

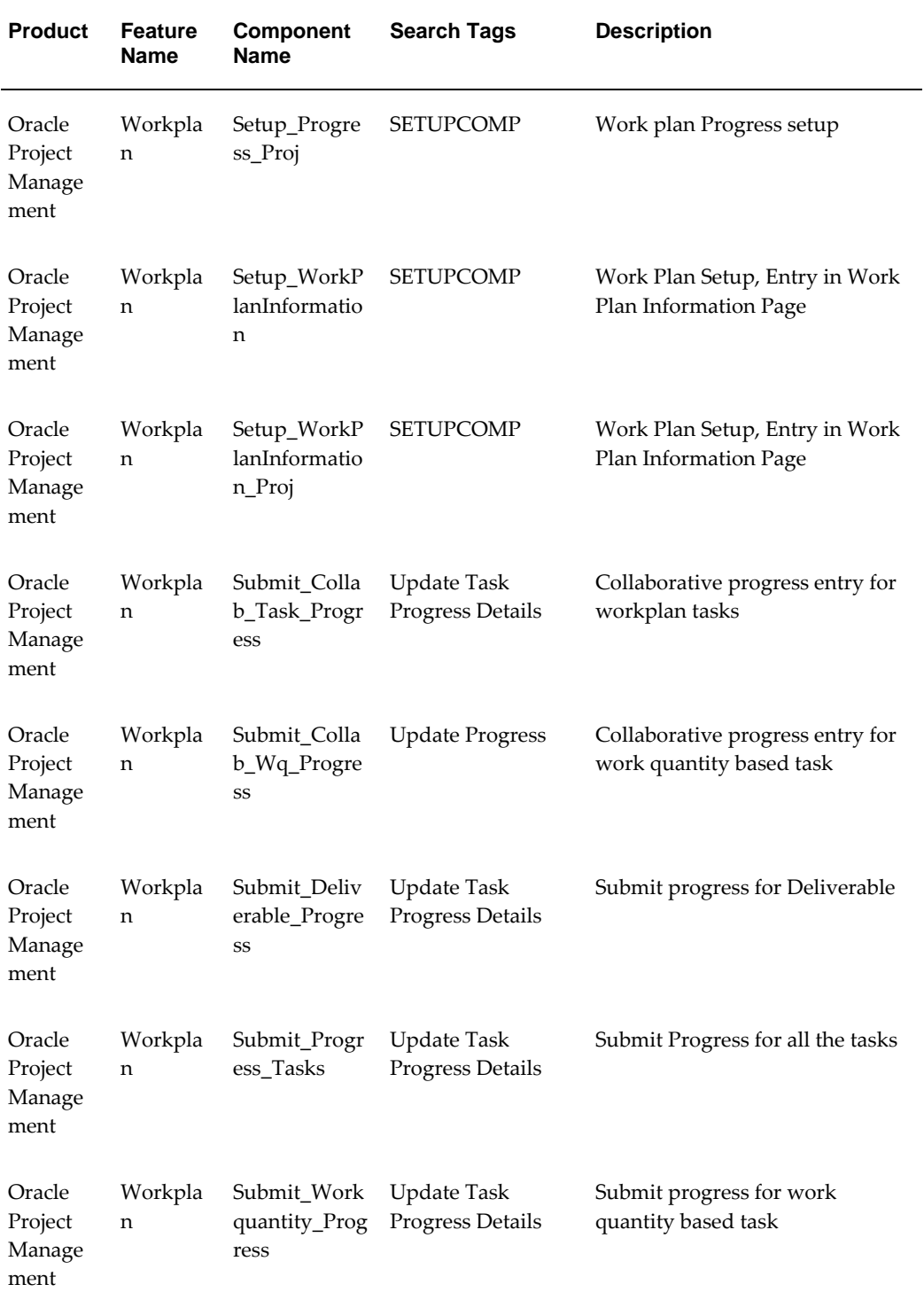

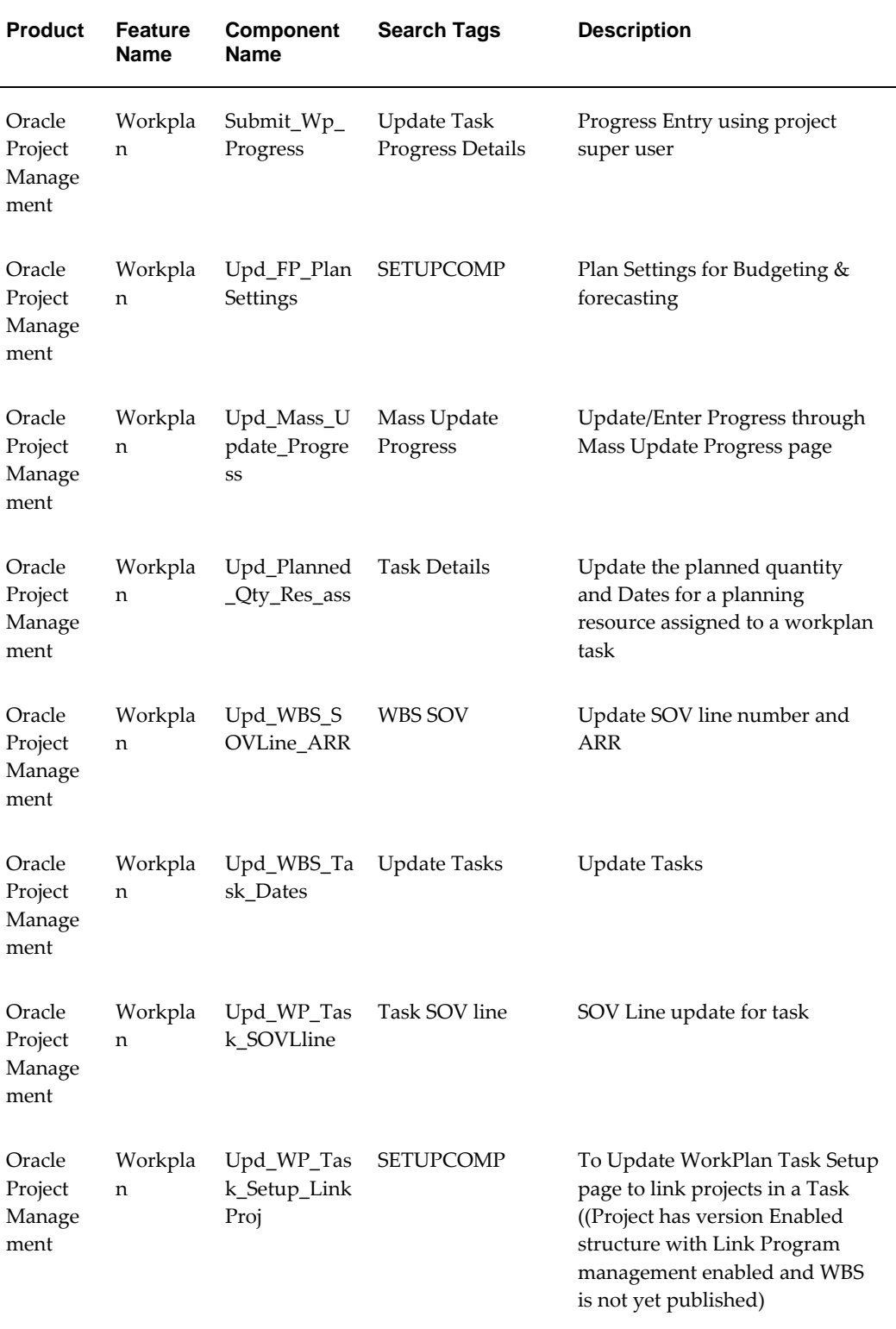

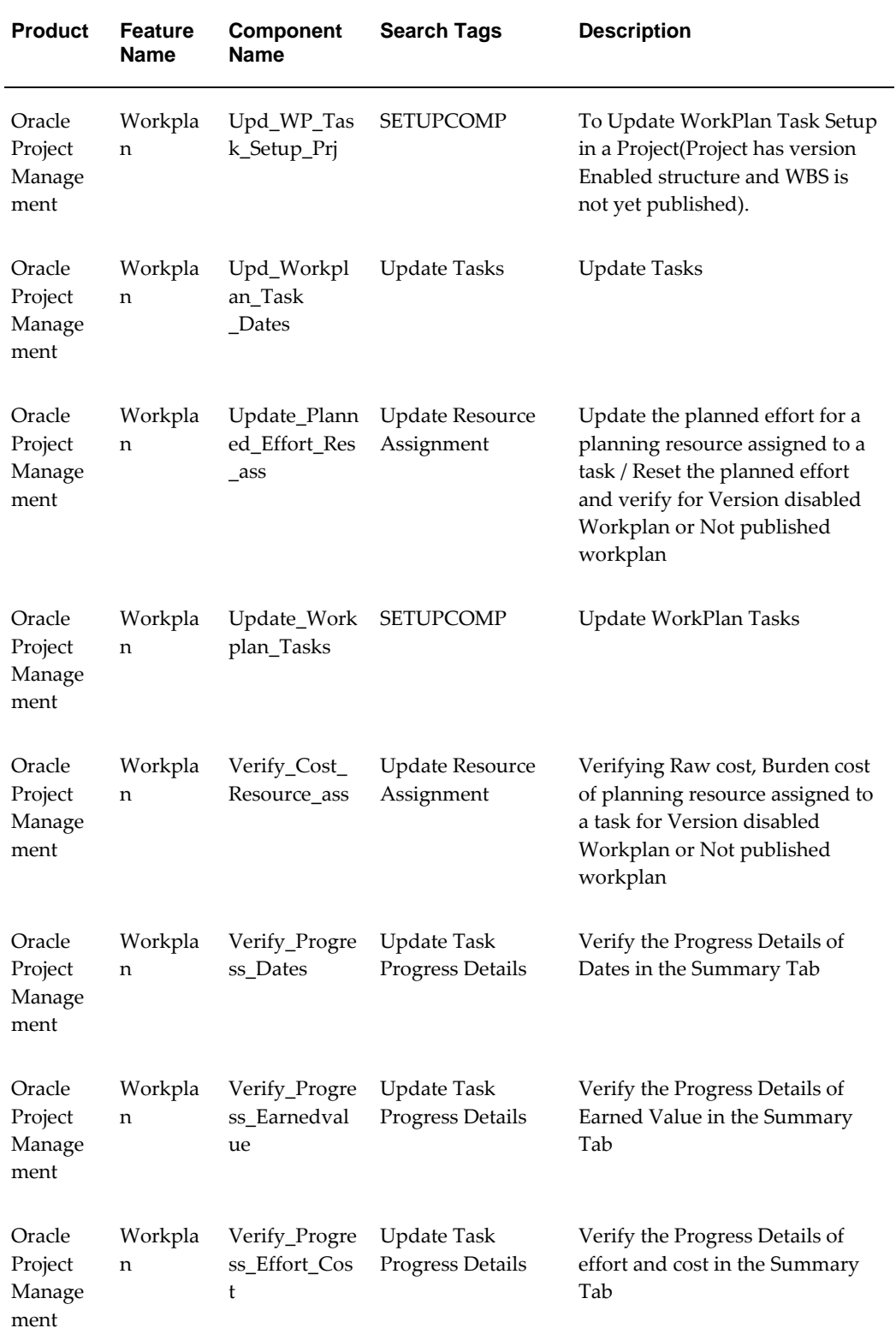

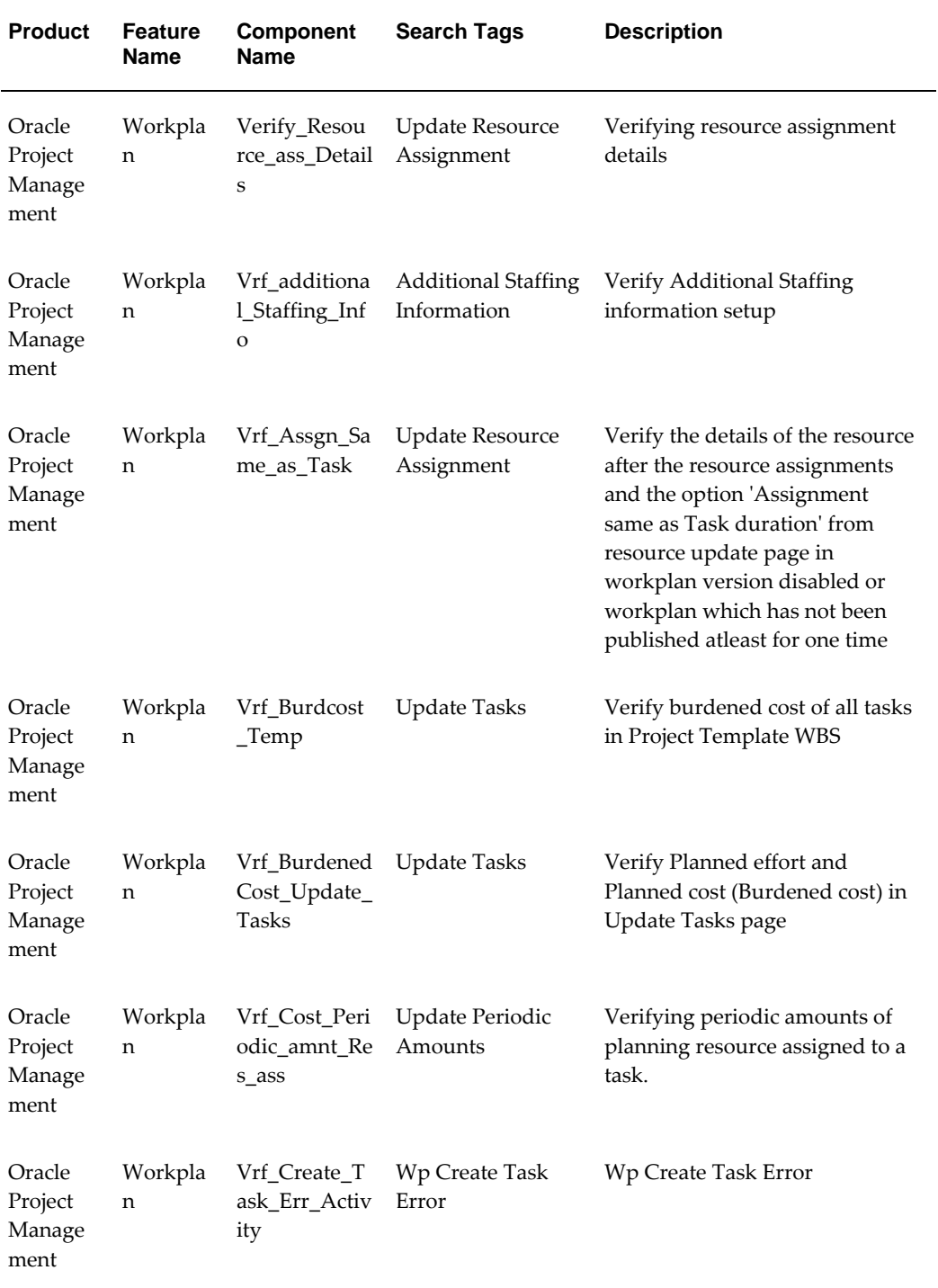

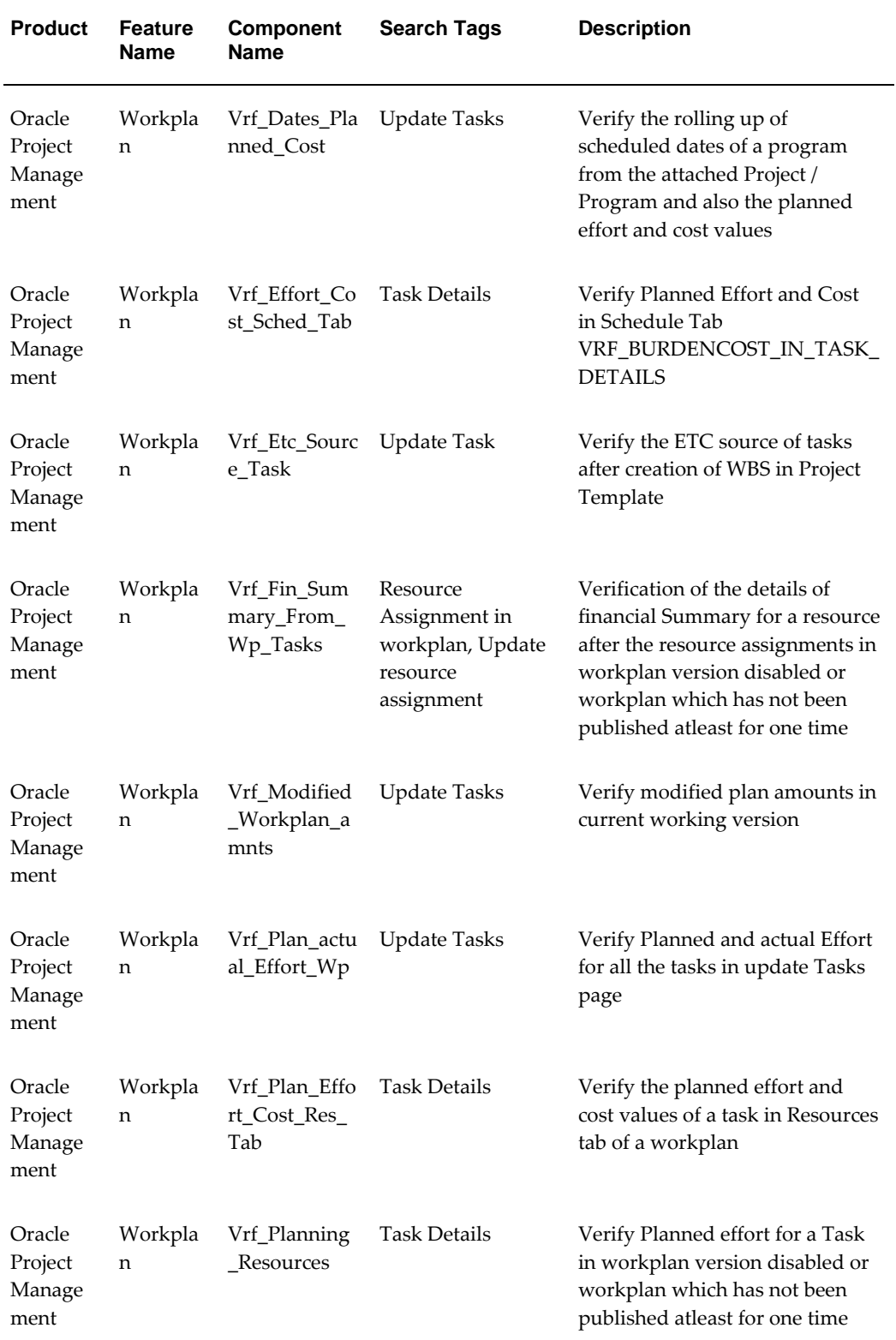
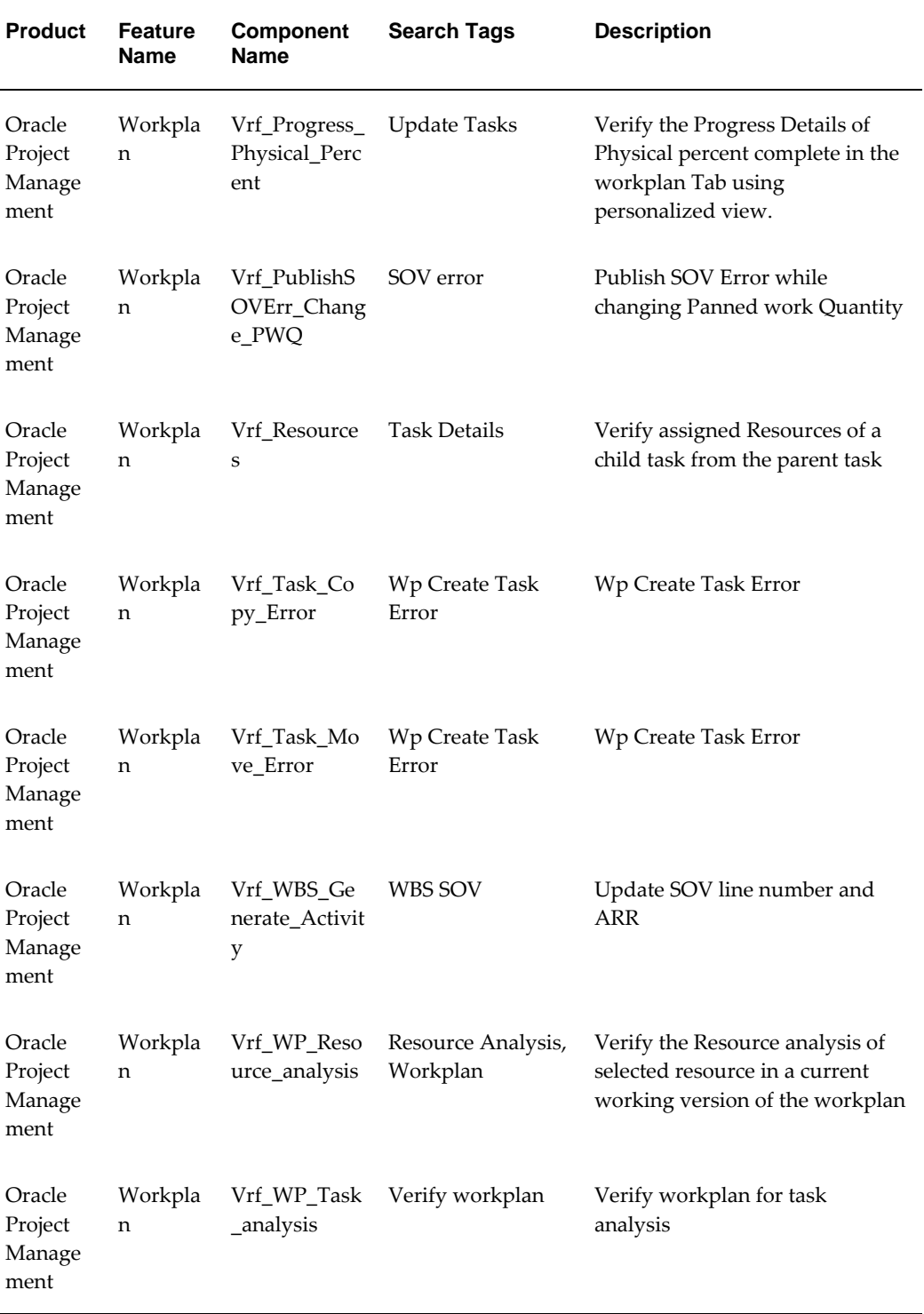

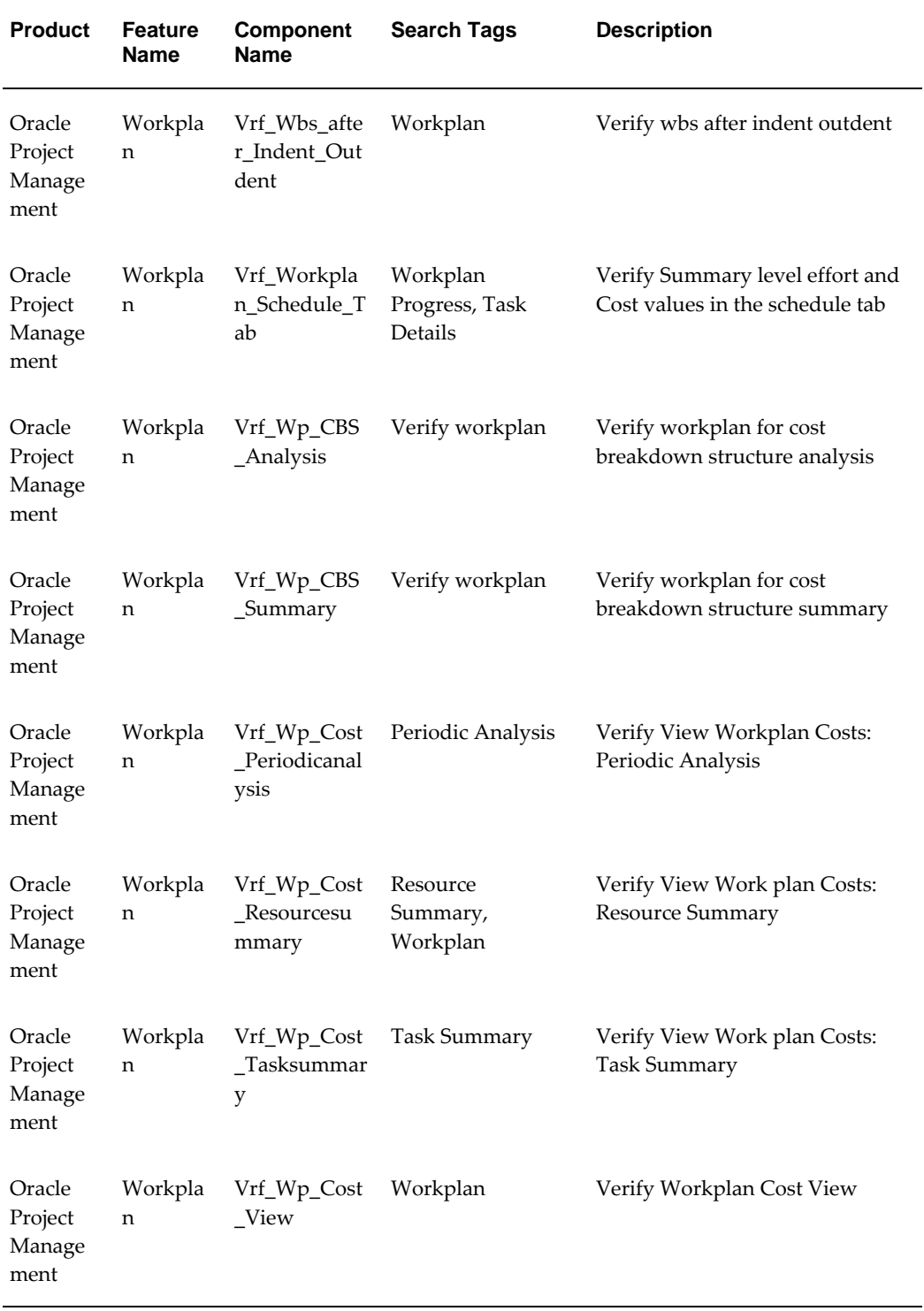

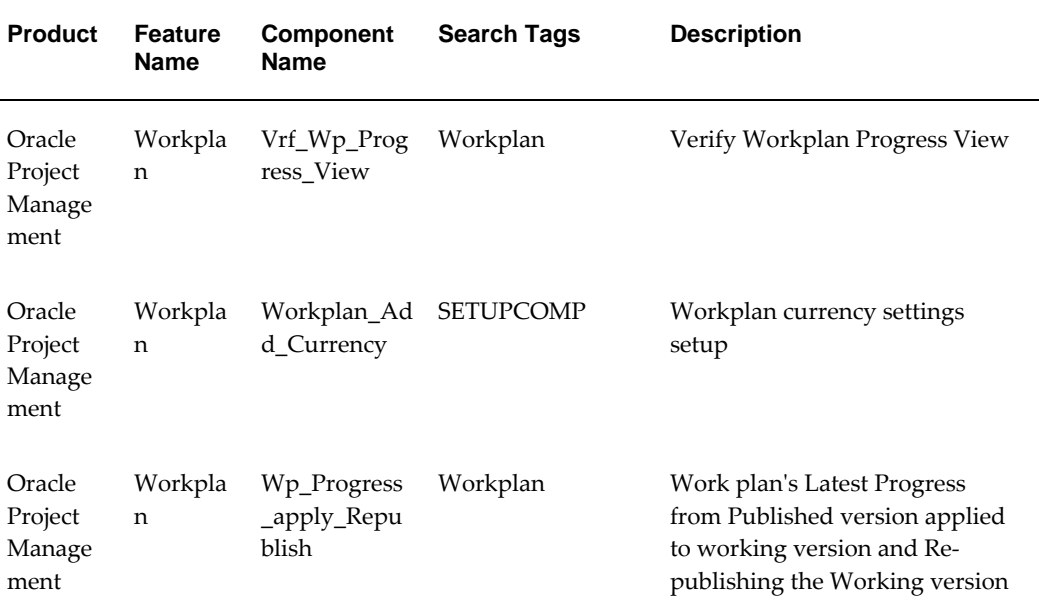